**EN 13384 Часть 1 + 2 / DIN 4705 Часть 1 + 3** 

# **JEREMIAS EN 13384**

**Dexheimer Software GmbH** 

 **Мордачев Д. В.** 

# Содержание

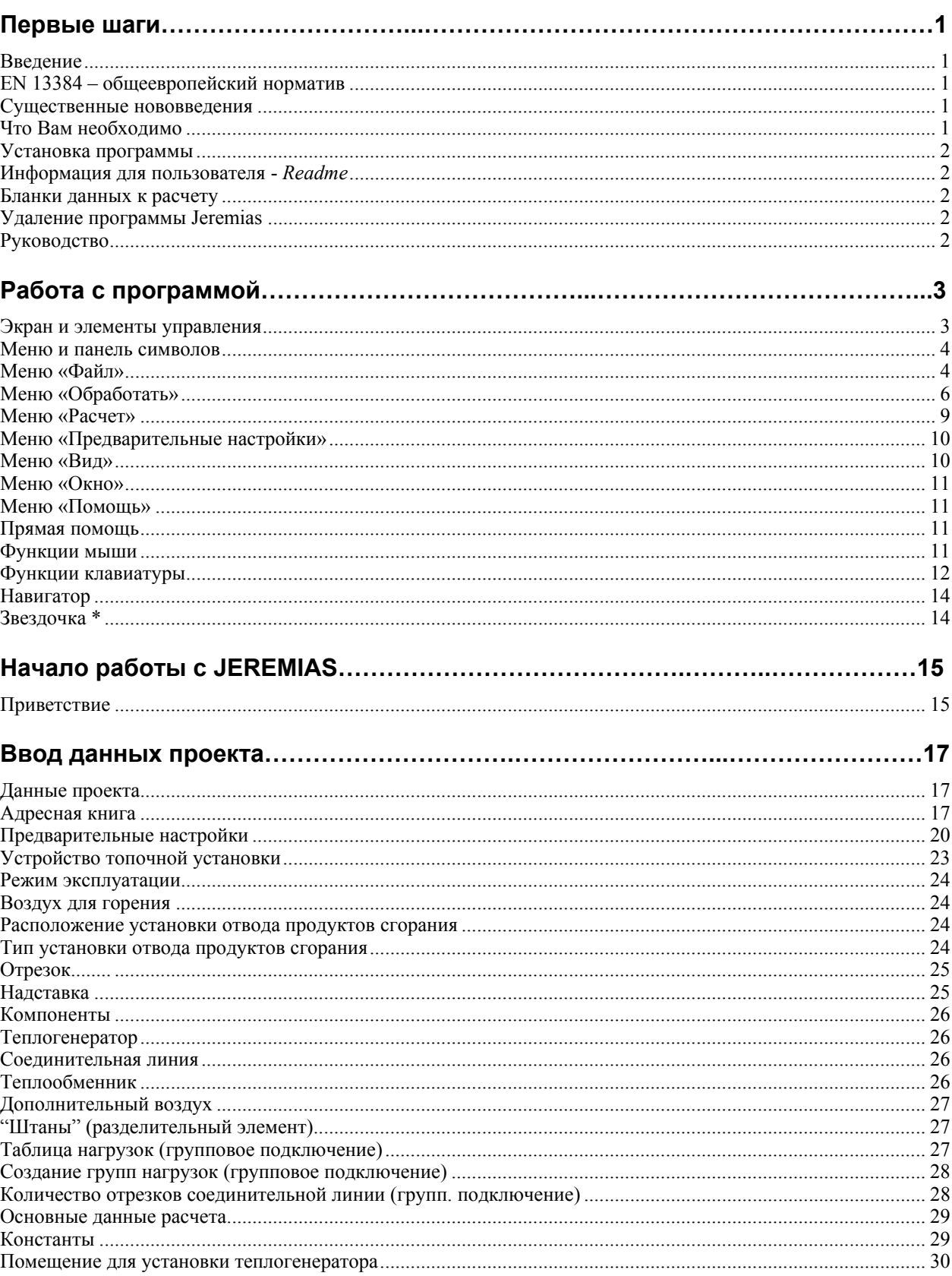

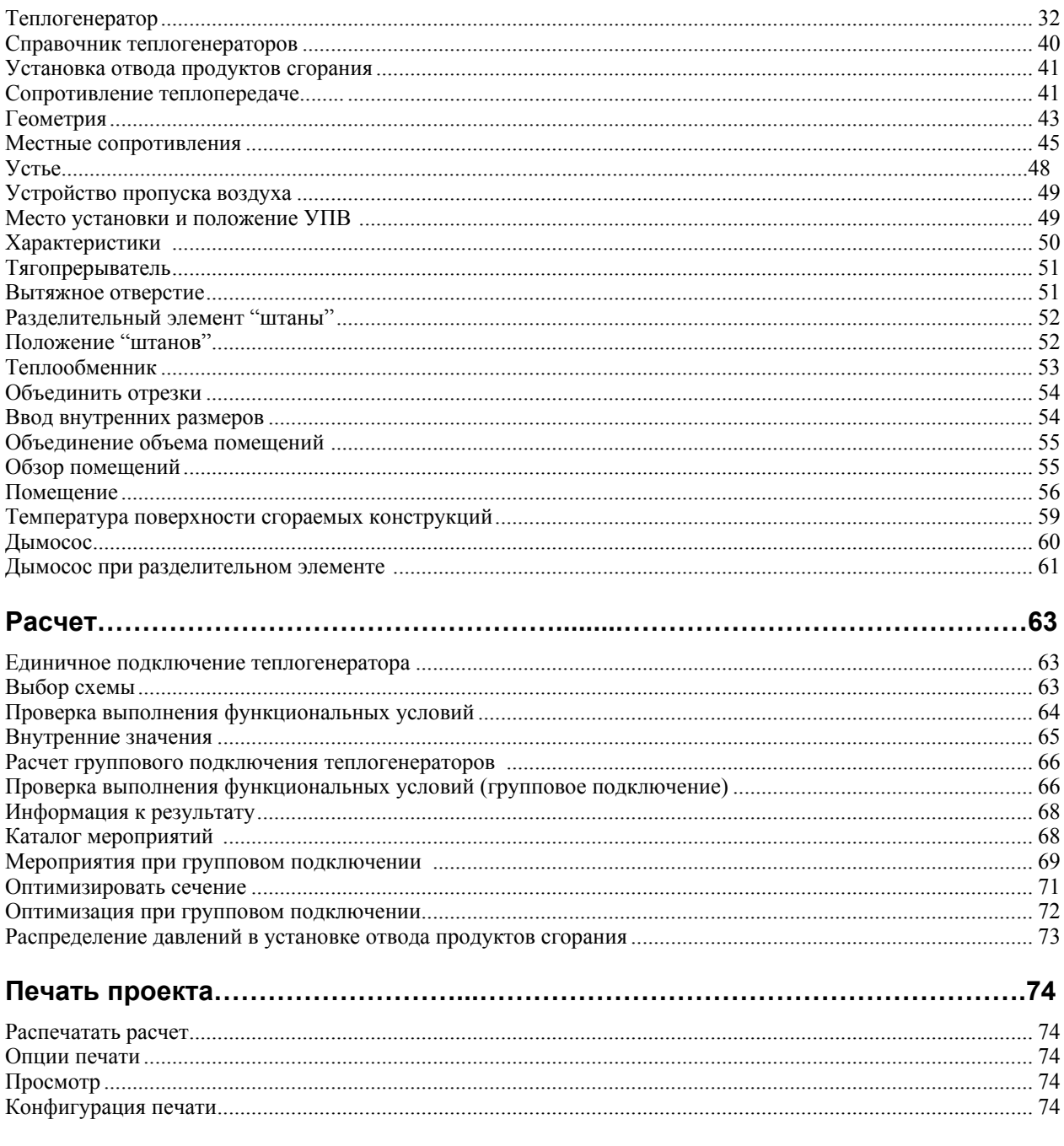

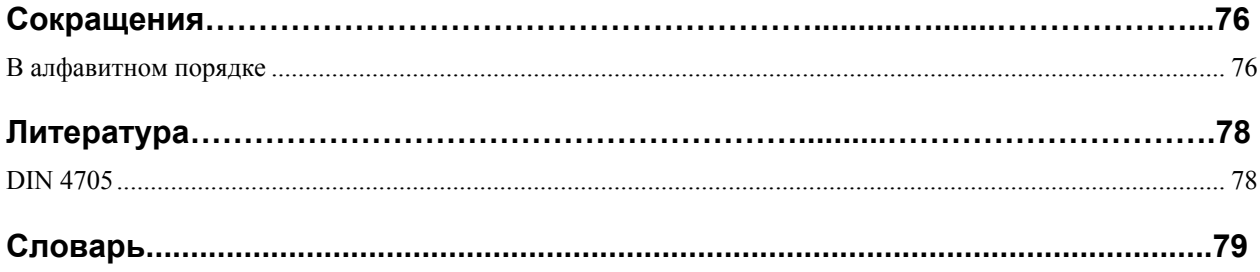

# Первые шаги

# Введение

**JEREMIAS** является программой расчета установок отвода продуктов сгорания для Windows версий от 98/NT. Для работы с программой необходимы навыки работы с Windows и знания EN 13384/DIN 4705.

В случаях, когда в этом руководстве отсутствует описание каких-либо функций, или Вами обнаружены ошибки или неточности, пожалуйста, сообщите нам об этом

# EN 13384 - общеевропейский норматив

Опубликованный в январе 2003 года, стандарт EN 13384, часть 1, заменил DIN 4705, часть 1. Предназначенный для расчета группового подключения теплогенераторов стандарт DIN 4705, часть 3, в ближайшее время сменит EN 13384, часть 3.

# Существенные нововведения

Подтверждение пригодности отпадает для

минимальной скорости продуктов сгорания wmin

минимального разряжения в установке продуктов сгорания P<sub>zmin</sub>

максимальной стройности (соотношения высоты к гидравлическому диаметру) S<sub>max</sub>

По современному состоянию техники эти проверки более не требуются. В особенности для модулируемых теплогенераторов с широким диапазоном мощности параметр w<sub>min</sub> зачастую не соответствовал ограничениям по DIN 4705.

Кроме того, при неблагоприятном расположении устья установки должно будет учитываться ветровое давление до 40 Па.

# Что Вам необходимо

Предпосылки к работе с программой **JEREMIAS**:

Microsoft Windows 9x или NT (Windows 3.1 более не ддерживается). Минимально 24 МВ на жетком диске

около 30 МВ своболной оперативной памяти

Графическая карта/монитор с минимально 256 цветами и разрешением 1024 \* 768 точек или более.

Струйный или лазерный принтер.

# Установка программы

Пакет программы записан на одном CD, который необходимо вставить в CD-ROM, установка программы происходит самостоятельно.

После загрузки инсталляционной программы Вы располагаете возможностью задать путь установки **JEREMIAS**. Программа предлагает С: **JEREMIAS**. Вы можете выбрать другой путь или имя, вызвав Обзор.

По окончании установки вход в программу осуществляется в панели меню Программы > JEREMIAS или двойным щелчком левой клавишей мышки на соответствующий Лого на рабочем столе.

Предупреждение: не прерывайте процесс установки программы, даже если временно не происходит каких-либо видимых изменений!

# Информация для пользователя - Readme

В этом текстовом файле содержится информация, еще не содержащаяся в Online-Помощи (для Windows 9х для входа в файл из панели меню выбрать  $\Pi$ уск > $\Pi$ рограммы > **JEREMIAS** > Readme).

# Бланки данных к расчету

Для работы на месте существует документ Word DEB.DOC, который Вы можете вызвать из группы программ при наличии Word 6.0 или выше. При этом открывается программа Word и Вы можете при необходимости изменить и/или распечатать текст бланков. Если Вы располагаете другим текстовым редактором, необходимо преобразовать данные Word.

# Удаление программы PHOENIX

Программу удаления unwise.exe Вы найдете в папке JEREMIAS.

Предупреждение: Вместе с программой будут удалены также все содержащиеся в ней данные - адреса, примечания, характеристики котлов и др.! Если Вы хотите сохранить какие-либо данные, их необходимо предварительно скопировать.

# **Руководство**

Текст Online-Помощи находится в файле Word 6.0 Помощь. DOC и может при необходимости быть полностью или частично распечатан. (Панель меню Пуск >Программы > **JEREMIAS** > Руководство).

# **Работа с программой**

# **Экран и элементы управления**

Работа с **JEREMIAS** так же проста, как с Windows. Если Вы уже работали с другими программами для Windows (Windows-приложениями), то при работе с **JEREMIAS** Вы быстро найдете сходства в обращении с ними. Начинающие пользователи Windows могут обратиться к справочной системе Windows. Некоторые особенности управления мышью и клавиатурой при работе с программой будут разъяснены далее.

После вызова **JEREMIAS** программа будет открыта в собственном окне. Окно **JEREMIAS** содержит обычные для Windows элементы управления. В любой момент времени у Вас может быть активировано только одно окно и оно находится всегда на переднем плане. Команды с клавиатуры действуют только в активном окне. Для лучшего понимания далее приводятся краткие описания элементов управления.

> **Титульная панель** в верхней части экрана указывает название программы и открытый в данный момент файл (рабочий файл). Щелчком мыши на титульной панели Вы можете свернуть окно или (при большом количестве других открытых окон) активировать его.

**Панель меню** – здесь находятся многие меню для исполнения команд программы или для открытия необходимых для работы окон.

**Панель символов** представляет собой набор символов для непосредственного управления важнейшими функциями программы.

**Навигатор** это картинка, на которой можно непосредственно управлять всеми элементами установки отвода продуктов сгорания с помощью мыши.

**Кнопки управления** – небольшие прямоугольники с понятным названием, отображаемые на экране, для управления программой, такие, как ОК, Далее, Отмена…

**Кнопки функций**, маленькие квадраты, которые дают возможность с одного щелчка открыть нужную функцию программы.

 **Кнопки выбора** (также Buttons), круглые области для выбора среди большого количества возможных функций программы.

# **Меню и панель символов**

Кроме непосредственного выбора мышью функций в навигаторе или в меню символов, в программе можно использовать также вызов функций из панели меню в верхней части экрана. Некоторые функции программы могут быть вызваны только через меню. В панель меню Вы попадаете при помощи щелчка мышью или через команду Alt + подчеркнутая буква соответствующего меню (см. также команды с клавиатуры).

При нажатии на клавиатуре подчеркнутой буквы названия меню будет активирован соответствующий пункт меню. Желаемое меню можно также указать с помощью клавиш управления курсором и подтвердить выбор нажатием клавиши ввода (Enter). В некоторых пунктах меню после названия указаны комбинации клавиш (т.н. Hotkey – "горячие клавиши"). При нажатии этих комбинаций клавиш сразу же будет вызван соответствующий пункт меню.

Нажатие Alt или Esc или щелчок мышью вне поля меню закрывает меню. Программа продолжает работать с той позиции, в которой была до входа в панель меню.

Панель меню и панель символов не могут открыться из вложенных окон ввода и вывода. Доступны только те меню и символы, которые были выбраны для настроек в конструкции установки отвода продуктов сгорания (например, устройство пропуска воздуха, "штаны").

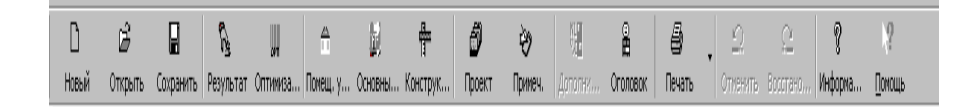

#### Панель символов

Некоторые символы из панели символов являются частью стандартных функций меню Файл Windows, например: Создать (новый), Открыть, Сохранить и Печать. Дополнительно она содержит много символов для быстрого доступа к некоторым пунктам меню. Подведите мышь к символу, и появится краткое описание его значения.

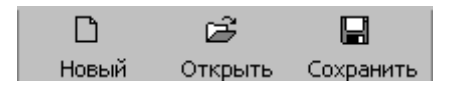

Стандартные символы Windows.

# **Меню «Файл»**

Меню «Файл» выполняет ту же функцию, что и привычное меню Windows. Поэтому значки стандартных функций могут быть различными в различных версиях Windows и не могут быть отражены в справочнике **JEREMIAS**. Подробнее об этих функциях Вы можете прочитать в документации к Вашей версии Windows или в системе справки Windows.

### *Пункт «Создать»*

При помощи этого пункта меню создается новый проект. Имеется в виду, что все рабочие поля обнуляются или принимают предустановленные значения, и вы можете начинать задавать данные для нового проекта на странице **Данные проекта**.

### *Пункт «Открыть…»*

В открывающемся диалоговом окне Вы выбираете нужный файл и щелкаете мышью на «**Открыть»** или «**ОК»**. Выбранный проект открывается на переднем плане. Количество одновременно открытых проектов зависит от объема оперативной памяти Вашего компьютера. Для открытия нужного Вам файла, Вы можете выбрать любой дисковод или папку. Расширения файлов помогут Вам сориентироваться: **px1** (Единичное подключение) и **px3** (Групповое подключение).

### *Пункт «Закрыть»*

Закрывает активный файл, находящийся на переднем плане. Если Вы не сохранили изменения, то появившееся диалоговое окно программы предложит Вам сохранить изменения.

### *Пункт «Сохранить»*

Выберите пункт «Сохранить», если хотите сохранить проект без изменения имени файла. Расширения файлов будут автоматически добавляться:

.**px1** для единичного подключения теплогенератора

.**px3** для группового подключения теплогенераторов

#### *Пункт «Сохранить как…»*

При помощи этого пункта меню Вы можете выбрать новое имя файла, под которым Вы хотите сохранить расчет. При необходимости выберите перед этим другой дисковод и/или папку. По завершении ввода нового имени и/или места и нажатии ОК, данные автоматически сохраняются. Если файл с таким же именем уже существует, появится диалоговое окно с вопросом, желаете ли Вы заменить его содержимое. При выборе утвердительного ответа (ОК) все данные старого файла будут потеряны, а под его именем будет сохранены новые данные.

#### *Печать/Экспорт…*

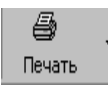

#### см. **Печать**

Здесь вы можете выбрать принтер и установить параметры печати документа или экспорта файла.

### *Просмотр страницы*

В этом пункте меню вы можете увидеть внешний вид страницы до того, как она будет распечатана. Вы можете перелистать или увеличить все страницы или распечатать все или некоторые из них (см. Печать).

#### *Формуляр*

Здесь Вы определяете в [см] размеры верхнего и левого полей. Далее Вы устанавливаете необходимость печати шапки письма и/или имени отправителя (см. Параметры печати, Печать) и вид печати – стандартный (полный) или сокращенный.

### *Отправить e-mail*

Выполненный проект может быть отправлен получателю как вложение в формате pdf. Его можно будет просмотреть и распечатать с помощью программы Adobe Acrobat Reader. Адрес получателя может быть выбран из справочника, если Вы внесли его ранее.

# *1 Проект X, 2 Проект Y....*

Будут показаны 4 проекта, сохраненные последними, и Вы можете быстро приступить к работе с любым из них.

### *Завершить*

При помощи этого пункта меню заканчивается работа с **JEREMIAS**, закрываются все файлы. Если проект или изменения еще не были сохранены, то программа предложит Вам их сохранить.

## **Меню «Обработать»**

При помощи этого меню Вы попадаете во все основные страницы для обработки и ввода данных проекта. Все подпункты этого меню Вы можете найти непосредственно в Навигаторе или в панели меню.

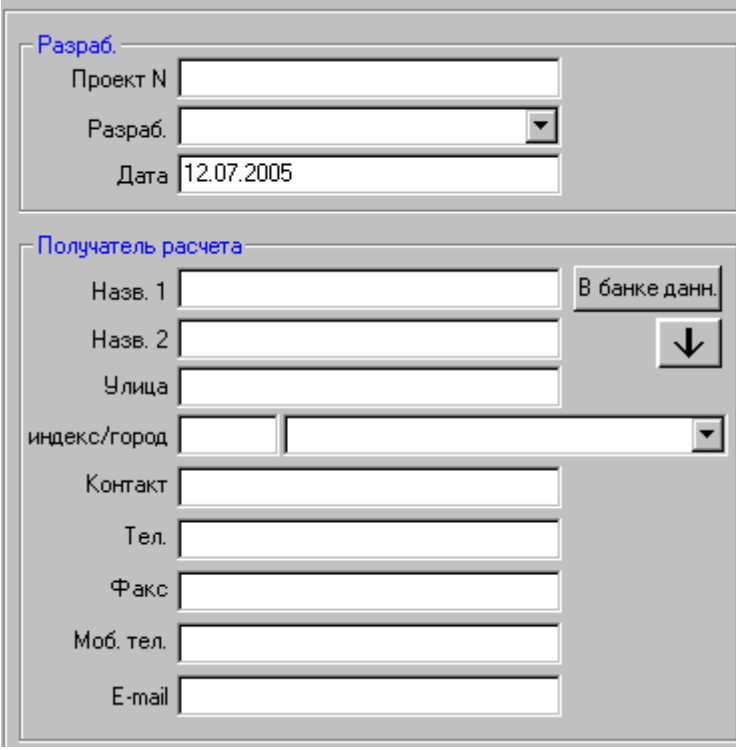

см. Ввод данных проекта

### *Пользователь…*

В окне **Данные пользователя** вы можете занести или при необходимости изменить Ваше имя, адрес, телефон и т.д. **Имя1** и серийный номер должны соответствовать переданным данным, иначе **JEREMIAS** будет работать только как демо-версия.

### *Данные проекта*

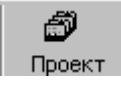

См. Данные проекта

Для ввода всех необходимых для проекта имен и адресов и для входа в адресную книгу.

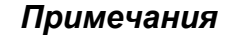

È) Примеч.

В программе **JEREMIAS** в меню **Обработать > Примечания** или на панели символов на кнопке **Блокнот** находится вход в пункт меню, в котором Вы можете добавить заметки к расчету. Эти замечания будут сохранены с расчетом и всегда будут доступны, а также могут быть распечатаны.

Эта функция поддерживается простым текстовым редактором, который Вам уже знаком по аналогии с другими подобными программами. Правая кнопка мыши становится активной при обработке текста (выделить, удалить, вставить…). Окно не имеет линейки прокрутки и это означает, что вы можете заполнить не более 20 строк.

При помощи переключателя **из файла** и **в файл** Вы имеете возможность вызывать или сохранять тексты из других файлов.

### *Тексты заметок*

В том окне будут отображаться первые 50 символов каждого из сохраненных текстов заметок по порядку. Вертикальные черточки обозначают пробелы в тексте оригинала. Выберите текст и переместите его при помощи **Далее** в нужный Вам проект. Текст можно также **Удалить**.

### *Конструкция*

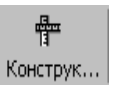

См. Топочная установка

Определяет конструкцию установки отвода продуктов сгорания от теплогенератора до устья дымовой трубы.

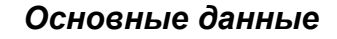

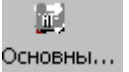

См. Основные данные для расчета.

Обозначает основные данные для расчета, большей частью предлагаемые программой, которые могут быть использованы.

### *Место установки*

 $\triangle$ Помещ. у...

См. Место установки источника тепла

Значок домика обозначает помещение для установки теплогенератора, для которого можно задать или рассчитать необходимое значение разрежения для притока воздуха.

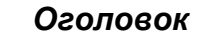

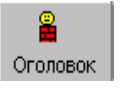

См. Изоляция оголовка.

Для ввода данных оголовка дымохода.

## *Устройство пропуска воздуха*

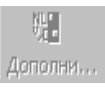

См. "Устройство пропуска воздуха"

Здесь Вы задаете тип и группу (по соответствующей классификации) устройства пропуска воздуха.

### *Теплообменник*

Открывает окно ввода характеристик теплообменника (экономайзера).

### *Вытяжное отверстие*

Вы можете предусмотреть вентиляционное отверстие в шахте удаления продуктов сгорания от теплогенератора с атмосферной газовой горелкой для санитарной комнаты без наружного окна.

#### *Населенный пункт/Индекс*

Существующая адресная книга может быть дополнена и расширена. Выбор и перенос данных производится в Адресной книге или Основных данных.

После нажатия кнопки **Поиск** перед Вами откроется пустой лист. Вы должны задать как минимум одну начальную букву названия города / местности или цифру почтового индекса, и отображенный список начнется с первого названия местности, соответствующей введенному знаку.

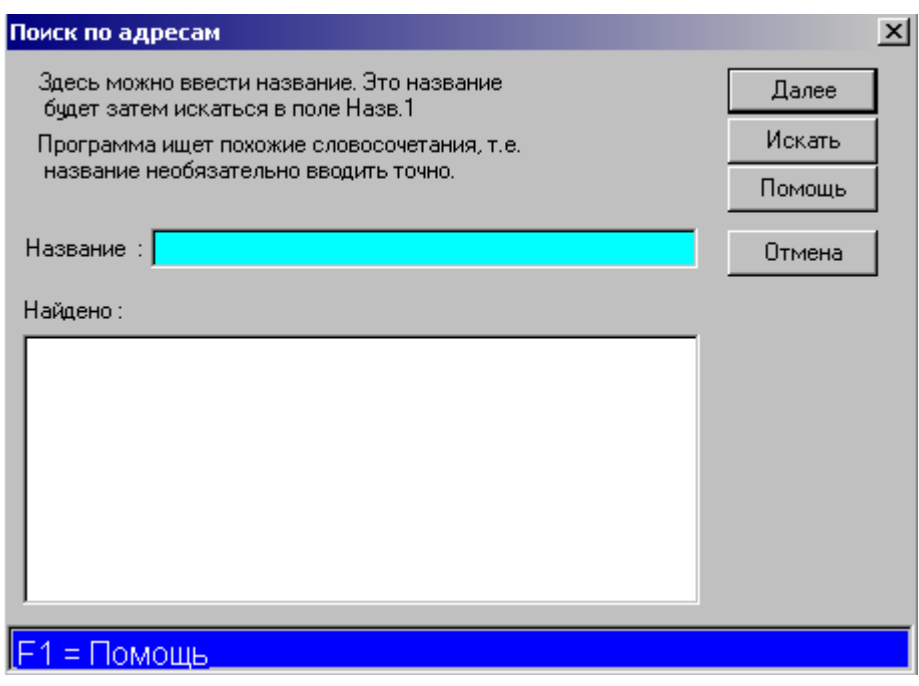

См. Адресная книга

# Совместный объем

В этом пункте меню приводится подтверждение достаточности обеспечения теплогенераторов воздухом для горения

### Дымосос

Вы можете предусмотреть установку дымососа, если другим способом невозможно выполнить условие по давлению.

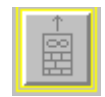

См. Дымосос

# Назад.../Вперед...

Очень полезная функция, чтобы после расчетов по различным вариантам исходных данных перелистывать их результаты (максимум 10).

# Меню «Расчет»

### Выполнить расчет

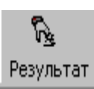

Один щелчок мыши на этот символ выполнит расчет и отобразит страницу результата с графической частью.

Расчет может быть правильно выполнен только после того, как заданы все существенные для него значения. Иначе Вы получаете уведомление об отсутствующих или ошибочных данных, и программа логически возвращается на первую страницу с недостаточными или ошибочно введенными данными.

Оптимизировать сечение

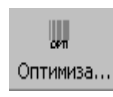

См. Оптимизация сечения. Ввод внутренних размеров.

При выборе этого полпункта меню **JEREMIAS** проверяет выполнение функциональных условий для всех диаметров / размеров в свету сечений дымоходов по предварительно настроенному списку с оценкой результатов расчета (+/-). Эта опция предназначена также для установок отвода продуктов сгорания в шахтах, санирования и группового подключения теплогенераторов.

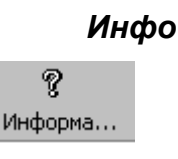

см. Инфо к результату

Здесь Вы можете вызвать информационное окно с указаниями на невыполнение условий пригодности.

### АвтоИнфо

g Помощь

см. Инфо к результату

Вы можете разрешить или запретить открытие автоматического окна невыполнения условий пригодности.

### Мероприятия

При невыполнении функциональных условий Вы можете вызвать каталог стандартных мероприятий, применяемых для обеспечения нормального функционирования установки отвода продуктов сгорания.

# Меню «Предварительные настройки»

В этом меню Вы можете выбрать тип расчета и ограничения для вводимых данных.

## Меню «Вид»

### Панель символов

По желанию Вы можете отображать или закрыть панель символов. Галочка показывает действующий статус.

#### *Панель статуса*

По желанию Вы можете отображать или закрыть панель статуса в нижней части экрана (**Помощь**…). Галочка показывает действующий статус.

# **Меню «Окно»**

Вы можете работать **одновременно и параллельно** над несколькими проектами. Открытые проекты будут показываться в этом меню. Активное окно помечается галочкой. Выбирая **Рядом** или **Наложение**, Вы можете определить вид расположения проектов на экране. При выборе представления **Наложение** Вы можете щелчком мыши на титульной панели любой «скрытый» проект переместить на передний план для работы в нем.

## **Меню «Помощь»**

### *Содержание*

Будет показано содержание раздела помощи **JEREMIAS**, в котором Вы сможете выбрать нужную Вам тему для получения справки. Дальнейшую информацию Вы можете получить в следующем пункте меню **Использование справки**.

#### *Использование справки*

Открывает окно помощи Windows, в котором объясняется процесс получения справки.

#### *Пояснения*

Этот пункт меню открывает Вам список сокращений в результатах расчета **JEREMIAS**. См. также Обозначения.

### *Инфо*

Ø Информа...

Здесь Вы можете получить информацию о Вашей версии **JEREMIAS**.

### **Прямая помощь**

9 Помощь

После щелчка мышью по этому символу Вы можете щелкнуть на объект или пункт меню, к которому нужны пояснения.

# **Функции мыши**

Для управления окнами, страницами и меню в среде Windows используется главным образом **левая** клавиша мыши. Название этого действия здесь упрощенно называется **щелчок мышью**.

**Правая** клавиша мыши чаще всего требуется для выполнения следующих функций:

Выбор физических величин в полях данных

Ввод предлагаемого или табличного значения

Прямая помощь к полю ввода данных

Возврат... (вызов таблицы с историей ввода данных), если уже было введено много данных

Вызов промежуточных значений расчета щелчком на дымоход в эскизе результата.

Эти действия возможны также при помощи «горячих» клавиш, отображаемых в нижней части экрана (строка статуса).

# Функции клавиатуры

Для задания цифр или текстов в большом количестве полей работают преимущественно с клавиатурой. Если Вы, например, привыкли пользоваться цифровым сектором клавиатуры. Вы можете пользоваться им и в программе **JEREMIAS**, при этом нажатие клавиши "Enter" прекращает ввод данных в текущем поле ввода и перемещает курсор в следующее поле. Выбранное поле ввода выделяется цветом. Однако будьте внимательны при работе с листами выбора (Dropdown) и остальными элементами управления. Здесь реакция на клавиши управления отличается.

## **Клавиша Таb**

Tab - стандартная клавиша Windows для перемещения к следующему элементу активного окна. Выбранный элемент для ввода данных Вы узнаете по цветовому выделению. Если элемент является всплывающим окном или кнопкой выбора, то он будет выделен только рамкой (подчеркиванием).

## Клавиша ввода (Enter)

Клавиша ввода выполняет в программе **JEREMIAS** почти те же функции, что и клавиша Tab. Но нельзя пользоваться этой клавишей для выбора кнопки управления в диалоговом окне (Далее, Отмена...), т.к. эта клавиша сразу выполнит выбранное действие.

### Комбинация клавиш shift + Tab

Нажмите одновременно клавиши Shift и Tab, и курсор выберет предыдущее поле или элемент.

# Клавиша Esc

Эта клавиша заканчивает лействие или выбор, закрывает активное окно или открытое меню без сохранения возможных изменений. Имеет ту же функцию, что и щелчок мышью на кнопку «закрыть».

# Клавиша пробел (Space)

При помощи пробела Вы включаете или выключаете выделенную кнопку управления или выбора.

# Клавиши Alt и Strg

Обе клавиши в сочетании с подчеркнутыми буквами названия каждого меню, окна и поля позволяют быстро управлять работой программы с помощью клавиатуры. Например, клавиши Strg + W открывают окно Теплогенератор (Waermeerzeuger) в меню Обработать.

В пределах одного окна ввода данных управление осуществляется клавишей Alt, например Alt + w соответствует кнопке управления Дальше (Weiter). Strg + Enter: это сочетание выполняет без помощи мыши переход в следующее главное окно (Alt+Enter переводит только в логически следующее окно).

### *Клавиши со стрелками «вправо» и «влево»*

Этими клавишами Вы перемещаете курсор в поле ввода данных влево или вправо для исправления значения какого-либо параметра.

#### *Клавиши со стрелками «вверх» и «вниз»*

Эти клавиши выбирают предыдущие/последующие поля ввода данных в соответствующем окне. В листе выбора они используются для прокрутки.

### *Клавиша Delete (Del)*

После нажатия клавиши Delete будут удалены символы, которые находятся после курсора. Символы, которые находятся правее курсора, будут перемещаться влево, пока не удалятся все до последнего.

### *Клавиша Backspace*

Удаляет символы перед курсором.

### *Клавиши Home и End*

Эти клавиши перемещают курсор на начало и, соответственно, на окончание содержимого поля. В листе выбора с линейкой прокрутки в правой части строка выбора устанавливается на начале или в конце содержимого листа.

### *Клавиши PageUp и PageDown*

Клавиши PageUp и PageDown , которые в Dos-программах часто используются для смены страниц, используются в **JEREMIAS** только в листах выбора и страницах с промежуточными результатами расчета. С помощью этих клавиш Вы можете их быстро перелистать.

### *Клавиши функций с F1 до F12*

Активные клавиши функций и их назначение отображаются в нижней части экрана. Исключение составляет только клавиша **F1**. Она активна во всех областях и окнах и вызывает прямую помощь, относящуюся к вводимым значениям.

**F1** вызывает окно справки к текущей странице ввода данных, соответствует щелчку мышью на кнопку Помощь.

**shift + F1** активирует специальную помощь к текущему полю ввода данных (при ее наличии).

**F2** сохраняет введенное значение как предлагаемое при последующем вводе нового значения (например, значение геодезической высоты).

**F3** устанавливает в поле ввода предлагаемое программой значение, которое легко распознать по отметке \* и зеленому фону поля ввода.

**F4** открывает выделенный лист выбора

**F5** открывает окно для выбора единицы измерения

**F6** имеет различные значения, чаще всего переключение ввода (см. нижнюю часть экрана)

**F7** открывает в некоторых полях ввода данных окно **Истории**, показывая введенные ранее значения.

# **Навигатор**

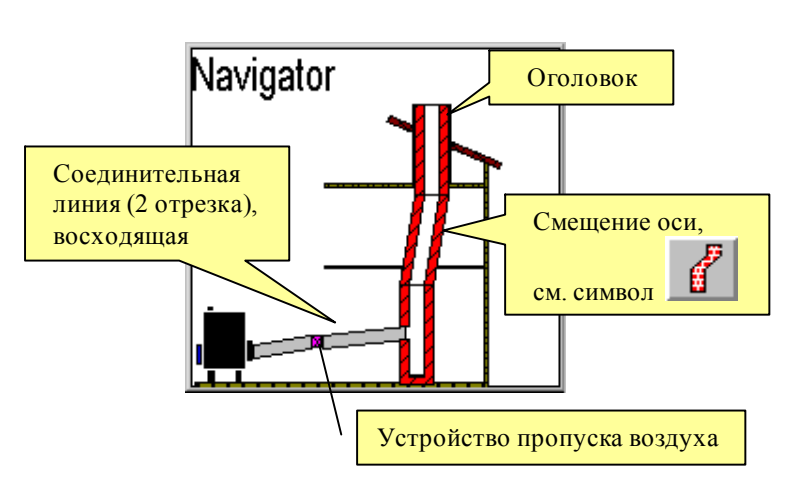

Эта часть картинки (здесь для обычного дымохода со смещением оси, двумя отрезками соединительной линии, устройством пропуска воздуха и изоляцией оголовка) служит Навигатором, при помощи которого Вы можете быстро открывать все важные страницы ввода данных. Отрезки соединительной линии и дымохода отображаются после их определения. То же действует и для устройства пропуска воздуха и изоляции оголовка. Одного щелчка мыши на желаемую часть системы дымохода достаточно для открытия нужного окна.

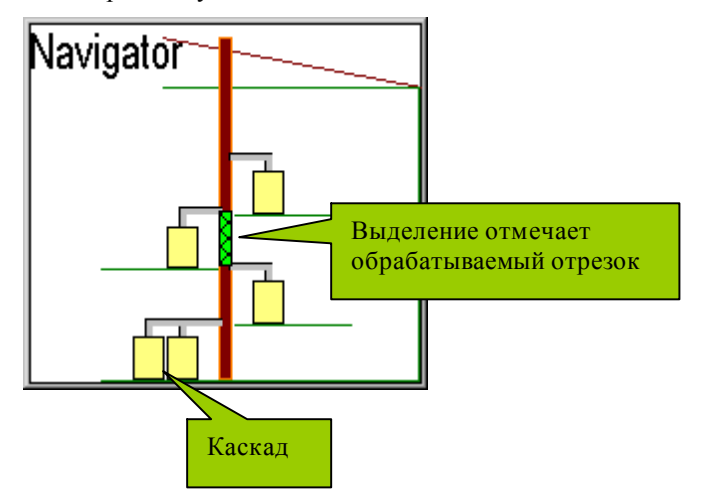

При расчете группового подключения Вы видите схему нагрузки. Также здесь Вы можете при помощи щелчка мышью на нужной части установки сразу открыть соответствующую ему страницу. Выделение сеткой показывает Вам обрабатываемую в данный момент часть установки.

Строка текста в Навигаторе и строка статуса в нижней части экрана подсказывает Вам возможные в настоящий момент действия.

# **Звездочка \***

Этот значок в поле ввода данных важен для отличия веденных данных, предложенных или рассчитанных программой значений. Звездочка после значения всегда означает, что значение было предложено или рассчитано.

# **Начало работы с JEREMIAS**

# **Приветствие**

Вы можете загрузить программу **JEREMIAS** при помощи двойного щелчка мышью на символ программы на рабочем столе или выбрать соответствующий пункт меню: Старт > Программы > **JEREMIAS**. Окно приветствия содержит сведения об авторских правах, версии и описания Вашей лицензионной копии. Одним щелчком мыши картинка убирается с экрана.

При первом сеансе работы **JEREMIAS** Вы должны внести свои имя с фамилией (название фирмы), телефон и т.д. Эти данные отражаются в распечатываемых документах и могут быть в любой момент времени изменены в меню Обработать > Пользователь.

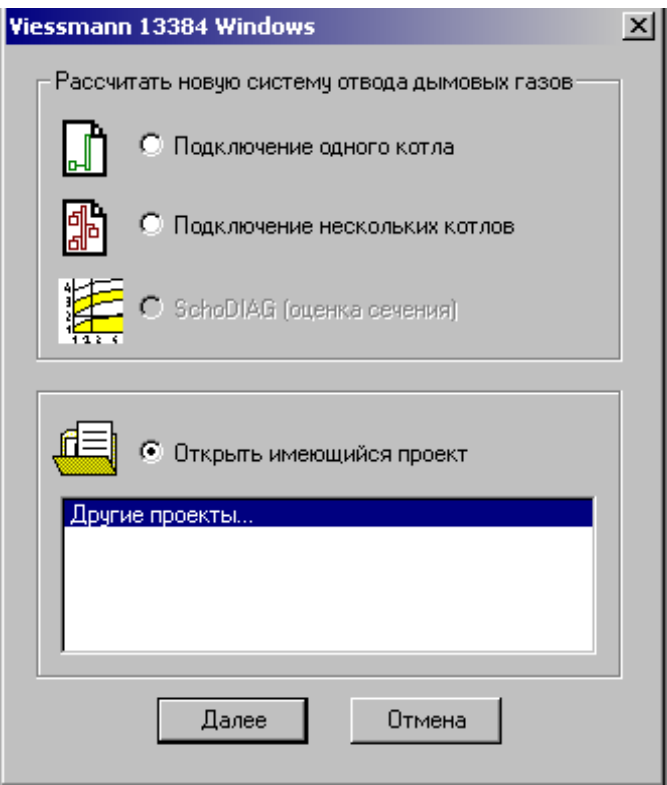

### *Открыть проект*

Вы выбираете ранее сохраненный проект для дальнейшей работы.

# Рассчитать новую установку

Все поля ввода устанавливаются на нулевые или предварительные значения, и Вы можете выполнить новый ввод данных. Стандартное имя файла проекта - PHOENIX1. Вы можете выбрать единичное или групповое подключение теплогенераторов.

### **Отменить**

При нажатии на эту кнопку Вы завершаете работу программы и закрываете все окна этого приложения.

# **Ввод данных проекта**

# **Данные проекта**

Указания на странице проектных данных предназначены для идентификации проекта. Эти данные не используются в расчете. Тем не менее, они нужны для документации и печати документов. Здесь Вы можете все данные ввести с клавиатуры или использовать банк данных.

Кнопка управления **В адресную книгу** позволяет перенести адреса в бланк данных **JEREMIAS**.

Кнопка управления **Адресная книга** ведет в базу данных адресов, из которой Вы можете вызвать и перенести адреса для поля **Получатель расчета** и/или **Местонахождение установки**.

# **Адресная книга**

Здесь Вы управляете адресами, которые используются для указания в прректе **Местонахождения установки** и **Получателя расчета**.

Чтобы сократить работу, Вы должны сначала зарегистрировать адрес, который сохраняется (щелкнуть **Новый**) и вводится в данные проекта.

### *Поиск по краткому имени (Matchcode)*

Функция Matchcode облегчает поиск адреса **независимо** от получателя. Задайте известное Вам сочетание первых букв фамилии получателя или первого слова названия фирмы. Если Вы после этого нажмете кнопку справа рядом с полем ввода данных, то получите отсортированный лист всех сохраненных адресов. Выделите нужный адрес и перенесите его при помощи кнопки **Далее** в окно адресной книги.

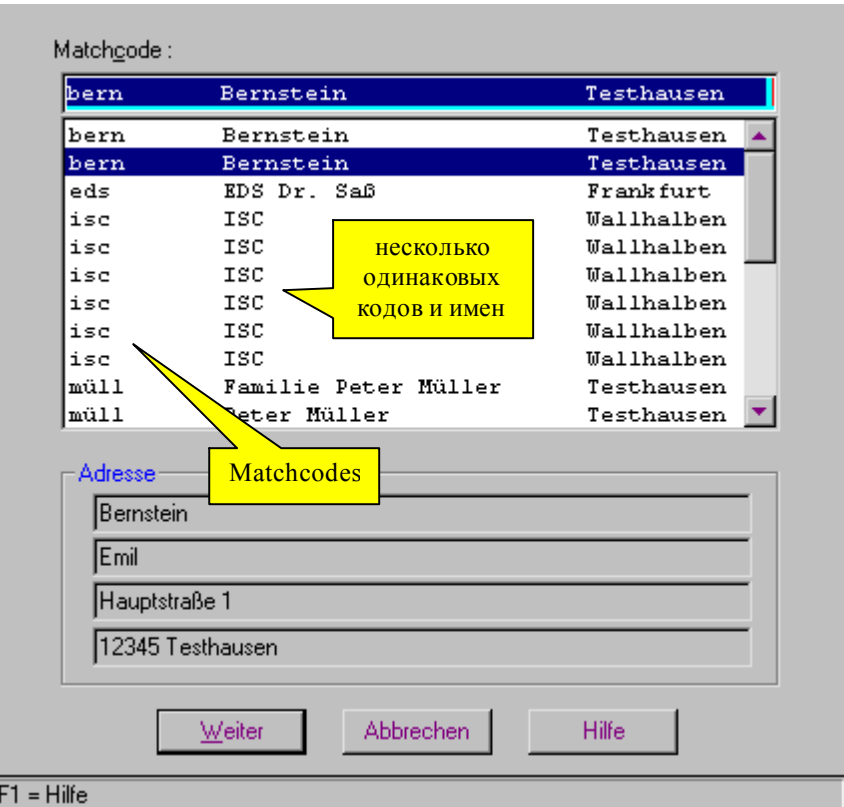

При помощи Matchcode поиск становится очень удобным.

### *Имя1 и Имя2*

Поиск может быть выполнен только по Имени1. Если Вы записали Вернер (имя 1) Тестфегер (имя 2), то искать Вы можете только по «вер…», а не по «тест…».

#### *Индекс/Местность*

После нажатия на эту кнопку откроется окно **Местностей** со всеми сохраненными Индексами/Местностями. Также будет указана (если она предварительно введена) геодезическая высота местности (положение над уровнем моря). Выберите и перенесите местность, и ее геодезическая высота будет автоматически перенесена в соответствующее поле на странице основных данных расчета в качестве предложенного значения (со звездочкой \*).

### *Получатель*

Нажмите на эту кнопку управления, и действительный адрес будет перенесен в область получателя расчета для данных проекта.

### *Местонахождение*

Нажмите на эту кнопку управления, и действительный адрес будет перенесен в область места местонахождения установки для данных проекта.

### *Отмена*

Щелкните на эту кнопку управления или нажмите клавишу **Esc**, и программа перейдет обратно на страницу **Данные проекта** без переноса адреса.

# *Адреса*

В этой группе Вы можете сохранять, удалять, изменять, искать по адресу и перелистывать адресную книгу.

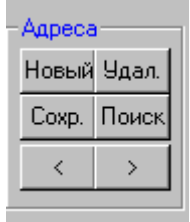

#### Кнопка управления **Новый**

После вводе нового адреса нажмите клавишу управления Новый. Новые данные будут добавлены в адресную книгу.

**Внимание:** всегда, когда вы нажимаете на кнопку Новый, данные будут сохраняться как новые, то есть вы можете сохранить любое количество идентичных данных. Если Вы хотите всего лишь обновить адрес, то вы должны нажать на кнопку **Действительный**, а не **Новый**.

#### Кнопка управления **Удалить**

При нажатии на эту кнопку будет удален выделенный адрес и отображен первый адрес в адресной книге.

#### Кнопка управления **Сохранить**

Нажатием на эту кнопку старые данные будут заменены текущими.

#### **Перелистывание данных в базе**

Если Вы нажмете на кнопку **>** или **<**, то будут показаны предыдущие или следующие данные. Также Вы можете перелистывать данные при помощи клавиш PageDown и PageUp, при этом, разумеется, курсор должен находиться в поле адресов.

### *Поиск адресов*

Нажатием на кнопку **Поиск** Вы сможете искать адрес в адресной книге по записи в поле Имя1. Для этого задайте первую (первые) букву(буквы) и нажмите на кнопку **Поиск**. Будут показаны все адреса, начинающиеся данным сочетанием.

Вы можете искать в базе данных по фамилии или названию фирмы (поле Имя1). Для этого внесите в **Строку поиска** соответствующее имя (начало имени) и затем нажмите кнопку управления **Поиск**. Результат поиска будет представлен в списке, из которого Вы можете выбрать нужный адрес. При помощи кнопки **Далее** Вы попадаете обратно в адресную книгу с найденным адресом.

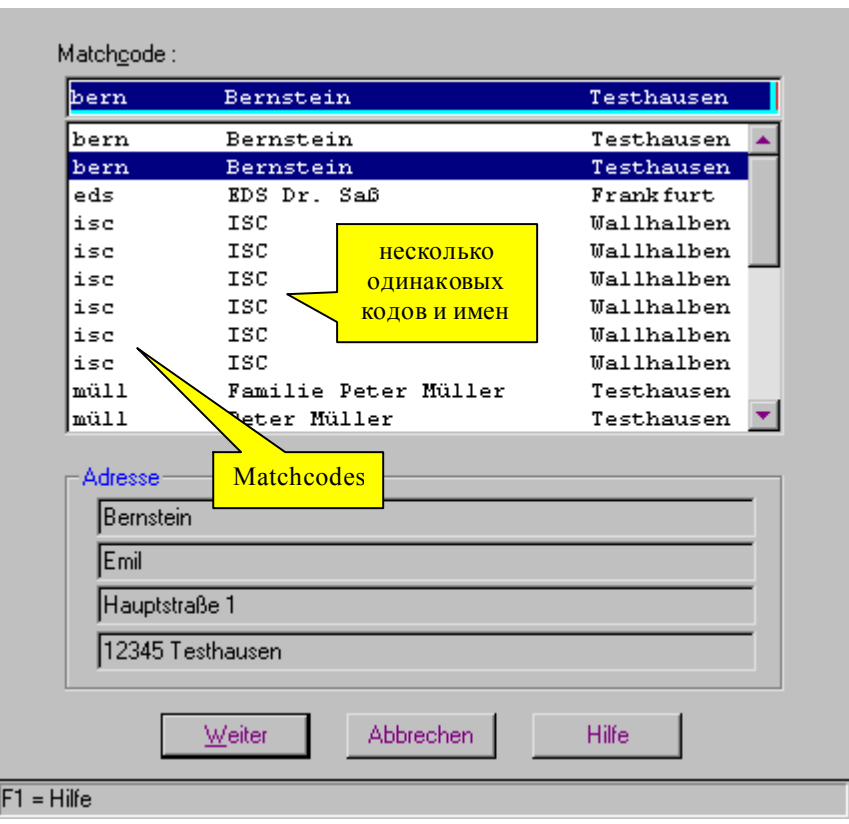

См. также Matchcode

# **Предварительные настройки**

При помощи этих важных **общих** предварительных установок Вы можете выбирать тип выполнения расчета и ограничения на ввод данных для всех проектов, открытых во время сеанса работы с программой.

### *без ограничений*

С этой опцией расчет будет выполнен, даже если вводимые значения выходят за рамки рациональных или ограничений, предусматриваемых в EN 13384/DIN 4705.

### *ограниченный*

Означает, что вводимые данные и расчет в целом производятся с ограниченным соответствием с DIN (и комментариями к нему) и проверкой TÜV для дымовых труб. В частности, невозможно изменение температур в разделе основных данных расчета. Соответствующие сообщения при расчете указывают на эти ограничения.

Ограничения по DIN 18160, местным строительным правилам во внимание не принимаются.

# *Границы ввода: стандартные*

Допустимы только вводимые значения, находящиеся в пределах границ расчета по DIN 4705.

### Границы ввода: расширенные

Граничные значения установлены с коэффициентом 10 выше/ниже от соответствующих стандарту.

### Границы ввода: отсутствующие

Задания не проверяются по верхним и нижним границам. Таким образом разрешены логические и физические бессмыслицы. Эта опция должна использоваться только в исключительных случаях.

#### Скрытое тепло

Отметьте это поле для учета теплоты конденсации влаги из продуктов сгорания при проверке выполнения условия по температуре. Расчет выполняется по соответствующему комментарию к DIN 4705-1 (1995), стр. 119 и далее.

Незначительный эффект от учета теплоты конденсации может быть полезен в некоторых случаях (например, при проектировании установок отвода продуктов сгорания с низкими температурами), позволяя по расчету получить подтверждение предотвращения обмерзания конденсата в области устья, когда другое подтверждение пригодности отсутствует.

Для группового подключения теплота конденсации в принципе не учитывается, даже когда это выделение установлено!

#### Предварительными условиями для учета скрытой теплоты являются:

1. В меню предварительных настроек должен быть выбран тип расчета > без ограничений, т.к. расчет не проверяется по TÜV.

2. Должен быть выбран влажный режим эксплуатации (значение граничной температуры Тg=0°С).

3. Минимальная температура внутренней стенки дымохода в области устья должна быть меньшей 0°С, так как при положительном значении температуры учет скрытой теплоты конденсации влаги не имеет смысла.

### **Газовая постоянная R**

С этой опцией значение газовой постоянной R при частичной конденсации влаги в установке продуктов сгорания будет рассчитано интерполяцией между R<sub>СУХОЙ</sub> и R<sub>ВЛАЖНЫЙ</sub>. Для этого при расчете будет определено положение точки начала конденсации влаги, отраженное в результате расчета как расстояние от точки входа в вертикальный канал Lpb. Эта возможность описана в комментарии к DIN 4705 (стр.39). В результате будут более точно определены плотность продуктов сгорания и давление покоя на входе в вертикальный канал.

Для влагостойких установок отвода продуктов сгорания газовая постоянная будет всегда рассчитана с учетом частичной конденсации в том случае, когда температура внутренней поверхности окажется ниже температуры точки росы, даже если точка начала конденсации находится в непосредственной близости к устью (DIN 4705, п.7.3.2, и комментарий к нему, стр. 39). Значение R при этом снижается, тем самым повышается плотность продуктов сгорания и снижается давление покоя в дымоходе РН.

В граничном случае учет конденсации при определении значения R может привести к невыполнению условия по давлению, когда  $Pz - Pze \le 0$ , хотя при таких же исходных условиях, но без учета конденсации, условие по давлению еще будет выполняться. Для обычных (нестойких к влаге) дымоходов значение газовой постоянной будет определяться без учета конденсации, так как в этом случае и без того не выполняется условие по температуре (Tiob-Tp < 0). Тип расчета оказывает заметное воздействие на

результат проверки условия по давлению, но практически не влияет на температуры в установке отвода продуктов сгорания.

Пример из практики: газовый атмосферной котел, 100-200 кВт, дымоход высотой 20 м, шахта и влагостойкая труба-вставка D 0,25 м.

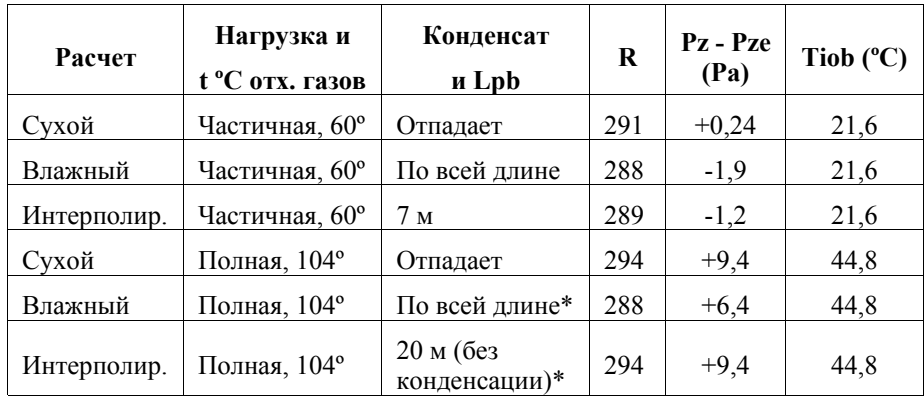

\*Температура точки росы Тр=46,7 ºC не будет достигаться только в области устья.

### *Автоматически установить местные сопротивления*

Так как эти значения коэффициентов местного сопротивления можно легко забыть, Вы можете здесь включить или выключить автоматический расчет.

**Для кольцевого зазора:** для установок отвода продуктов сгорания в шахте с противоточным вентилированием будут автоматически устанавливаться значения zeta для входного отверстия (0,7) и поворота на 90° (1,6). Дополнительно будет учитываться сопротивление поворота от вертикальной к горизонтальной части шахты коленом 90° в горизонтальной части установки.

**Для "штанов":** автоматически устанавливается значение Z для поворота на 45º на участке до разделения продуктов сгорания.

### *Расчет*

**Учет тягопрерывателя EF:** EN 13384 содержит характеристики тягопрерывателей. При выборе этого пункта программа выполняет расчет до тех пор, пока в результатах расчета проверка условия по давлению не примет вид Pz – Pze = 0. Расчет можно выполнить также без учета влияния тягопрерывателя.

**Подтверждение по DIN 18160:** для топочной установки, использующей твердое топливо и имеющей в своем составе дымосос, необходимо подтвердить, что при выходе дымососа из строя будет беспрепятственно отводиться в атмосферу не менее 20 % от номинального массового потока продуктов сгорания. При выборе этого пункта программа проверит выполнение условия по давлению для названных условий.

### *Путь данных*

Входящие в комплект программы примеры находятся в папке с установленной программой (PHOENIX). Целесообразно разделить хранение программы и расчетов. Для этого Вы можете создать новую папку (например, C:\ **JEREMIAS** \**проекты**).

Когда Вы щелкаете на **Путь данных**, открывается окно Windows, в котором Вы определяете место сохранения для Ваших файлов: папку, дискету или СD и при нажатии на ОК определяете его для всех последующих сеансов работы с **JEREMIAS**.

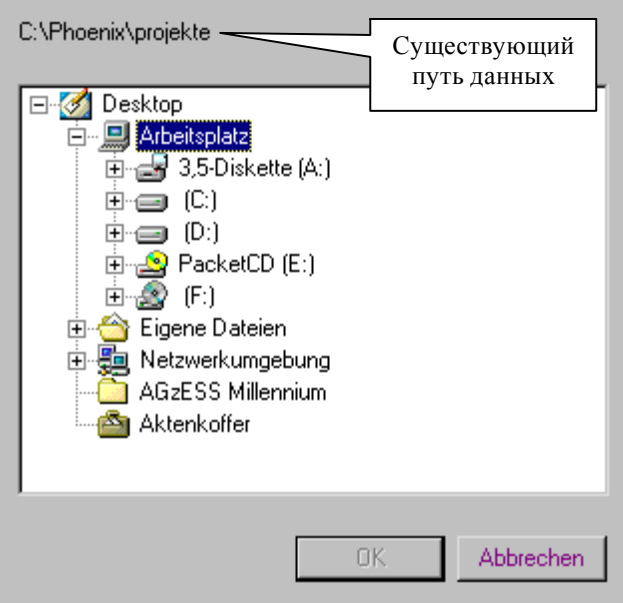

### *Сопротивление теплопередаче*

Выбрав здесь *по слоям*, программа рассчитает сопротивление теплопередаче в соответствии с нормами, если Вы указали ранее установку отвода продуктов сгорания в шахте без вентилирования. Если по слоям не выбрано, программа установит сопротивление теплопередаче в соответствии с Директивой для уменьшения сечения домовых дымоходов, то есть для случая монтажа трубы-вставки в шахту сопротивление теплопередаче принимается соответствующим шахте без трубы-вставки. Дополнительная теплоизоляция учитывается в расчете.

Этот пункт принят в связи с тем, что в настоящее время сопротивление теплопередаче определяется в действующих допусках (DIBT) и нормы предписывают выполнять расчет с содержащимся в допусках значением.

# **Устройство топочной установки**

Здесь Вы определяете конструкцию и взаимное расположение элементов топочной установки от теплогенератора до устья установки отвода продуктов сгорания. Если Вы хотите что-то изменить в устройстве установки во время работы, эта страница открывается при помощи щелчка

мышью на символ Конструк... или в меню Обработать > Конструкция.

Символы в окнах и тексты к ним должны быть Вам понятны. Соответствующее состояние Вы можете сохранить как **Вариант**.

先

В зависимости от выбора программа устанавливает температуры наружного и окружающего воздуха, как и возможно имеющиеся воздушные прослойки. Если во время выполнения расчета в устройство установки вводятся изменения, в каждом случае необходимо полностью выполнить новый расчет. Если вместо разрежения с указанным как часть установки устройством пропуска воздуха (УПВ) выбрано избыточное давление, УПВ удаляется из конструкции установки без предупреждения.

**Указание**: при изменениях в конструкции и расположении топочной установки необходимо полностью проверить введенные данные, в особенности для шахты и трубы-вставки.

### **Режим эксплуатации**

Выбрать **разрежение** или **избыточное давление**

**Сухой**: появление конденсата не допускается (обычный дымоход)

**Влажный**: появление конденсата допускается для влагостойких установок отвода продуктов сгорания или трубы-вставки (с соответствующим допуском).

# **Воздух для горения**

**В зависимости от воздуха в помещении:** теплогенератор получает воздух для горения из помещения, в котором установлен; требуемое разрежение для притока воздуха для горения устанавливается программой автоматически (наружное отверстие), вводится вручную или рассчитывается программой (при подаче воздуха по воздухопроводу) по Вашему выбору.

**Вне зависимости от воздуха в помещении** воздух для горения подводится снаружи непосредственно к теплогенератору по герметичному воздухопроводу или шахте. Программа рассчитывает требуемый напор, создаваемый теплогенератором для обеспечения притока воздуха для горения.

# **Расположение установки отвода продуктов сгорания**

**В здании:** для дымохода необходимо указать доли внешней поверхности, находящиеся снаружи или в холодных помещениях.

**Свободностоящий**: автоматически устанавливается 100 % снаружи.

**У здания**: Вам необходимо указать самостоятельно доли поверхности и окружающие условия, например 75 % в холодной области при наличии дополнительной облицовки у вертикального канала или 75 % снаружи, если такая облицовка отсутствует.

# **Тип установки отвода продуктов сгорания**

Пожалуйста, учитывайте все возможные здесь варианты, поскольку они оказывают решающее влияние на последующие страницы и расчет в целом.

### *В зависимости от воздуха в помещении*

**Без шахты**: без вентилирования, обычный дымоход без воздушной шахты.

**В вентилируемой шахте**: газоход (дымоход, к которому не предъявляется требование по стойкости к возгоранию сажи) омывается восходящим потоком воздуха из помещения для установки теплогенератора. При определении сопротивления теплопередаче не учитываются шахта и воздушная прослойка, поскольку воздух в пространстве между стенками трубы-вставки и шахты находится в движении. Классический пример прямоточно вентилируемой установки.

**В невентилируемой шахте**: воздушная прослойка учитывается при определении сопротивления теплопередаче.

**Частично в шахте**: ввод данных и расчет выполняются по отрезкам.

### *Вне зависимости от воздуха в помещении*

**Без шахты**: вертикальный канал газохода не находится в шахте, воздух для горения подводится по отдельному воздухопроводу/шахте к теплогенератору.

#### **В концентрической шахте**:

1) концентрический соединительный элемент: наружный воздух для горения подводится к теплогенератору через шахту в противотоке с продуктами сгорания. Классическая противоточная установка для конденсационного котла с избыточным давлением (здесь РН=0), но не система LAS (Воздух - Продукты сгорания) под разрежением!

2) воздухопровод к теплогенератору: наружный воздух для горения поступает к теплогенератору по шахте до соединительного элемента, затем по отдельному воздухопроводу, остальное как 1).

#### **В шахте частично концентрически**:

К вертикальной части установки добавляется второй отрезок без шахты, расчет выполняется по отрезкам.

#### **В вентилируемой шахте**:

Шахта газохода вентилируется в противотоке, воздух для горения поступает к теплогенератору по отдельной шахте или воздухопроводу. Давление покоя РН будет рассчитано, а не установлено равным 0 как для концентрического противотока. В этом случае теплообмен между продуктами сгорания и воздухом для горения практически отсутствует; такая схема может быть полезна при эксплуатации вне зависимости от воздуха помещения под разрежением.

#### **В невентилируемой шахте**:

Шахта газохода не вентилируется, воздух для горения поступает к теплогенератору по отдельной шахте или воздухопроводу, давление покоя РН также будет рассчитано, а не установлено равным 0 как для концентрического противотока.

#### **Частично в шахте**:

К вертикальной части установки добавляется второй отрезок без шахты, расчет выполняется по отрезкам.

Воздух для горения поступает по отдельному воздухопроводу, шахта отвода продуктов сгорания может быть как вентилируемой, так и невентилируемой.

# **Отрезок**

Вы можете выбрать между одним и тремя отрезками. 2 или 3 отрезка необходимы в расчете для учета различного исполнения соединительной линии и/или вертикального канала установки отвода продуктов сгорания (материал, диаметр, изоляция). При наличии УПВ расчет также выполняется по отрезкам, кроме случаев, когда оно устанавливается непосредственно выше или ниже входа в вертикальный канал.

### **Надставка**

Для увеличения высоты вертикального канала Вы можете использовать **Надставку без шахты** (предварительные параметры: высота 0,5 м, материал – нержавеющая сталь, с теплоизоляцией толщиной 20 мм, группа по сопротивлению теплопередаче II). Разбивка на отрезки не требуется. Поскольку выше ранее заданного положения устья в расчет вводится

дополнительный участок, для него проверяется дополнительное условие по температуре: Tirb –  $Tg \ge 0$ .

# **Компоненты**

В этом разделе определяется тип теплогенератора, соединительной линии, наличие устройства пропуска воздуха, теплообменника (экономайзера) и "штанов" (разделительного элемента).

# **Теплогенератор**

Выберите между «обычным» теплогенератором с известными характеристиками (массовый поток продуктов сгорания, их температура и сопротивление котла по отходящим газам) и открытым камином. Каминные вставки, каминные печи и изразцовые печи с известными характеристиками рассматриваются в качестве обычных источников тепла. Для группового подключения теплогенераторов этот выбор отпадает, т.к. открытые камины и прочие теплогенераторы должны всегда иметь собственный канал отвода продуктов сгорания.

Для **Вытяжной установки** без вентилятора шахта, как и в случае дымохода, должна обеспечить транспорт вытяжного воздуха исключительно за счет тяги, возникающей вследствие разности плотностей удаляемого и наружного воздуха.

Выбрав **Прочие теплогенераторы**, Вы можете свободно ввести исходные данные, например, для блок-ТЭС или прочих промышленных установок.

### **Соединительная линия**

Выберите количество отрезков, 2 или 3 отрезка могут быть необходимы для различного по длине исполнения соединительной линии (материал, диаметр, изоляция) и позволяют выполнить расчет последовательно для каждого отрезка. При наличии устройства пропуска воздуха в соединительной линии Вы должны выбрать по меньшей мере 2 отрезка (до и после УПВ).

Соединительную линию, включающую в себя увеличение диаметра до размера сечения вертикального канала, рекомендуется рассчитывать по 2 отрезкам, т.к. при этом будет учитываться меньшее местное сопротивление на входе в вертикальный канал.

При групповом подключении расчет может быть выполнен только для одного отрезка. В некоторых случаях (например, для крышных котельных, открытых каминов с непосредственно установленным сверху дымовым каналом) необходимости в соединительных элементах вообще нет, и в таких случаях нужно выбрать **без соединительной линии**. Изображение установки в навигаторе и подтверждение пригодности изменятся соответствующим образом.

# **Теплообменник**

Теплообменник вода / продукты сгорания (экономайзер) способен существенно повысить КПД топочной установки. Выберите место его установки, программа предусмотрит разбивку участка на отрезки для выполнения расчета и отобразит его на схеме установки.

# **Дополнительный воздух**

Если устройство пропуска воздуха будет отмечено как имеющееся, расчет и проверка выполнения функциональных условий будут выполнены для наличия и отсутствия дополнительного воздуха в установке отвода продуктов сгорания. Вы должны также определить для него место установки. Для расположения сразу позади теплогенератора, а также ниже или выше, но в непосредственной близости к входу в вертикальный канал необходимости в расчете по отрезкам нет. Иначе необходимо будет определить 2 отрезка.

# **"Штаны" (разделительный элемент)**

Вы можете предусмотреть "штаны" в соединительной линии или вертикальном канале. Соответственно, соединительная линия или вертикальный канал будут разделены программой самостоятельно на 2 отрезка по точке разделения потока продуктов сгорания.

Для установки отвода продуктов сгорания, состоящей из шахты и трубывставки, необходимо дополнительно указать, будут ли 2 трубы-вставки находиться в одной общей или двух отдельных шахтах или каналах.

# **Таблица нагрузок (групповое подключение)**

Здесь Вы определяете тип и количество теплогенераторов и можете сразу увидеть схематичное устройство Вашей установки.

Вы можете предусмотреть до 5 подключений к общей установке отвода продуктов сгорания для 1 - 5 теплогенераторов в каскаде или со сборником отходящих газов на каждое подключение. Несколько теплогенераторов с собственным присоединением к дымоходу на одном этаже вводятся как отдельные нагрузки (1, 2…). Эскиз покажет Вам их количество и расположение.

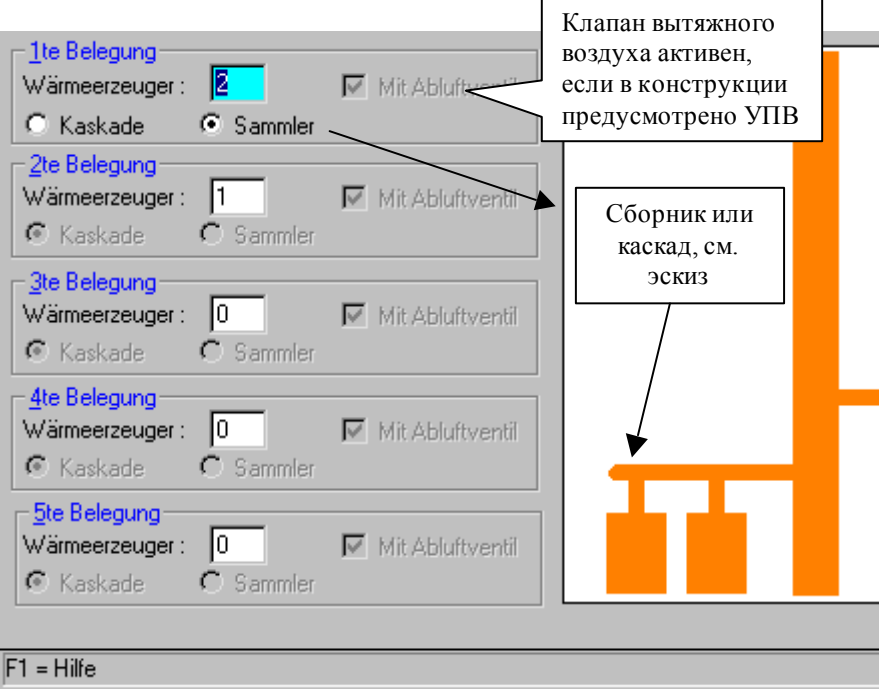

Если на одно подключение приходится больше одного теплогенератора, отметьте здесь пожалуйста **Каскад** или **Сборник отходящих газов**. Разница состоит исключительно в том, что в сборнике отходящих газов для каждого теплогенератора предусматривается участок входа в общую соединительную линию, в то время как в каскаде на наиболее удаленном теплогенераторе соединительная линия заканчивается (например, коленом). Эту разницу Вы можете увидеть на эскизе.

# **Создание групп нагрузок (групповое подключение)**

При помощи этого окна Вы избавляетесь от большого количества работы, если теплогенераторы, соединительные элементы и отрезки дымохода идентичны (например, при новом строительстве). Поставьте цифру вместо 0, и группа будет образована. Измените характеристики одного члена группы, и для остальных членов группы будут автоматически установлены такие же значения. Если затем снова ввести цифру 0, группа будет разобщена.

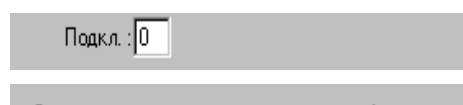

0 -- > не принадл. никакой группе!

**Помещения для установки теплогенераторов** должны обозначаться цифрами больше 0. Одинаковые цифры ставятся только тогда, когда теплогенераторы размещаются в том же помещении. Для ввода данных нового проекта предустановлена сквозная нумерация, то есть каждый теплогенератор устанавливается в отдельном помещении. Для каждого помещения требуется определение необходимого разрежения для притока воздуха для горения или объединение воздушного объема помещений. (см. Помещение для установки теплогенератора).

Создать группу нагрузок Вы можете также непосредственно в соответствующих полях ввода данных для теплогенераторов, соединительных линий и вертикальных каналов. Например, в здании установлено 5 теплогенераторов, из которых 2 одного типа и 3 другого типа (идентичные).

Вы просто присваиваете одинаковым теплогенераторам один и тот же номер группы. После этого требуется ввести только 2 набора характеристик теплогенераторов.

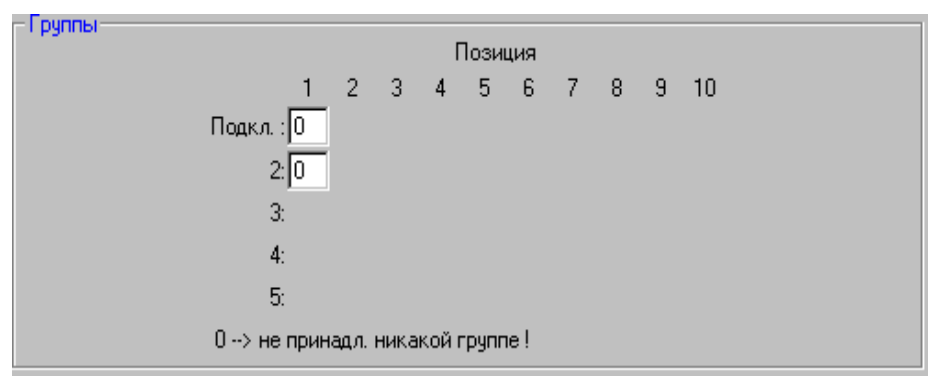

# **Количество отрезков соединительной линии (групповое подключение)**

Выбрав в меню **Предварительные настройки > без ограничений**, Вы можете разбивать соединительные линии от теплогенераторов при групповом подключении на отрезки (до трех).

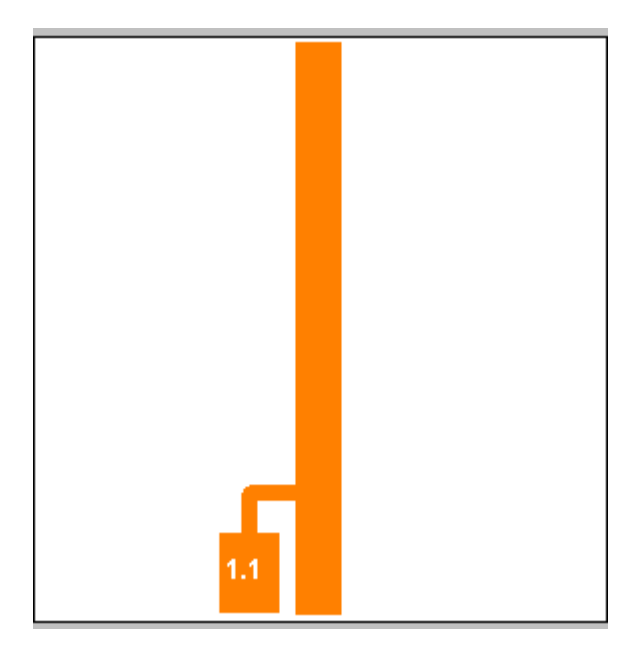

В примере показана разбивка соединительной линии от теплогенератора 1.1 на два отрезка.

# **Основные данные расчета**

Выберите в меню **Предварительные настройки > ограниченный** (заданные значения для дымовых труб по TÜV), изменяемыми остаются только геодезическая высота и гидравлический коэффициент безопасности, т.к. все остальные значения уже предустановлены.

# *Геодезическая высота*

Высота положения теплогенератора над уровнем моря (геодезическая высота) является определяющей для расчета зависящего от времени года и погодных условий значения давления наружного воздуха, необходимого для определения его плотности.

Предлагаемым значением является высота 325 м над уровнем моря, при отсутствии точных данных высота может быть указана приблизительно. Клавишей **F2** Вы можете ввести свое значение геодезической высоты, которое будет предлагаться программой в дальнейшем.

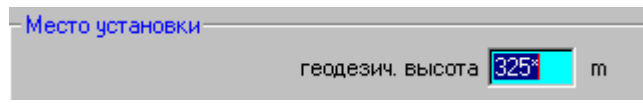

# **Константы**

Эти предварительные установки могут быть изменены только в случае выбора в меню Общие предварительные настройки > **без** ограничений.

## *Гидравлический коэффициент безопасности*

Гидравлический коэффициент безопасности SE вводится в расчет с тем, чтобы компенсировать возможные неблагоприятные для эксплуатации установки отвода продуктов сгорания условия (DIN 4705 пункт 7.8):

а) перегрузка теплогенератора;

b) больший избыток воздуха в продуктах сгорания, чем принятый первоначально;

с) подсос воздуха в соединительной линии или вертикальном канале установки;

d) отклонения от значения средней шероховатости внутренних стенок, лежащего в основе расчета;

е) отклонения от значения сопротивления теплопередаче, лежащего в основе расчета;

f) отклонения размеров поперечного сечения установки;

g) неблагоприятные атмосферные воздействия.

Гидравлический коэффициент безопасности должен устанавливаться при расчетах на значение  $S_E=1.5$  для обычных дымоходов и  $S_E=1.2$  для газоходов с избыточным давлением.

Значение коэффициента S<sub>E</sub> может быть снижено для установок отвода продуктов сгорания, работающих под разрежением, размер в свету поперечного сечения которых составляет не менее 0,5 м, до  $S_F=1,2$  только в обоснованных случаях, когда вышеназванные неблагоприятные воздействия полностью исключены.

### *Поправка на отсутствующую тепловую инерцию*

Теплофизические характеристики большинства строительных материалов существенно зависят от температуры. Кроме того, сопротивление теплопередаче установки отвода продуктов сгорания в начальный момент (при пуске из холодного состояния) определяется в основном тепловосприятием на внутренней поверхности. В соответствии с DIN 4705, при определении коэффициента теплопередачи дымохода при отсутствии тепловой инерции сопротивление теплопередаче его стенки и теплоотдача от его наружной поверхности умножаются на поправку S<sub>H</sub>.

Значение поправки  $S_H$  составляет 0.5 и может быть изменено только в исключительных случаях.

### *Соотношение массовых потоков воздух / продукты сгорания*

Это соотношение ß для обычных топлив составляет 0,9. В особых случаях его величина может отличаться от нормального. Соотношение ß имеет значение для расчетов с дополнительным воздухом, для воздухопроводов и шахт приточного воздуха (противоток воздуха и продуктов сгорания).

### *Температуры наружного и окружающего воздуха*

Подробные указания содержатся в EN 13384.

### *Установить температуры окружающего воздуха*

Вы можете изменять при необходимости значения температур наружного и окружающего воздуха в текущем проекте. Эта возможность предназначена для особых случаев, таких, как расчеты для климатических зон вне

Центральной Европы, при круглогодичных экстремальных погодных условиях или в соответствии с национальными нормами.

# **Помещение для установки теплогенератора**

Эта страница может быть вызвана из панели символов, в Навигаторе или в меню и предназначена для ввода или определения значения **необходимого разрежения для притока воздуха PВ**.

Для газоходов с противотоком кольцевой зазор будет рассчитан как воздухопровод, когда вентилирование осуществляется по всей длине газохода. Ввод значения PВ в этом случае невозможен.

При групповом подключении различают, **все** или не все теплогенераторы находятся в одном помещении. В первом случае данные вводятся как для индивидуального дымохода, иначе требуется указать номер и тип помещения в соответствии с их расположением. Нагрузка и расположение будут выделены на схеме. В этом случае воздухопроводы для притока воздуха для горения недопустимы.

Иначе Вы можете щелкнуть мышкой на одну из 4 опций:

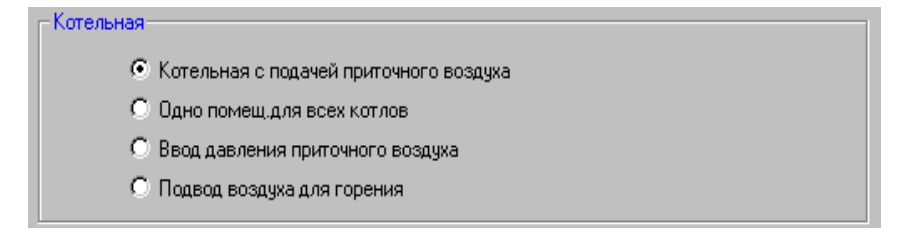

### *Котельная с приточным отверстием*

Необходимое разрежение для притока воздуха составляет в этом случае **3 Pa**.

## *Объединение объема помещений по воздуху*

Необходимое разрежение для притока воздуха составит в этом случае не менее **4 Pa**.

Для группового подключения теплогенераторов действует соответственно 4 Pa, когда задается объединение объема помещений.

### *Ввод вручную*

Выбрав **ввод вручную**, Вы можете ввести самостоятельно значение разрежения для притока воздуха. Для группового подключения **ввод вручную** отпадает, но Вы все же можете изменить значение на 3 или 4 Pa.

### *Воздухопровод*

Если воздух для горения подается в помещение для установки теплогенератора по воздухопроводу, необходимо рассчитать значение PВ.

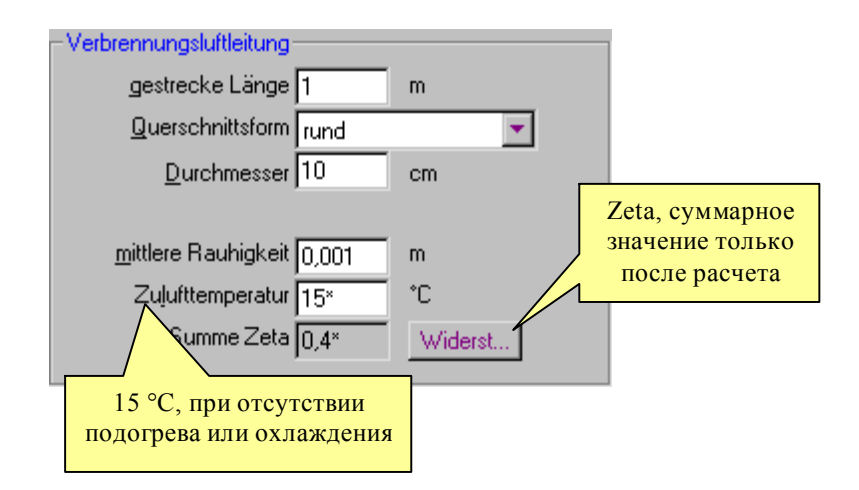

Значение PВ будет определено только в ходе расчета и **не** будет отображаться в поле **Разрежение для притока**. Длина, сечение, шероховатость и местные сопротивления zeta вводятся так же, как и для соединительной линии. Не забудьте указать дополнительно местные сопротивления для входа и выхода из воздухопровода.

В случае, когда Вам необходимо определить подходящее сечение воздухопровода, необходимо сначала выполнить расчет с начальными размерами сечения, получить значение **PВ** на странице **Результат расчета** и при необходимости скорректировать размеры сечения, длину и трассировку воздухопровода для последующего расчета.

#### **Пожалуйста, учитывайте: чем длиннее воздухопровод, чем меньше сечение, тем больше сопротивление и значение PВ!**

Для топочных установок, состоящих из теплогенератора вне зависимости от воздуха в помещении и противоточного газохода, приток воздуха для горения осуществляется в пространстве между наружной стенкой трубывставки и внутренними стенками шахты. В этом случае определяющими для значения РВ факторами являются форма, размеры и шероховатость стенок как шахты, так **и** трубы-вставки.

При групповом подключении теплогенераторов устройство воздухопровода для обеспечения притока воздуха для горения допустимо только в том случае, когда все теплогенераторы установлены в одном помещении (DIN 4705/3, стр. 2).

# **Теплогенератор**

Ввод характеристик теплогенератора может быть существенно облегчен при использовании Справочника теплогенераторов.

# **Изготовитель, тип, год выпуска**

Введите здесь, пожалуйста, соответствующие данные изготовителя или перенесите их из справочника теплогенераторов. Заполнение этих полей не имеет значения для выполнения расчета .

При вводе характеристик теплогенератора могут быть использованы следующие клавиши:

**F2** - предустанавливает для последующих сеансов работы выбранного Вами изготовителя котельного оборудования. Может быть полезна, если Вы чаще всего используете оборудование какой-либо определенной марки.

**F4** - открывает список выбора топлива и типа горелочного устройства.
**F6** - переключает способ ввода характеристик теплогенератора (вручную или из справочника).

### **Вид топлива**

Дымоход от теплогенераторов для сжигания разных видов топлива должен проектироваться для преимущественно используемого топлива.

Необходимо проверить пригодность рассчитанного дымохода для использования других видов топлива, предусмотренных в проекте котельной. При необходимости номинальную мощность теплогенераторов на других видах топлива ограничивают таким образом, что максимальный поток продуктов сгорания соответствовал характеристикам дымохода.

В открытых каминах допускается установка газовых горелок без вентилятора, когда камин должен эксплуатироваться только с газообразным топливом в соответствии с рабочим листом DVGW - G260.

## **Описание**

В этом поле возможен свободный ввод текста для более точного описания теплогенератора.

## **Групповое подключение теплогенераторов**

#### *Тип теплогенераторов*

Выбор теплогенератора имеет значение для проверки выполнения условия по температуре. Для теплогенераторов, обогревающих помещения, характерным является режим непрерывной работы, в то время как для водонагревательные приборы находятся в эксплуатации кратковременно.

Групповое подключение теплогенераторов по DIN 4705, часть 3 и EN 13384, часть 2, допускается только при работе установки отвода продуктов сгорания под разрежением. **JEREMIAS** допускает выполнение расчета для группового подключения конденсационных теплогенераторов, создающих избыточное давление продуктов сгорания, после соответствующего предупреждения. В настоящее время для избыточного давления возможен выбор типов установки отвода продуктов сгорания **в вентилируемой шахте (прямоток)** и **без шахты**. Для противоточных установок пока отсутствует техническое исполнение необходимых при этом клапанов продуктов сгорания.

#### *Факторы характеристики*

Характеристиками продуктов сгорания теплогенератора являются уравнения, описывающие зависимости массового потока продуктов сгорания и их температуру либо избыточное давление на выходном патрубке с учетом различных эксплуатационных состояний теплогенератора. Характеристика теплогенератора для фактического избыточного давления продуктов сгорания является полиномом 4-й степени, характеристика фактической температуры продуктов сгорания представлена в виде степенной функции (см. DIN 4705-3). Коэффициенты, входящие в уравнения характеристик, называются факторами.

Эти факторы имеют для расчета решающее значение. К сожалению, в настоящий момент изготовители теплогенераторов не предоставляют опробованные на практике характеристики своей продукции. По этой причине мы можем пользоваться только нормативными указаниями.

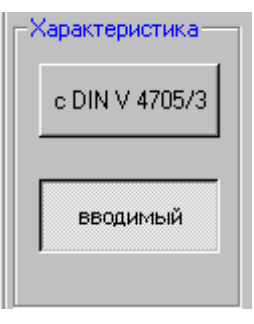

Выберите **вводимые** и **обработайте**, если у Вас имеются характеристики теплогенератора. Иначе в расчет автоматически вносятся данные по таб. A1/A2 DIN 4705-3. При вводе данных поля для температуры продуктов сгорания и напора, создаваемого теплогенератором, не активны (серый фон), так как эти значения определяются факторами y1 и b2, например при работе теплогенераторов, обогревающих помещения, y1=TW-TuV и b2=PW.

Поскольку значения факторов b0 и b2 для газовых вентиляторных горелок по таб. А1 DIN 4705-3 неизвестны, в расчет принимаются соответствующие значения по таб. А2:

#### **b0 = - 50 + PW для работающего теплогенератора, b0 = 0 для неработающего теплогенератора, b2 = 50 в обоих случаях**.

Такие же значения могут приниматься для вентиляторных горелок для твердого или жидкого топлива. Эксперименты с характеристиками теплогенератора способны привести к непредсказуемому результату и поэтому недопустимы.

Диаграммы Р и Т наглядно отображают зависимости этих величин от массового потока продуктов сгорания. Чем круче характеристика, тем чувствительней реагирует система вплоть до физически бессмысленных значений (красная стрелка). Только когда m (tat) / m  $\geq$  1, вы можете оценить выполнение условия по давлению в достаточно реалистичном диапазоне значений (зеленая стрелка).

### *Конденсационные теплогенераторы и установки отвода продуктов сгорания под разрежением:*

Стандарт DIN V4705/3 действует для расчета только таких установок отвода продуктов сгорания, которые эксплуатируются под разрежением. Поэтому необходимо уменьшить "располагаемое избыточное давление теплогенератора" настолько, чтобы при всех эксплуатационных режимах абсолютное давление в установке отвода продуктов сгорания не превышало давление воздуха в помещении для установки теплогенератора. Выбрав из банка данных теплогенераторов конденсационный котел, Вы получите следующее указание:

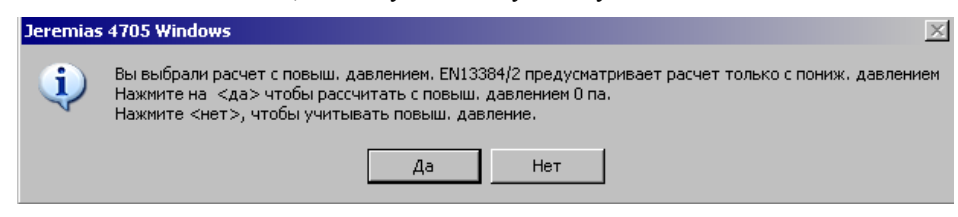

Выбрав **Да**, Вы установите факторы характеристик по таб. A2 DIN 4705-3 с приблизительными значениями b0 и b2:

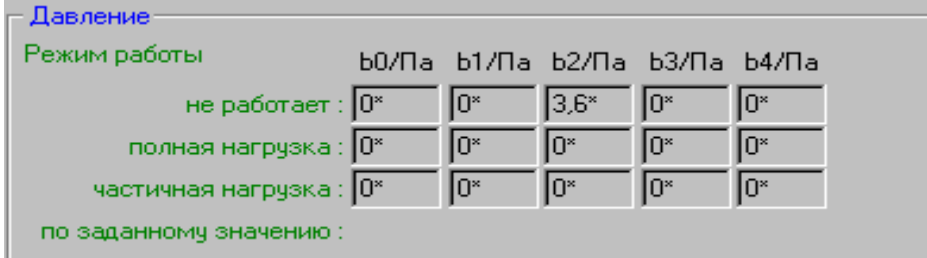

Выбрав **Нет**, отрицательное избыточное давление будет добавлено к b0 и учтено в расчете. Например, при избыточном давлении 50 Pa в режиме эксплуатации будет установлено b0 = –100 Pa. В этом случае все сопротивления до точки смешения (входа продуктов сгорания в следующий отрезок) будут преодолеваться за счет напора теплогенератора, так что соединительный элемент должен быть пригоден для эксплуатации при избыточном давлении. Если напор теплогенератора достаточен (в подавляющем большинстве случаев), выполняется равенство фактического и номинального массового потока продуктов сгорания: mw tat  $=$  mw. То же действует и для температур продуктов сгорания. Самотяга, возникающая в вертикальном канале, должна в этом случае преодолевать сопротивления потока продуктов сгорания только от точки смешения. Для каскада такой точкой является соответствующий вход в горизонтальный коллектор, в остальных случаях – вход в собственно вертикальный канал. Такой ход расчета существенно облегчает получение подтверждения выполнения условия по давлению для установок под разрежением, при этом также должно выполняться условие Pz – PL tat (разрежение по отношению к помещению для установки теплогенератора).

### *Конденсационные теплогенераторы и установки отвода продуктов сгорания под избыточным давлением:*

Стандарт DIN V4705/3 действует для расчета только таких установок отвода продуктов сгорания, которые эксплуатируются под разрежением. В программе **JEREMIAS** при необходимости можно выполнить расчет и для установок под избыточным давлением для расположения с прямотоком в вентилируемой шахте, без шахты или снаружи. В ходе расчета будет проверено, достаточно ли напора каждого теплогенератора для отвода продуктов сгорания, с применением всех условий и подтверждений, как для единичного подключения теплогенераторов к установке отвода продуктов сгорания под избыточным давлением.

## *Заменить теплогенератор*

Щелкните на **Нагрузки**.., откроется окно со списком имеющихся теплогенераторов. Здесь Вы можете с помощью кнопок управления **перенести** или **заменить** характеристики теплогенератора.

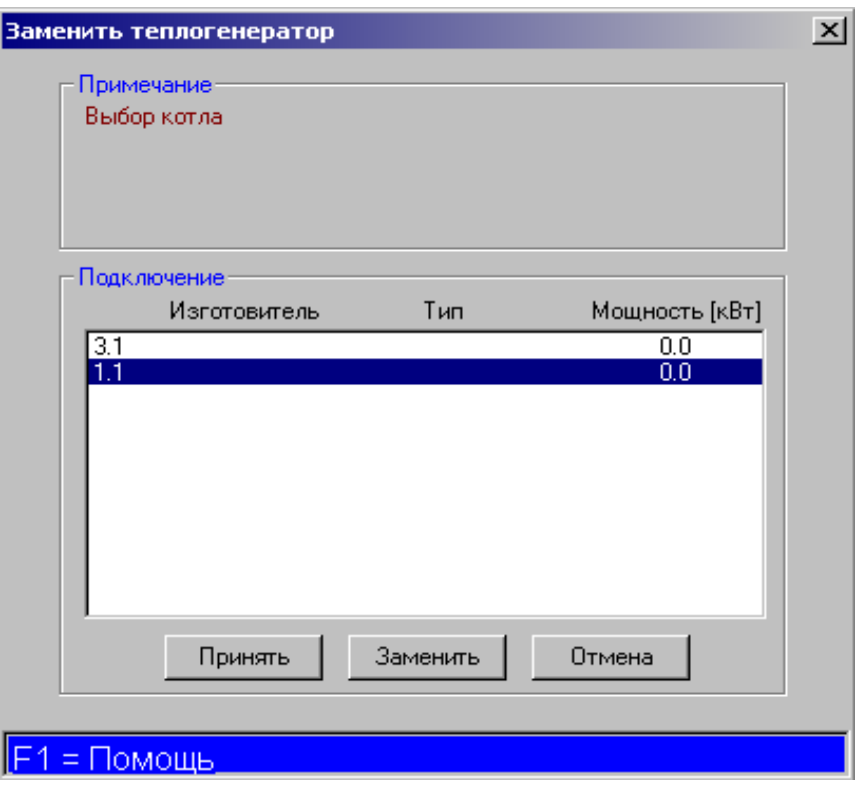

## *Котел по DIN 4702*

Пометьте эту клетку, и КПД, массовый расход продуктов сгорания, содержание CO2 в продуктах сгорания и сопротивление теплогенератора будут приблизительно рассчитаны по таблицам 1 и 2 DIN 4705-1 по номинальной тепловой мощности и виду топлива для полной и при необходимости частичной нагрузках. Изменяемым является только значение сопротивления теплогенератора по отходящим газам.

#### **Для теплогенераторов под избыточным давлением эта опция не активна.**

**Внимание**: Не активируйте эту опцию, если характеристики теплогенератора могут быть перенесены из справочника. В этом случае в расчет будет выполнен на основании приблизительных, а не точных данных.

#### *Частичная нагрузка*

Щелкните на эту кнопку, и расчет будет проведен также для режима **Частичной нагрузки**. Характеристики работы с частичной нагрузкой Вы можете ввести самостоятельно или перенести из справочника. Если характеристики для частичной нагрузки не введены, **JEREMIAS** автоматически рассчитает приближенные значения, которые Вы можете изменить. Нажатие в активном поле клавиши **F3** вызывает предлагаемое значение (пожалуйста, учитывайте пометку \*). Нажатие **F3** в поле номинальной мощности изменяет **все** значения для частичных нагрузок (кроме сопротивления топки)!

Программа рассчитывает значения для частичной нагрузки следующим образом:

**Массовый поток продуктов сгорания** принимается как 1/3 от значения при полной нагрузке. На его основании по формулам таблицы 2a (стр.18 DIN 4705) итерационным методом определяются объемная концентрация  $CO<sub>2</sub>$  и коэффициент полезного действия.

**Температура продуктов сгорания** принимается как 2/3 от значения при полной нагрузке.

**Сопротивление топки** теплогенератора при частичной нагрузке также рассчитывается по DIN 4702. Значение сопротивления при частичной нагрузке, разумеется, не превысит заданного Вами значения для полной нагрузки.

**Указание**: Когда Вы изменяете значения для полной нагрузки, значения для частичной нагрузки не пересчитываются автоматически. Вы должны активировать расчет значений для частичной нагрузки нажатием **F3** в поле номинальной мощности для частичной нагрузки. Мощность частичной нагрузки после нажатия **F3** изменится только в том случае, когда меняется массовый расход продуктов сгорания при полной нагрузке как исходное значение в расчете, в отличие от изменений значения номинальной тепловой мощности.

#### *Настроенное значение*

Эта опция доступна только в том случае, когда была помечена **Частичная нагрузка**. Пометив **Настроенное значение**, Вы можете ввести любое значение номинальной тепловой мощности в диапазоне от частичной до полной нагрузки. Все характеристики продуктов сгорания будут рассчитаны интерполяцией между значениями для полной и частичной нагрузок и не могут быть изменены. Это ограничение может быть полезным в случае, когда частичная нагрузка слишком сильно отличается от полной, чтобы получить подтверждения пригодности для обоих случаев.

#### *Номинальная тепловая мощность*

Изготовитель указывает значение номинальной мощности (максимальной длительной мощности для определенного вида топлива) как максимальную величину полезно передаваемого теплоносителю количества теплоты в единицу времени (DIN4705, стр.2 A.2.5.1). Если будет помечена клетка **Частичная нагрузка**, предложенное значение для этого режима работы будет вызвано только при первом вводе данных. При последующих изменениях Вам нужно будет актуализировать значение клавишей **F3**. (См. также Частичная нагрузка)

При вводе новых данных по указанию номинальной мощности все характеристики, вплоть до температуры отходящих газов и сечения выходного патрубка теплогенератора будут предложены программой (с пометкой \*) для стандартного котла по DIN 4702.

**Промышленная установка:** DIN 4705 применим также для свободностоящих промышленных дымоходов. К их особенностям относятся прежде всего высокая скорость движения продуктов сгорания в канале с соответственно высоким сопротивлением и невысоким снижением их температуры. Как правило, исходной величиной для расчета является объемный поток продуктов сгорания, который должен быть пересчитан в массовый (стр. 104 Комментария к DIN 4705). Клавиша F6 выполняет переключение между объемным потоком при нормальных (1013 hPa, 20ºC) и рабочих условиях.

**Изразцовая печь:** В соответствии с указаниями ZVSHK определяется площадь наружной поверхности нагрева печи и в зависимости от конструкции ее номинальная тепловая мощность:  $Qn = (0,5...0,9) * S (m^2)$ .

**Открытый камин:** для открытого камина при расчете необходимо вместо номинальной тепловой мощности указать размеры топки. Для камина, установленного в центре помещения с открытой по периметру со всех сторон топкой, ее площадь определяется произведением периметра на высоту. В соответствии с заданными размерами программа рассчитывает массовый поток отходящих газов и сопротивление топки по DIN 18895-1.

### *Коэффициент полезного действия*

По величине КПД и номинальной тепловой мощности программа определяет тепловую нагрузку. Предлагаемое значение будет рассчитано после нажатия клавиши **F3**. Актуализация значения производится только когда поле отмечено значком \* как рассчитанное.

#### *Тепловая нагрузка*

Нажатием клавиши **F6** Вы можете выбрать вводимую величину (коэффициент полезного действия или тепловую нагрузку) в зависимости от того, какой характеристикой Вы располагаете.

**Изразцовые печи:** В соответствии с указаниями ZVSHK тепловая нагрузка определяется по объему загрузки топки топливом: Qf = (2,5…4) Qn. Отсюда коэффициент полезного действия печи принимается лишь около 25 - 40 % без учета аккумулированного печью тепла. Действительный КПД печей достигает 80 % и более.

#### *Объемные концентрации CO2*

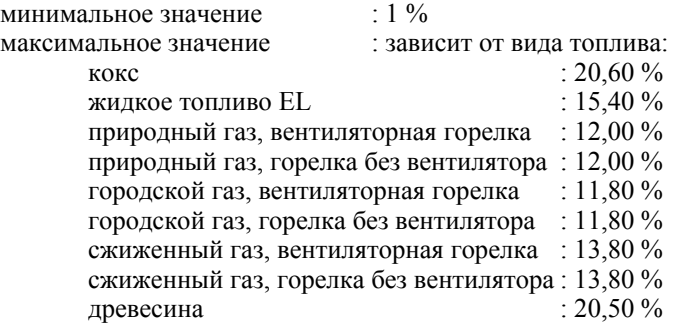

Для стандартного котла по DIN 4702 (с пометкой \*) программа всегда вновь рассчитывает объемное содержание  $CO_2$ , когда изменяются номинальная тепловая мощность, КПД или вид топлива.

Для **Открытого камина** объемная концентрация  $CO<sub>2</sub>$  принимается равной 1 % (DIN 4705 часть 1 пункт 5.1.1 стр. 5/6). Отклоняться от этого значения допустимо лишь в обоснованных случаях.

Вместо содержания CO<sub>2</sub> в продуктах сгорания можно ввести содержание O2 с помощью клавиши **F6**. Такие данные отсутствуют как предлагаемые, их нужно ввести самостоятельно.

**Изразцовые печи:** укажите рассчитанные номинальную мощность и тепловую нагрузку, нажатие клавиши F3 активирует определение содержания  $CO<sub>2</sub>$ , которое может составить до 8 %.

### *Массовый поток продуктов сгорания*

DIN 4705 стр. 2 пункт 2.9 определяет массовый поток продуктов сгорания как их отводимую массу в единицу времени.

Предлагаемое значение потока отходящих газов рассчитывается при нажатии на клавишу F3 ( \* в поле ввода). Отмеченное значком (\*) значение будет пересчитываться заново при каждом изменении вида топлива, номинальной тепловой мощности, КПД, объемной концентрации  $CO<sub>2</sub>$  или размеров топки открытого камина.

Расчет потока продуктов сгорания производится по номинальной мощности, виду топлива и объемной концентрации  $CO<sub>2</sub>$  по рисункам 1-6 стандарта DIN 4705 стр. 25.

**Изразцовые печи:** введите рассчитанные номинальную мощность и тепловую нагрузку (см. выше) и рассчитайте нажатием клавиши F3 массовый расход отходящих газов.

Единицы измерения выбираются клавишей **F5** (кг/ч, г/ч, кг/с и г/с).

#### *Температура продуктов сгорания*

Здесь необходимо указать измеренное или предоставленное изготовителем значение. Для теплогенераторов, способных работать при частичной нагрузке, как минимально возможная принимается температура отходящих газов, равная 2/3 температуры при номинальной мощности. (DIN 4705 стр. 6 пункт 5.2.2). Для открытых каминов здесь следует ориентироваться на опытное значение, равное 80 °C (DIN 18895).

Единица измерения выбирается нажатием **F5** между °C, K(elvin), °F(ahrenheit) und °R(eaumur).

#### *Сопротивление топки/напор теплогенератора*

Рассчитанное для стандартного котла по DIN 4702 значение сопротивления теплогенератора по отходящим газам, как правило, значительно выше фактического, поэтому следует по возможности использовать данные изготовителя, в том числе из справочника теплогенераторов. Для открытого камина сопротивление топки рассчитывается по DIN 18195, для изразцовых печей сопротивление топки составляет обычно 12 - 14 Pa.

Сопротивление топки газового атмосферного котла с тягопрерывателем определяется его конструкцией. При отсутствии точных данных может быть установлено сопротивление теплогенератора, равное Pw = 5 Pa.

Рассчитанное по DIN 4702-1 значение сопротивления топки будет пересчитано при каждом изменении номинальной тепловой мощности или вида топлива. Значение, введенное вручную, изменяться не будет.

Единицы измерения выбираются клавишей **F5** между Pa, mbar, at, мм вод. ст., atm или Torr.

При выборе расчета газохода в окне типа установки отвода продуктов сгорания поле ввода **сопротивление топки** изменится на **избыточное давление**. Как предлагаемое значение всегда действует 0 Pa.

Клавиша **F6** переключает между сопротивлением топки и располагаемым избыточным давлением, при этом имеющееся значение автоматически меняет знак. Изменение на избыточное давление для газоходов под разрежением имеет значение, когда соединительная линия находится под избыточным давлением, а вертикальная часть газохода рассчитана только для разрежения (комбинация ВС-дымохода с газоходом под избыточным давлением).

#### *Фактическое избыточное давление*

Для установок отвода продуктов сгорания с избыточным давлением, допустимым только в соединительной линии, здесь отображается рассчитанное избыточное давление, требуемое для выравнивания давления Pz = Pze. Подтверждение выполнения функциональных условий будет содержать дополнительное условие Pz – PB > 0.

#### *Форма сечения патрубка отходящих газов*

Как правило, патрубки отходящих газов являются круглыми и для них необходимо указать только диаметр. Для квадратного патрубка необходимо ввести величину **размера в свету**, для прямоугольного патрубка указываются **размеры в свету 1** и **2**. Соответствующее поле ввода отображается после выбора формы сечения патрубка.

## *Диаметр /* **размеры в свету**

При выборе **круглой** формы сечения патрубка здесь необходимо указать его диаметр.

Для других форм сечения патрубка строка ввода **Диаметр** заменяется на строки **Размер в свету** или *Р***азмер в свету 1 и 2**.

Размеры патрубка принимаются по данным изготовителя.

## **Доступ к справочнику теплогенераторов**

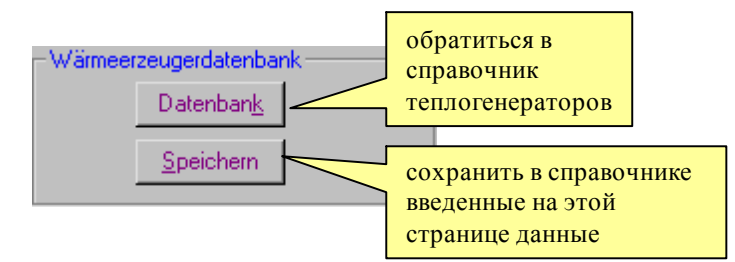

См. Справочник теплогенераторов

Когда Вы вводите **все** характеристики нового или измененного теплогенератора (его модификации), их набор можно сохранить в базе данных. Если указаны не все существенные параметры, выдается сообщение об ошибке. Если теплогенератор того же типа имеется в банке данных, программа запросит Ваше подтверждение на замену уже имеющихся характеристик.

## **Справочник теплогенераторов**

Программа **JEREMIAS** содержит характеристики теплогенераторов свыше 200 изготовителей. Зная изготовителя котла и его тип, Вы очень быстро получаете все необходимые данные для расчета. **JEREMIAS** предлагает Вам инструмент и критерии поиска, по которым Вы легко можете найти подходящий котел.

Поиск в справочнике

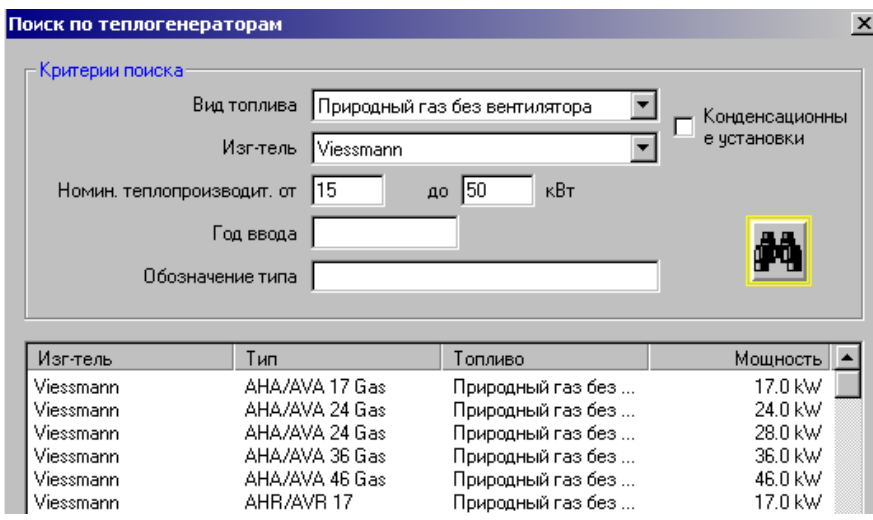

*Результат поиска с важнейшими характеристиками*

**Тип топлива:** выберите вместо **все** располагаемый вид топлива.

**Изготовитель:** выберите определенного **изготовителя** или **все**. Для поиска изготовителя в соответствующем поле можно указать одну или две первых букв его названия, написание букв (заглавная/прописная) не имеет значения.

**Номинальная тепловая мощность:** Вы можете ограничить диапазон мощности нижним и верхним значением; оставив поля ввода чистыми, на поиск не накладывается ограничений по мощности.

**Год регистрации:** в этом году характеристики котла были внесены в справочник **JEREMIAS**. Год регистрации не должен совпадать с годом выпуска конкретного котла, модель которого может производиться несколько лет либо, возможно, подвергалась модернизации с сохранением предыдущего заводского обозначения типа.

**Обозначение типа**: типы котлов находятся в справочнике в алфавитном порядке. Для ускорения поиска можно указать в этом поле начальный знак (два знака) обозначения типа.

**Конденсационные котлы**: возможен поиск только конденсационных котлов, если отмечена соответствующая опция.

Поиск будет начат после ввода имеющихся у Вас данных и повторного щелчка мышкой на символ поиска. Результат поиска будет отображен в виде списка теплогенераторов с указанием изготовителя, типа теплогенератора, вида топлива и номинальной мощности. Выделив из списка щелчком мышкой интересующий Вас Теплогенератор, Вы получите в открывшемся окне его подробные технические характеристики. Вы можете **перенести** найденные данные в расчет или повторить поиск по измененным критериям.

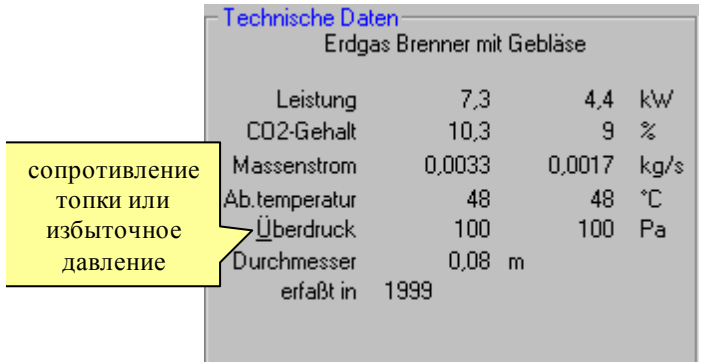

**Внимание**: не активируйте опцию **Котел по DIN 4702**, когда Вы переносите характеристики из справочника, в противном случае они будут заменены приближенными значениями в соответствии с DIN 4702.

## **Установка отвода продуктов сгорания**

Установка отвода продуктов сгорания состоит в общем случае из соединительной линии и вертикального канала. Ввод данных для этих частей установки имеет между собой много общего, на отдельные отличия будет указано дополнительно..

В случае, если соединительная линия или вертикальный канал (далее - Части) состоит из одного отрезка (см. Устройство топочной установки), выбор отрезков отпадает. Иначе укажите в Навигаторе соответствующие отрезки (до 3), щелкнув мышью. Расчет по отрезкам целесообразен при наличии в какой-либо части установки разных диаметров или материалов. Если окружающие условия для части установки различны, например, ее отдельные участки расположены в неотапливаемом помещении или свободном пространстве, можно выполнить расчет по отрезкам или указать доли площади наружной поверхности, находящейся снаружи или в холодной зоне для определения средней окружающей температуры. Оба способа являются допустимыми. При расчете по отрезкам каждый из них будет отображаться и обрабатываться в отдельном окне.

Если количество отрезков уменьшилось, единственным отрезком будет первый. Характеристики других отрезков будут удалены.

Нижеследующие описания действительны для всех отрезков.

Для лучшего ориентирования в проекте служит расширенная графика с нумерацией всех слоев и поверхностей.

## **Сопротивление теплопередаче (СТП)**

Для горизонтальной и вертикальной частей установки СТП определяется расчетом или принимается как приближенное значение по DIN 18160.

Если выбрано расположение **в шахте**, для нее также необходимо выполнить ввод данных.

Внимание: не используйте для противоточно вентилируемых установок засыпной теплоизоляции (перлит, вермикулит), так как в этом случае воздушное пространство будет полностью заполнено!

### *Устройство*

ЕN 13384 допускает для установок отвода продуктов сгорания расчет СТП по слоям. DIN 18160 дополнительно определяет допустимые значения СТП без дальнейшего подтверждения (расчетом): теплоизоляция по всей длине с теплопроводностью не более 0,04 W/mK (при 20ºС), плотность 80 - 120 кг/м<sup>3</sup>, толщина не менее 3 см – СТП = 0,40 м<sup>2</sup>К/W, толщина не менее 4 см - $CTII = 0.65$  м<sup>2</sup>K/W. Замкнутая воздушная прослойка между стенками шахты и трубой-вставкой будет учтена при определении СТП по слоям по ЕN 13384, но не по DIN 18160 (СТП = 0).

Характеристики отдельных слоев заполняются или переносятся в эту таблицу из соответствующего справочника; по их толщинам и теплофизическим характеристикам программа определяет общее значение СТП установки

#### *Обозначение*

Список выбора содержит различные системы с соответствующими значениями СТП.

#### *Средняя шероховатость*

Предлагается значение средней шероховатости внутренней стенки, соответствующее выбранной системе, по данным изготовителя. В случае, если такие сведения отсутствуют, можно использовать соответствующие характеристики для обычных строительных материалов по таб. 2 DIN 4705 стр. 39.

Эта таблица может быть вызвана нажатием вспомогательной клавиши **F4**. для противоточно вентилируемых установок указывается также шероховатость стенок шахты и трубы-вставки.

Цифры 7 и 8 отображают шероховатость стенок шахты и имеют значение только для противоточно вентилируемых установок (тип и расположение установки: вне зависимости от воздуха в помещении, в шахте, концентрический).

#### **Указание:**

РВ всегда определяется по промежуточному пространству между стенками шахты и трубы-вставки, поэтому важны все относящиеся к ним данные – форма, размеры, шероховатости. РВ определяется в ходе расчета и отображается на странице его результатов. В случае, если значение РВ слишком велико, расчет необходимо повторить, например, с увеличенными размерами сечения шахты.

#### *Маркировка по DIN 18160*

Только после выполнения расчета здесь будет приведены минимальные требования по DIN 18160, но не по указаниям изготовителя!

Класс по температуре Т: для каждого отрезка установки отвода продуктов сгорания как определяющая будет принята температура продуктов сгорания на входе Teb.

Класс по давлению N, P, H: в соответствии с выбором разрежение / избыточное давление. Для конденсационного котла и установки отвода продуктов сгорания под разрежением: соединительный элемент Р, вертикальный канал N.

Стойкость к возгоранию сажи в канале G, S, O: в зависимости от вида топлива.

Стойкость к конденсату: D для сухого режима эксплуатации, W для влажного и ранее выбранного сухого в случае появления в отрезке конденсата.

Коррозионная стойкость 1, 2, 3: в зависимости от вида топлива, при групповом подключении для неблагоприятного случая.

Сопротивление теплопередаче TR: полная нагрузка, при тепловой инерции в соответствии с рассчитанным значением СТП, умноженным на 100 и округленным до целого числа.

## **Геометрия**

В зависимости от выбора в разделе Устройство топочной установки Вы выполняете здесь ввод всех размеров установки.

#### *Полная длина*

Полной длиной является длина участка по его оси от входа до выхода (входа в следующий участок). Значение полной длины должно быть больше ноля. Для случая, когда выходной патрубок переходит сразу в дымоход (например для изразцовых печей), Вы должны установить значение не менее 0,01 м или выбрать **Устройство топочной установки > Без соединительной линии**.

### *Полная длина над шахтой*

При расчете установки, состоящей из шахты и трубы-вставки, существует возможность ввести значение полной длины над шахтой, значение которой не должно превышать трех гидравлических диаметров трубы.

Если необходимо поднять трубу-вставку на большую высоту, можно воспользоваться функцией программы **Устройство топочной установки > Надставка.** Высота над шахтой вводится как надставка, материал которой должен соответствовать материалу трубы-вставки.

#### *Действительная высота*

Действительной высотой участка или отрезка установки является расстояние по вертикали между входом и выходом из него (например, выходным патрубком котла и входом в следующий участок или отрезок или входом в вертикальный канал и устьем). Точкой входа в вертикальный

канал принимается точка пересечения осей канала и соединительной линии.

#### *Форма сечения*

Здесь необходимо выбрать форму **внутреннего** сечения участка установки и, при необходимости, шахты.

#### *Диаметр / размер в свету*

В зависимости от формы сечения Вы указываете диаметр или размеры в свету. Как предложенное значение будет приведен гидравлический диаметр выходного патрубка теплогенератора.

Для прямоугольного сечения программа проверяет достоверность введенных значений по условию: **соотношение размер в свету 1/ размер в свету 2 не менее 1,5**. Если это условие не выполняется, программа выдает соответствующее уведомление. (DIN 4705 п. 6.2 стр. 6).

#### *Площадь поверхности в помещении / холодной области / пространстве*

Ввод данных для этого раздела имеет существенное влияние на результаты расчета. Если участок установки по всей длине выполнен из элементов одного и того же типа (диаметр, изоляция), но частично проходит в свободном пространстве (вне здания), расчет может быть выполнен или с указанием соответствующей полной длины или доли поверхности в пространстве, или по отрезкам.

С помощью клавиши **F6** Вы можете выбрать ввод доли поверхности в пространстве в процентах или полной длины в метрах в зависимости от того, что представляется Вам более удобным.

Если дымоход находится в здании, а его устье закрыто вентилируемой облицовкой, здесь необходимо указать значение 0. Если пространство между устьем дымовой трубы и облицовкой оголовка не вентилируется, необходимо указать действительное значение длины в пространстве (вне здания). Теплоизолированный металлический дымоход, закрепленный на стене здания, полностью находится в пространстве (100 %). Для вентилируемой или невентилируемой облицовки вводится соответственно 0 или 100 %.

В соответствии с введенными данными программа рассчитает коэффициент наружной теплоотдачи.

**Указание**: страница ввода данных для оголовка дымохода становится доступной при выборе доли поверхности в пространстве, большей 0.

#### *Смещение оси (уступ)*

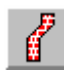

По DIN 18160, высота до начала уступа может составлять не более 10 м при сечении установки не более 400 см2. Угол уступа, больший 30º, допустим только для установок под избыточным давлением.

Геометрия уступа важна для определения полной длины L или действительной высоты H и угла поворота и должна быть определена с максимальной точностью. Здесь используются следующие обозначения:

Н - действительная высота;

- v смещение оси установки по горизонтали
- l длина наклонного участка;
- h высота наклонного участка.

Угол α - угол колена в градусах, допустимый диапазон значений 10 - 80º для установок под избыточным давлением и 10 - 30º для установок под разрежением..

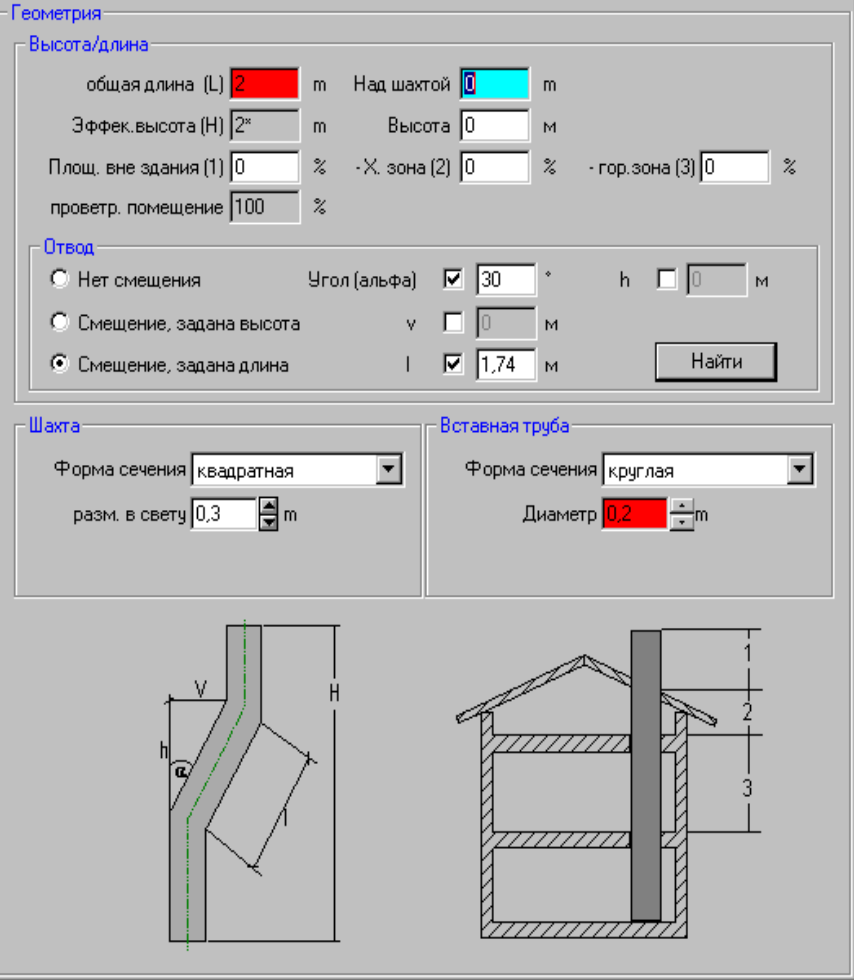

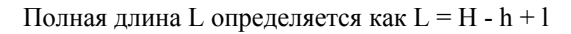

Геометрия уступа однозначно определяется треугольником v-l-h на схеме по двум известным или измеренным величинам, которые необходимо отметить галочкой, ввести их значения и щелкнуть на Определить. Если введенные значения нелогичны или неполны, программа уведомляет об этом и не переносит значения в расчет. **JEREMIAS** автоматически устанавливает местные сопротивления двух колен с углом α. Выбором **без уступа** все относящиеся к нему данные удаляются из расчета.

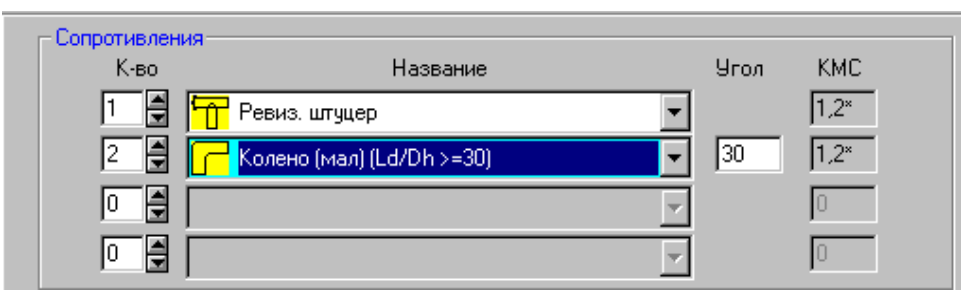

### **Местные сопротивления**

В программе различаются три группы местных сопротивлений: повороты и прочие местные сопротивления, изменения сечения и шумоглушители.

**Внимание:** если в вертикальную часть установки вводится одно колено, программа автоматически добавляет второе для возврата в вертикальное положение (уступ).

#### *Сопротивления*

Здесь Вы указываете количество выбранных местных сопротивлений. Программа автоматически рассчитает сумму zeta с учетом количества выбранных элементов и отобразит ее в последней колонке. Если в колонке отображается только знак \*, сумма zeta будет определена только после выполнения расчета либо зависит от эксплуатационного состояния установки (как при групповом подключении). Для удаления местного сопротивления из расчета установите его количество на 0.

Список выбора содержит все общепринятые типы поворотов и сопротивлений и соответствующие значения zeta по таб. 7 DIN 4705-1. Недостающие значения программа рассчитает интерполяцией. Клавишей **F6** Вы можете ввести собственное описание и характеристики элемента. Этот новый элемент не сохраняется программой для последующих сеансов работы.

#### **Указания:**

Чем больше угол изменения направления потока в повороте или колене, тем больше сопротивление участка. В случае, если точная геометрия элемента неизвестна, для подстраховки лучше выбрать больший угол поворота, крутоизогнутый элемент, **30 > Ld / Dh ≥ 2.** 

**Ld** – расстояние от точки поворота до следующего элемента;

**Dh** – гидравлический диаметр элемента;

**Крутой** - крутоизогнутое колено, большее значение zeta;

**Пологий** - пологое колено, меньшее значение zeta (DIN 4705-1, таб. 7).

#### *Вход*

Значение местного сопротивления zeta для входа в вертикальный канал всегда учитывается для участка **после** входа, даже если это выглядит нелогичным. Предлагается значение угла 87º, при необходимости его нужно изменить вручную.

Для установок отвода продуктов сгорания под избыточным давлением здесь можно использовать также колена и повороты, при этом нужно учитывать следующее:

**Поворот:** в соответствии с таб. 7 п.1 DIN 4705-1 значение zeta будет определено интерполяцией для изменения направления на угол между 10º и 90º для **Ld / Dh ≥ 30**. Полученное значение zeta будет приблизительно таким же, как если бы Вы выделили Ответвление. Пожалуйста, не забудьте для **поворота** указать угол изменения направления!

**Колено**: в соответствии с таб. 7 п.2 и 3 DIN 4705-1 значение zeta будет определено интерполяцией для изменения направления на угол между 60º и 90º для **R / Dh = 0,5** и **Ld / Dh ≥ 30**.

**R** – радиус поворота по оси колена.

### *Шумоглушитель*

В этом поле в расчет может быть введен шумоглушитель с описанием и значением местного сопротивления zeta или сопротивлением в Па.

### *Запорные клапаны (Групповое подключение )*

По DIN сопротивление запорного клапана в состоянии установки **вне эксплуатации** учитывается только в случае, когда он соответствует требованиям DIN 3388-2 и DIN 3388-4 и дополнительно обеспечено его закрытие при перепаде давления 3 Pa в течение не более 3 мин.

Выберите здесь, **имеется** или **не имеется** запорный клапан после теплогенератора и укажите при наличии клапана его тип. Для запорных клапанов по DIN 3388 PHOENIX автоматически установит значения zeta для состояний при работе **открыт** (1,2) и **закрыт** (50).

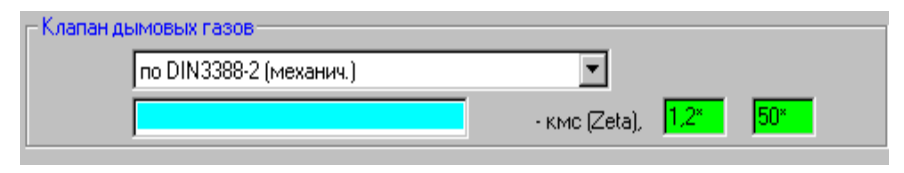

Для неизвестного типа клапана программой предлагается значение zeta = 1,2 для открытого состояния, в закрытом состоянии расчет производится как в случае **не имеется**. **В этом случае запорный клапан практически бездействует.** 

Может быть использован справочник изготовителей.

### *Вход в отрезок*

**JEREMIAS** автоматически учитывает возможные изменения сечения, которые являются сопротивлениями на соответствующих участках установки отвода продуктов сгорания. Основой для определения значений zeta служит таб. 7 DIN 4705, п. 6-8. Вы можете при необходимости отключить автоматическое определение zeta или вводить данные по указаниям изготовителя элемента.

В соответствии с требованиями DIN 4705 действуют следующие правила:

1. **Уменьшение** сечения всегда относится к отрезку **после** сужения, то есть к участку с наименьшим сечением (поз. 6 и 8 таб. 7 DIN 4705).

2. **Увеличение** сечения всегда относится к участку **перед** расширением, то есть к участку с наименьшим сечением (поз. 7 таб. 7 DIN 4705).

При увеличении сечения между выходным патрубком и соединительной линией (Aw < Av) в патрубке теплогенератора создается дополнительное сопротивление. Это сопротивление будет автоматически учитываться.

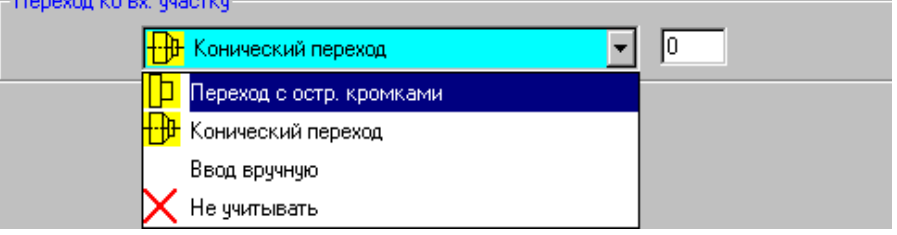

При **уменьшении сечения** на входе в отрезок Вы можете также выбрать, является ли переход коническим, и указать угол конусности.

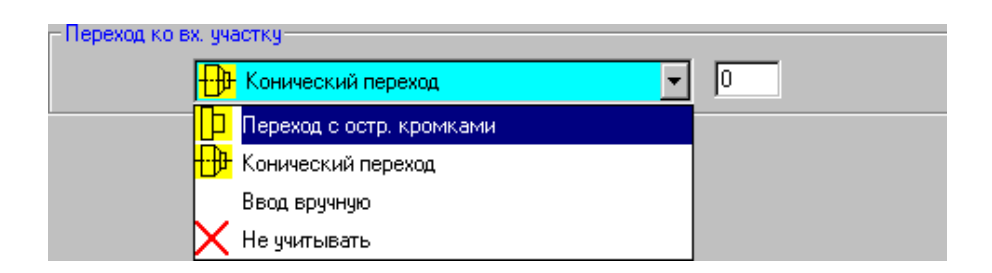

Предлагаемое программой значение определяется в соответствии с таб. 7 DIN 4705 п.8. Возможен также ввод значения zeta вручную.

**Указание**: DIN4705 (таб. 7 стр. 24, поз. 6 и 8) не содержит значений zeta для всех соотношений сечений A2/A1, необходимо в некоторых случаях задавать нужные значения в соответствии с действующими справочниками (например, Recknagel ....,Taschenbuch Heizung, Klimatechnik).

При объединении соединительных линий отдельных теплогенераторов в сборник (коллектор) продуктов сгорания необходимо указать угол входа. Ввод данных выполняется на странице **Местные сопротивления**. Значение местного сопротивления zeta для объединения потоков всегда учитывается и вводится для участка **после** входа или объединения, даже если это выглядит нелогичным.

## **Воздухопровод**

Если воздух для горения подводится непосредственно к теплогенератору по отдельному каналу (не концентрическому, в противотоке), для установки отвода продуктов сгорания потребуется ввод дополнительных данных. Материалы и слои не представляют практического интереса, так как возможный теплообмен между продуктами сгорания и воздухом для горения незначителен.

## **Устье**

## **Ветровое давление**

EN 13384 содержит существенные нововведения по отношению к действовавшему ранее DIN 4705. Для установок отвода продуктов сгорания естественная тяга Pz или напор, создаваемый вентилятором, должны дополнительно преодолеть ветровое давление PL.

Поскольку точное восприятие соответствующего раздела EN 13384 очень важно, он приводится здесь почти дословно:

Значение ветрового давления PL принимается равным 25 Па для внутренних географических областей (более 20 км от побережья) и 40 Па для прибрежных регионов, если устье установки отвода продуктов сгорания находится в неблагоприятной области ветрового давления.

Неблагоприятная область ветрового давления принимается для установки отвода продуктов сгорания, если она менее, чем на 40 см, возвышается над коньком кровли **и** длина горизонтальной линии, проведенной от устья установки до пересечения со скатом кровли, составляет менее 2,3 м **и** устье находится в следующих условиях:

уклон ската кровли составляет более 40º **или**

уклон ската кровли составляет более 25º, если отверстие притока воздуха для горения и устье установки находятся по разные стороны от конька кровли **и** расстояние по горизонтали от конька кровли составляет более 1,0 м.

Установки отвода продуктов сгорания могут также находиться в неблагоприятных условиях и подвергаться негативному воздействию

турбулентности ветрового потока, если поблизости находятся препятствия, такие, как здания, деревья, возвышенности. Принимается, что расположенные поблизости строения оказывают влияние на устья установок отвода продуктов сгорания, если расстояние на плане от устья до обращенного к нему фасаду здания, взятое как перпендикуляр к фасаду, составляет менее 15 м **и** угол в горизонтальной плоскости с вершиной в центре устья и фасадом здания как противолежащей стороной составляет более 30º **и** угол в вертикальной плоскости от устья до верхней точки здания составляет более 10º к горизонту (см. EN 13384, Приложение С). Это воздействие может быть компенсировано с помощью аэродинамических насадок.

Значение PL может быть снижено, если устье установки отвода продуктов сгорания оснащено насадкой с особыми аэродинамическими свойствами; соответствующие определения содержатся в prEN 1856-1, EN 1859 и prEN 13502.

Во всех других случаях значение PL составляет 0 Па.

Страница ввода данных для оголовка установки в **JEREMIAS** содержит схематическое изображение приведенных выше условий.

Выберите оформление устья между открытым, с дождевым колпаком или аэродинамической насадкой. Использование такой насадки устанавливает PL = 0. В Положении на здании Вам необходимо указать укол наклона ската кровли, расстояния до кровли по вертикали и до конька по горизонтали.

Окружение / Препятствия: углы α и β будут определены из прямоугольных треугольников со сторонами L (расстояние до препятствия по горизонтали), s1, s2, h. Для прибрежной области максимальное значение ветрового давления может составить 40 Па.

Указание: EN 13384 не определяет других значений ветрового давления, кроме 0, 25 и 40 Па. Промежуточные значения не могут быть определены интерполяцией. Пожалуйста, учитывайте, что неблагоприятное положение установки отвода продуктов сгорания на здании или в связи с примыкающими препятствиями может скачкообразно увеличить ветровое давление в области устья до 25 и даже 40 Па.

## **Изоляция оголовка**

Это окно открывается через меню **Обработать > Оголовок** или в Навигаторе щелчком на **Оголовок**. Доля поверхности установки в холодной области и снаружи должна быть установлена на значение, большее 0. Тогда Вы можете предусмотреть дополнительную теплоизоляцию на оголовке дымовой трубы.

Вы можете выбрать между дополнительной изоляцией снаружи или снаружи и в холодной области и облицовкой снаружт, вентилируемой облицовкой. Вы можете задать характеристики дополнительной изоляции или **определить** в соответствии с ее послойным устройством. Для вентилируемой облицовки будет принято, что вся наружная поверхность дымохода не подвергается атмосферным воздействиям.

Можно установить значение 0,1 m<sup>2</sup> K / W без подтверждения расчетом, если отрезок над кровлей облицован кладкой толщиной не менее 11,5 см (теплопроводность не более 0,85 W / mK) или со всех сторон предусмотрена теплоизоляция толщиной не менее 3 см (теплопроводность не более 0,1 W / mK). Для вентилируемой облицовки действует СТП = 0 для слоев, расположенных снаружи вентилируемого пространства.

**Указание:** температура внутренней стенки Tirb будет определена перед дополнительной теплоизоляцией и является частью подтверждения пригодности установки.

## **Устройство пропуска воздуха**

### **Место установки и положение УПВ**

Место установки устройства пропуска воздуха определяется прежде всего в окне **Устройство топочной установки** (см. Дополнительный воздух) по одному из следующих вариантов:

**позади** теплогенератора (как тягопрерыватель)

**ниже** входа в дымоход

**выше** входа в дымоход

При этом указывается **непосредственно**, чтобы не выполнять расчет по отрезкам. Такое указание места установки УПВ достаточно для предварительного расчета. Если необходимо выполнить точный расчет, Вы можете указать точное положение УПВ в меню **Устройство топочной установки**, пометив его как имеющийся и указав в появившемся дополнительно списке часть установки отвода продуктов сгорания, в которой будет установлен УПВ.

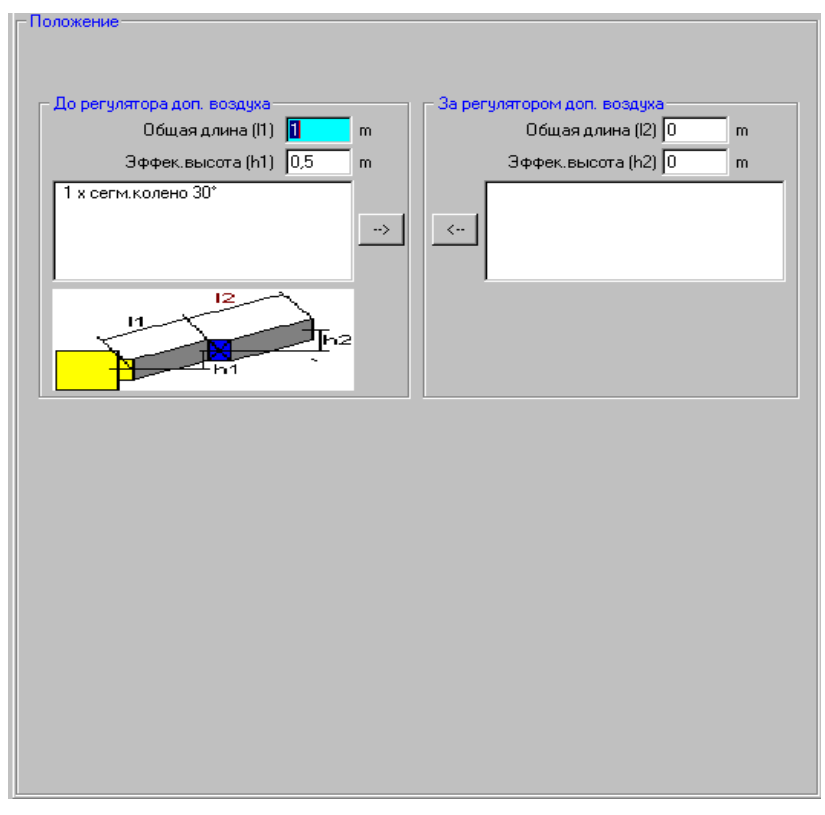

**До УПВ :** укажите полную длину (L1) и действительную высоту (H1) отрезка до устройства пропуска воздуха, размеры после УПВ установятся автоматически.

**От УПВ :** размеры будут установлены в соответствии с полными размерами участка автоматически.

Значения местных сопротивлений zeta можно при необходимости выделить в левом окне и переместить во второй отрезок.

Это действие можно также выполнять наоборот от отрезка 2 к отрезку 1.

**Указание**: Расчет и отображение результата с устройством пропуска воздуха выполняется только тогда, когда разрежения в канале достаточно для его открытия.

## **Характеристики**

#### *Изготовитель и тип*

Вы можете ввести в этом поле текстовое описание устройства пропуска воздуха. Выберите "свободный ввод" или изготовителя и тип устройства из справочника.

#### *Группа и характеристика*

Программа предлагает выбрать группу УПВ с I по IV по DIN 4795. В соответствии с этим стандартом программа определит коэффициенты **a1** и **a2**. Рекомендация группы устройств основана на сечении установки и в небольшой степени также на группе по СТП и отображается рядом справа. Чем больше номер группы, тем больше воздуха поступает в канал при том же разрежении за УПВ, что наглядно отображается на графической характеристике в нижней части окна при изменении группы УПВ.

#### *Настроенное разрежение*

Это значение a0 определяется суммой сопротивления теплогенератора и участка установки отвода продуктов сгорания до УПВ, минимальное значение может составлять 10 Ра по DIN 4795 (Вызов предлагаемого значения нажатием F3).

#### *Коэффициенты a1 u a2*

Для каждой группы УПВ значения этих коэффициентов определены в таб. В7 ЕN 13384. Эти значения могут быть только изменены выбором в списке **Группа > Ввод**.

#### *Температура дополнительного воздуха*

Установлено круглогодичное значение 15 °C.

#### *Значение zeta*

При расчете с устройством пропуска воздуха значение zeta определяется в соответствии с таб. В8 п. 5 ЕN 13384. Программа исходит из того, что устройство пропуска воздуха устанавливается под углом 90° к оси дымохода или соединительной линии.

### *Относительная влажность дополнительного воздуха*

В соответствии с ЕN 13384 предлагается значение относительной влажности 60 %, что соответствует влагосодержанию дополнительного воздуха 1,1 % при температуре 15°C.

## **Тягопрерыватель**

Тягопрерыватель атмосферной газовой горелки учитывается в расчете так же, как и устройство пропуска воздуха, то есть в тракт отвода продуктов сгорания подмешивается такое количество воздуха, пока не будет выполнено условие Pz – Pze = 0. Воздух может поступать в помещение установки теплогенератора как через вентиляционное отверстие, так и по воздухопроводу. См. также Воздухопровод и Тягопрерыватель в Словаре.

**Указание:** как и для УПВ, подмешивание воздуха может выполняться только при наличии достаточного разрежения без учета дополнительного воздуха (Pz – Pze  $\geq$  0), иначе условие по давлению и без того не выполняется.

## **Вытяжное отверстие**

Для вентиляции санитарных помещений без наружных окон по DIN 18017- 1 возможно применение отдельной шахтной установки без вентилятора. Для каждого вентилируемого помещения необходимо устройство обособленных шахт притока и удаления воздуха.

Установка отвода продуктов сгорания от газового теплогенератора с тягопрерывателем (тип В1 по TRGI) может выполнять одновременно функцию вытяжной шахты. Такая возможность учитывается в этой части расчета. Программа предлагает значения температуры и относительной влажности вытяжного воздуха, которые могут быть изменены.

Программа автоматически учитывает сопротивления вытяжной решетки и поворота на 90º. Вытяжное отверстие может иметь сечение в свету не менее 150 см<sup>2</sup>. По TRGI вход соединительной линии в канал должен обязательно находиться выше вытяжного отверстия.

Расчет выполняется так же, как и с устройством пропуска воздуха до выполнения условия Pz – Pze = 0, поэтому сочетание УПВ и вытяжной шахты не имеет смысла и не допускается программой. Возможное влияние приточной шахты на воздухообмен в помещении расчетом не учитывается.

**Указание:** при недостаточном разрежении в дымоходе поток вытяжного воздуха устанавливается на 0, вытяжное отверстие остается бездействующим.

## **Разделительный элемент "штаны"**

Предпосылкой расчета является разделение потока отходящих газов на две равные части и их дальнейший отвод в атмосферу по двум одинаковым каналам с сохранением суммарной площади сечения. Значение диаметра каждого канала после разделения потока будет рассчитано программой как D2 = D1/1,414. Расчет до разделения потоков производится как обычно. Затем в расчет вводится фиктивный теплогенератор, характеристики которого принимаются как уменьшенный вдвое массовый поток и полученное ранее значение температуры продуктов сгорания в точке разделения потока на входе в "штаны". Расчет выполняется только для одного канала, поэтому разделение потока должно быть симметричным!

Местное сопротивление с углом изменения направления в разделительном элементе необходимо учесть на участке **перед** разделением потоков (в листе выбора содержатся значения zeta). Автоматически будет установлено значение zeta для угла 45 °. Если выбран разделительный элемент по DIN 13384, возможен выбор между элементом **с ответвлением** и значением  $zeta = 2.6$  или **простым**, значение zeta = 0.5.

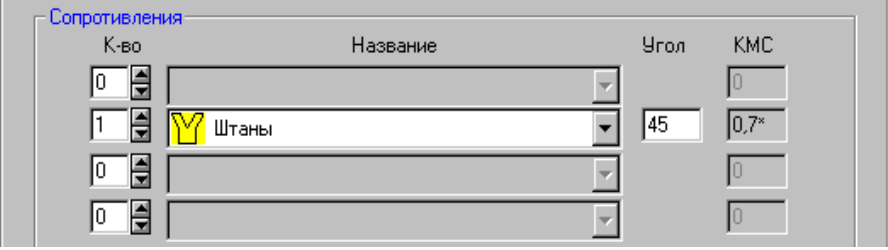

Место установки "штанов", а также одна или две трубы-вставки в шахте при санировании должны быть определены в окне **Устройство топочной установки.**

## **Положение "штанов"**

Отрезки до и после разделения потоков могут быть точно определены в меню **Обработать > Положение "штанов"**. Это окно открывается автоматически, когда Вы уже указали размеры соединительной линии и дымохода и наконец хотели бы предусмотреть разделительный элемент.

Окно недоступно для "штанов" по EN 13384, поскольку здесь расчет производится не по двум отрезкам, а для "штанов" установлено соответствующее высокое значение zeta (2,6).

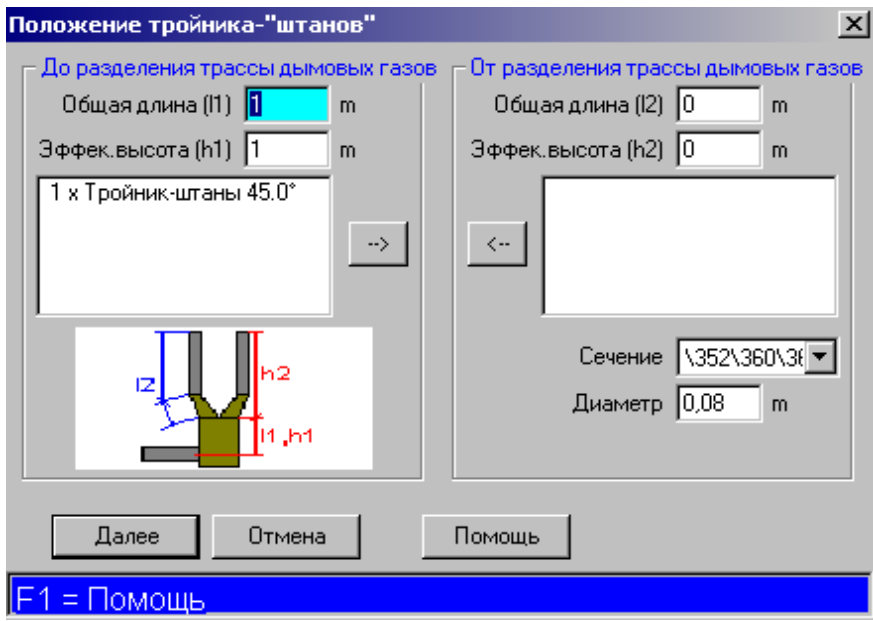

**До разделения потока продуктов сгорания:** Основой является введенная общая длина соединительной линии / дымохода. Укажите полную длину (L1) и действительную высоту (H1) до разделения, размеры после разделения рассчитаются программой автоматически.

**От разделения потока продуктов сгорания:** Размеры будут автоматически установлены в соответствии с общей длиной и высотой.

Значения zeta при необходимости нужно выделить в окне и переместить во второй отрезок.

Это действие можно выполнить также в обратном порядке, от отрезка 2 к отрезку 1.

**Сечение** и **Диаметр** после разделения предлагаются программой и могут быть изменены.

## **Теплообменник**

В теплообменнике (экономайзере) продукты сгорания охлаждаются и покидают его в большинстве случаев с относительной влажностью 100 %. Температура продуктов сгорания для различных режимов работы теплогенератора вводится вручную, например, по указаниям изготовителя теплообменника, и не проверяется программой на осмысленность (например, температура продуктов сгорания на выходе из теплообменника может быть выше температуры на входе в него). В связи с этим чрезвычайно важен ввод корректных значений! Ввод данных по изготовителю теплообменника носит исключительно информативный характер. **Положение** и место установки теплообменника Вы указываете в следующем по порядку окне ввода данных или в меню **Обработать > Теплообменник**.

При удалении теплообменника из схемы установки программа выполняет обычный запрос об объединении отрезков. (См. Объединить отрезки)

## **Объединить отрезки**

Программа задает этот вопрос, когда нужно удалить устройство пропуска воздуха, теплообменник или разделительный элемент из части установки отвода продуктов сгорания. Вы можете решить, должна ли программа объединить отрезки. Пожалуйста, учитывайте, что при ответе **Да** программа объединяет отрезки, принимая в качестве основного **первый** отрезок до удаляемого элемента.

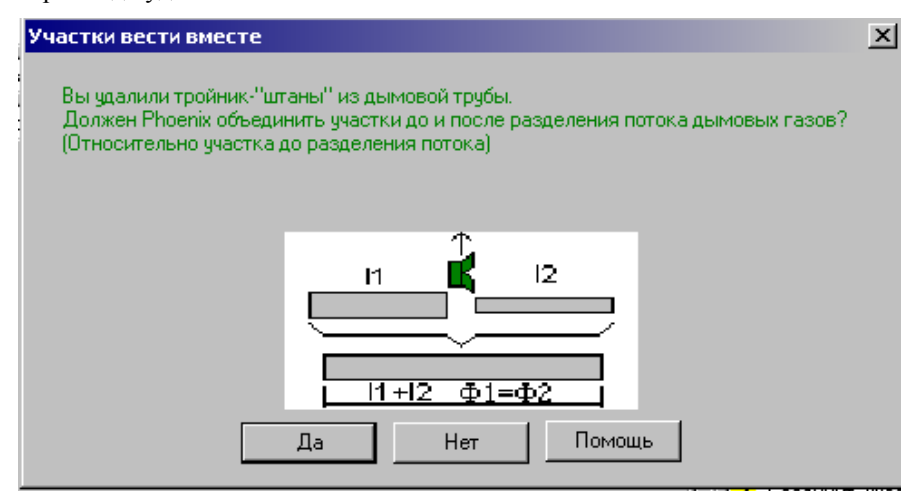

Если исполнение второго отрезка (сечение, изоляция) отличается от первого, программа автоматически установит его характеристики как для первого отрезка! Выбрав **Нет**, Вы сохраняете отрезки без изменений.

## **Ввод внутренних размеров**

Для всех форм сечения Вы можете задавать Ваши индивидуальные внутренние размеры. Особенно важны осмысленные размеры для оптимизации сечения, поскольку при этом используются значения по этой таблице.

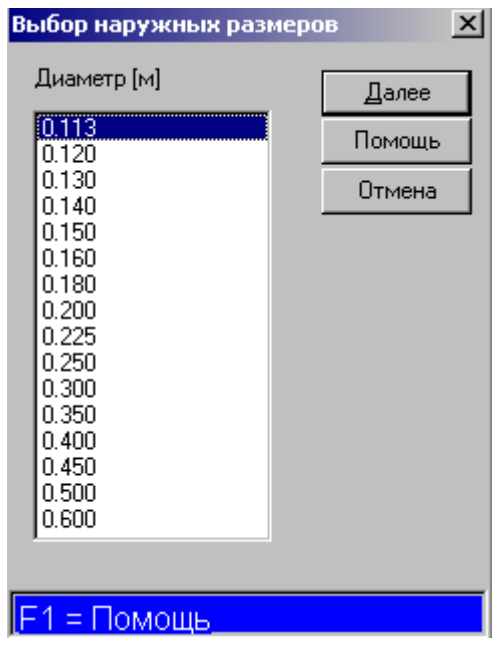

Эта опция недоступна при выборе какой-либо системы с жестко установленными размерами из справочника систем (Тип из справочника).

Выберите на странице Соединительная линия или Вертикальный канал **Форму сечения** и соответствующее поле ввода **Внутренний диаметр** или **Размер в свету.** Нажмите **правую** кнопку мыши или клавишу **F4.** Откроется окно для выбора и обработки внутренних размеров. Эта таблица предназначена для выбора и обработки внутренних размеров, которые особенно важны при оптимизации сечения. В этой таблице Вы можете задать обычно используемые Вами размеры. Выбрав мышкой или стрелками внутренний размер, нажатием **Дальше** внесите его в расчет. Кнопка управления **Удалить** стирает выделенный размер из таблицы без запроса на подтверждение действия. Кнопка управления **Добавить** открывает следующее окно для ввода нового внутреннего размера. Введите новый Диаметр или Размер в свету 1 и 2 в метрах и перенесите новый размер кнопкой управления **Дальше** в таблицу внутренних размеров.

## **Объединение объема помещений**

Этот расчет возможен только для теплогенераторов в зависимости от воздуха в помещении. Введите помещение для размещения топочной установки с указанием его обозначения и объема. В случае, если в здании или его части имеются несколько топочных установок, не предписывается, какое именно из помещений будет определено как топочное. В то же время, топочную установку с максимальной потребностью в воздухе для горения (например, открытый камин) обычно соотносят с помещением для размещения теплогенератора.

**Указание:** расчет объединения помещений по воздуху выполняется независимо и отдельно от расчета по EN 13384/DIN 4705 с помощью кнопок управления Примечание, Просмотр, Формуляр и Печать. Для выполнения такого расчета требуется ввести данные теплогенератора.

Для открытых каминов должен быть выполнен полный ввод данных и расчет с тем, чтобы разрежение в помещении установки камина было рассчитано и подтверждено надлежащим образом.

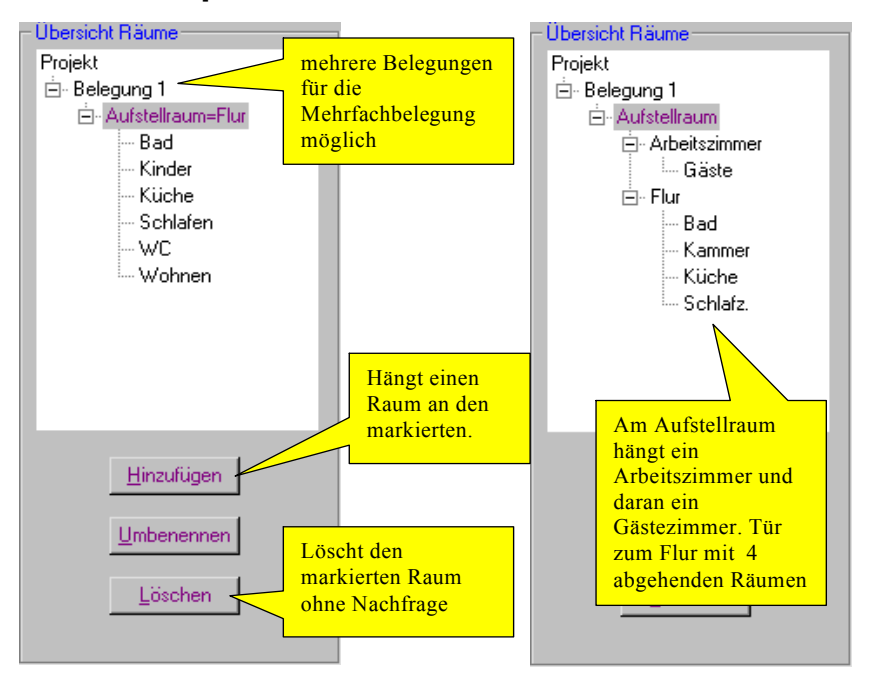

## **Обзор помещений**

*пример из TRGI Приложение 7 (без перевода).* 

Здесь здание или его обособленная часть будут подробно определены и описаны. Дерево помещений здания (части здания) подобно Проводнику для Windows. Дверь находится в соответствующем помещении и открывается в примыкающее помещение с объединяемым по воздуху для горения объемом. Помещение для размещения установки является центром объединения помещений для притока воздуха и поэтому не имеет дверей.

## **Помещение**

Для каждого помещения необходимо выполнить ввод данных для расчета. Введите объем помещения для отмеченной слева комнаты в cm<sup>3</sup> или щелкните на кнопку для его определения программой.

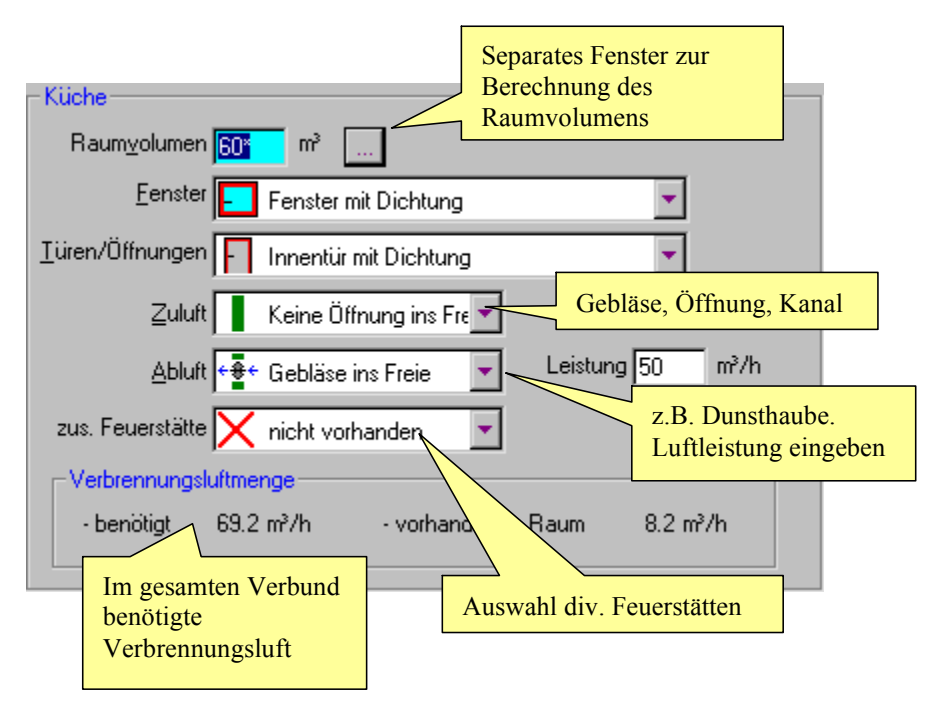

*Окно ввода данных для объединенного помещения (без перевода).* 

Помещение без окна или наружной двери не содействует притоку воздуха. Двери в прихожую/на лестничную клетку не являются наружными. Могут быть внесены в расчет все помещения, которые программа по заданному типу помещения (двери, окна) автоматически в соответствии с правилами TRGI учтет в расчете общего объема для притока воздуха для горения.

#### *Объем воздуха для горения*

**Необходимый** воздух для горения рассчитывается с коэффициентом 1,6 к общей тепловой мощности в объединенных помещениях. **Имеется** в **Помещении** в зависимости от наличия окон, дверей, отверстий от 0 до максимум 0,4 m<sup>3</sup>/h на m<sup>3</sup> объема помещения. См. Защитная цель 2.

#### *Окно*

Различия окон по наличию или отсутствию уплотнений уже давно отпали. Для всех помешений с окнами действует расчетный объем помешений 4  $m<sup>3</sup>$ на каждый kW тепловой мощности ( см. Защитная цель 2).

#### *Двери/Отверстия*

Этот выбор отпадает для помещения топочной, поскольку все двери относятся к смежным помещениям. Вы можете выбирать между дверьми с/без уплотнений, (не-)укороченным дверным полотном и отверстиями в смежные объединяемые по воздуху помещения в соответствии с TRGI.

#### *Приток воздуха*

Если притока воздуха для горения недостаточно, можно предусмотреть в помещении с объединением воздуха вентилятор, отверстие или канал в наружное пространство. Для вентилятора необходимо ввести производительность в м<sup>3</sup>/час.

Для отверстия или канала **JEREMIAS** предлагает два способа определения сечения:

по **ZVSHK – Fachregeln KL 04/96** для открытых каминов (Приближенный расчет, DIN 18895) или

по **DVGW-TRGI 86/96** для прочих топочных установок с известными характеристиками (эквивалентное сечение воздухопровода в зависимости от его длины и сопротивлений)

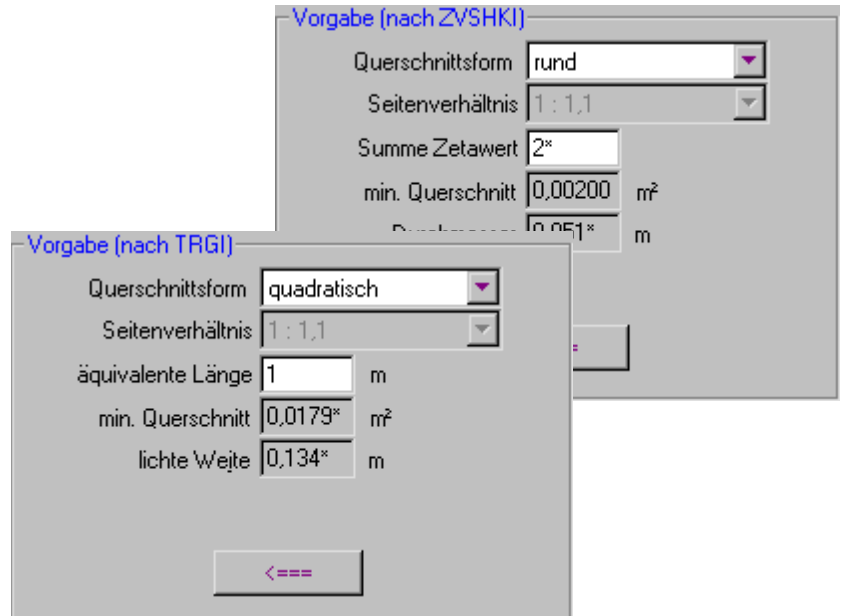

*Заданные величины по ZVSHK с суммой zeta или TRGI с эквивалентной длиной*

Для TRGI заданные величины будут определены справа после ввода формы сечения и эквивалентной длины. Сечение рассчитывается из диаграммы 2 (TRGI), минимальное сечение отверстия составляет 150 cm². При определении эквивалентной длины дополнительные местные сопротивления учитываются как:

3 m для поворота 90°

1,5 m для поворота 45°

0,5 m для приточной решетки

Для ZVSHK будет предложено значение zeta=2, достаточное для учета сопротивления входа/выхода и короткого воздухопровода. Для длинного воздухопровода заданные величины неизвестны.

Минимальное сечение и размер в свету будут рассчитаны и затем щелчком на стрелку влево могут быть перенесены в окно расчета DIN 4705.

Здесь Вы можете при необходимости скорректировать перенесенные значения и рассчитать фактический объем притока воздуха для горения.

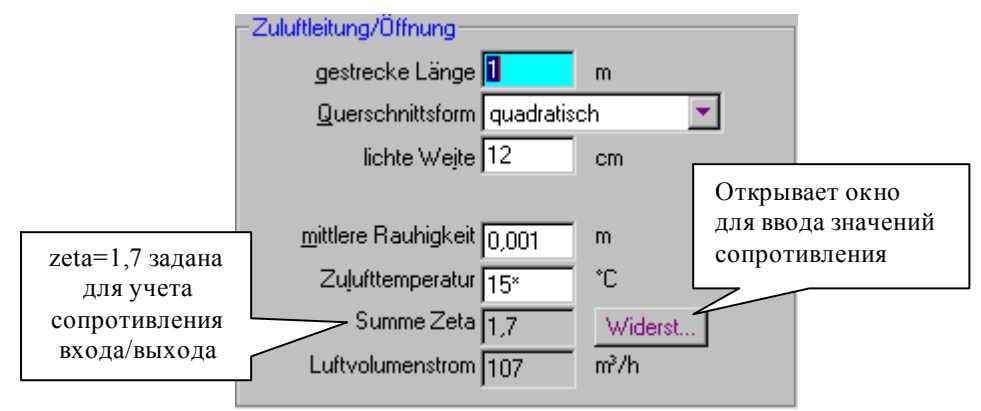

см. также Воздухопровод

#### *Вытяжка*

При наличии (например, местного отсоса) необходимо указать производительность установки. Потребность в воздухе (необходимый объем воздуха для горения) будет увеличена на это значение.

#### *Дополнительный теплогенератор*

Если в одном из объединяемых по воздуху помещений имеется дополнительный теплогенератор, необходимо указать его мощность в kW. Суммарная тепловая мощность имеющихся установок будет внесена в расчет воздуха для горения.

#### *Баланс*

Баланс отражает все существенные значения. Должны быть выполнены требования Защитной цели 1 для атмосферных газовых теплогенераторов и Защитной цели 2. Если требуется отверстие/канал в пространство, минимальное сечение Amin будет определено по TRGI или ZVSHK для последующего сравнения с рассчитанным по DIN 4705 значением Atat.

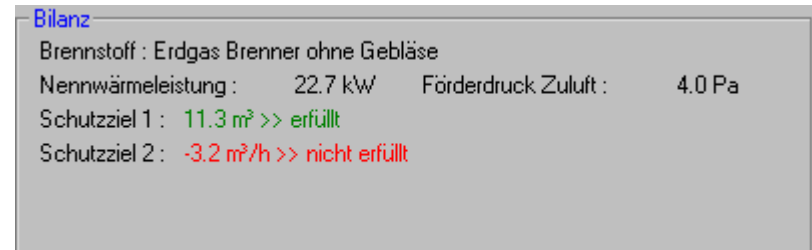

*Баланс по примеру TRGI Приложение 7: Все двери с уплотнениями. Теперь необходимо укоротить 1-2 дверных полотна на 1 cm, чтобы выполнить требования Защитной цели 2.* 

| <b>Rilanz</b>                                                                                |  |                 |        |
|----------------------------------------------------------------------------------------------|--|-----------------|--------|
| Brennstoff : Offener Kamin (Holz)                                                            |  |                 |        |
| Feuerraumoffnung: 0.2750 m <sup>2</sup>                                                      |  | Druckdifferenz: | 3.7 Pa |
| Schutzziel 1 : entfällt                                                                      |  |                 |        |
| Schutzziel $2 - 4.5$ m <sup>3</sup> /h >> erfüllt.                                           |  |                 |        |
| Offnung ins Freie : Amin = $0.005$ m <sup>2</sup> , Atat = $0.005$ m <sup>2</sup> >> erfüllt |  |                 |        |
| (Querschnitt nach ZVSHK Fachregel KL 04/96 ermittelt)                                        |  |                 |        |
|                                                                                              |  |                 |        |

*Пример для открытого камина*

Выделение зеленым цветом означает выполнение всех требований.

Возможна ситуация, когда требования Защитной цели 2 выполнены, но минимальное сечение не соответствует директивам. При этом нужно учитывать, что в TRGI минимальное сечение предлагается **без последующего подтверждения** и, как правило, составляет существенно большую величину, чем рассчитанное по DIN 4705 значение. Пользователь программы должен решить, нужно ли ему придерживаться требований соответствующих директив.

Для открытых каминов будет для справки приведено значение **Перепад давления** = Разрежение в помещении = PL + (Pz - Pze), для других топочных устройств указывается **Разрежение для притока воздуха PВ**.

См. также в Словаре Защитная цель 1 и 2.

## **Температура поверхности сгораемых конструкций**

DIN 18160 (декабрь 2001) предусматривает проверку температуры поверхности строительных элементов из горючих материалов, примыкающих на большой площади к вертикальному каналу установки отвода продуктов сгорания. Для соединительных линий действуют предписанные минимальные расстояния, в общем случае проверка температуры поверхности строительных элементов не предусмотрена.

Вентилируемые части установки отвода продуктов сгорания не могут быть обработаны и заблокированы в листе выбора.

Для каждого отрезка установки отвода продуктов сгорания Вы можете определить значение температуры поверхности (поз. 4) на листе **Проверки температуры поверхности**, в том числе и при групповом подключении. Температура продуктов сгорания на входе в отрезок t<sub>e</sub> принимается в качестве начального значения. При расчете по слоям Вы можете ввести собственный материал слоя клавишей **F6** и вместо теплопроводности материала указать его сопротивление теплопередаче.

Для материалов, теплопроводность которых зависит от температуры (прежде всего минерального волокна), из соображений безопасности в расчет принимается значение, соответствующее максимальной допустимой температуре по DIN 18160 (класс Txyz).

После щелчка на клавишу **Найти** Вы получаете рассчитанное программой значение температуры поверхности. Варианты расчета с необходимыми изменениями промежуточных слоев (материал, толщина) выполняются до тех пор, пока значение температуры поверхности не станет меньше допустимого по FeuVO, равного 85ºС.

Если проверку температуры поверхности необходимо выполнить в нескольких точках, например на разных этажах здания, установку отвода продуктов сгорания нужно разбить на отрезки для определения температуры продуктов сгорания на входе в отрезок.

Для каждого теплогенератора только одно рассчитанное значение температуры поверхности на отрезке клавишей управления сохраняется для вывода на печать!

График отображает синим цветом зависимость температуры поверхности в зависимости от температуры на входе в отрезок. Зеленым цветом выделен результат расчета. Граничное значение температуры (красная горизонталь) составляет 85ºС (FeuVO).

Указание: проверка температуры поверхности выполняется независимо и отдельно от расчета по EN 13384/DIN 4705 по его результатам для определения температуры на входе в отрезок с помощью кнопок управления Примечание, Просмотр, Формуляр и Печать.

**Пожалуйста, учитывайте, что с увеличением толщины и сопротивления теплопередаче ограждения температура его внутренней поверхности увеличивается!** 

## **Дымосос**

Это устройство может использоваться, когда невозможно обеспечить достаточное разрежение с помощью обычных средств. Опцию Дымосос можно активировать только в **Каталоге мероприятий**, когда расчет **не дает** функционального решения. См. Каталог мероприятий.

## **Единичное подключение**

Вы можете выбрать дроссельный клапан. Для вентиляторных горелок стандартно установлено **Без** Дроссельного клапана, в противном случае установите **С** Дроссельным клапаном. Сопротивление дроссельного клапана принято 25 Pa.

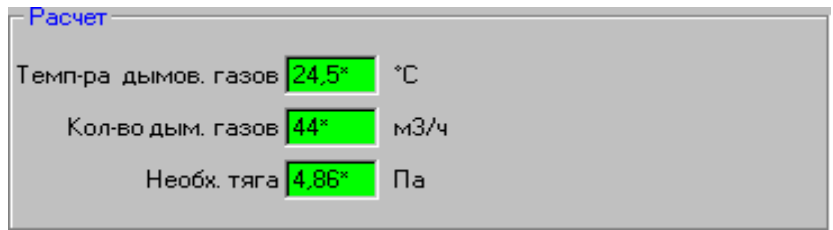

Предлагаемые значения (\*) не должны изменяться. Объемный расход будет рассчитан по плотности продуктов сгорания на выходе. Потребность в тяге без дроссельного клапана равна – (Pz-Pze).

При наличии дроссельного клапана **JEREMIAS** рассчитает значение zeta по средней плотности и скорости движения отходящих газов в соединительной линии при отсутствии тепловой инерции (Частичная нагрузка, если имеется).

С этим значением zeta будут определены потери давления при полной нагрузке и добавлены к величине потребности в тяге.

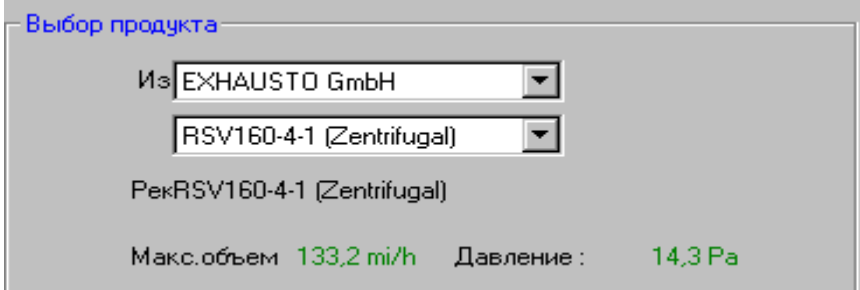

В настоящее время программа содержит характеристики дымососов только одного изготовителя и предложит подходящий тип устройства.

Справа Вы увидите характеристику установки, положение рабочей точки и насколько хорошо подобран дымосос.

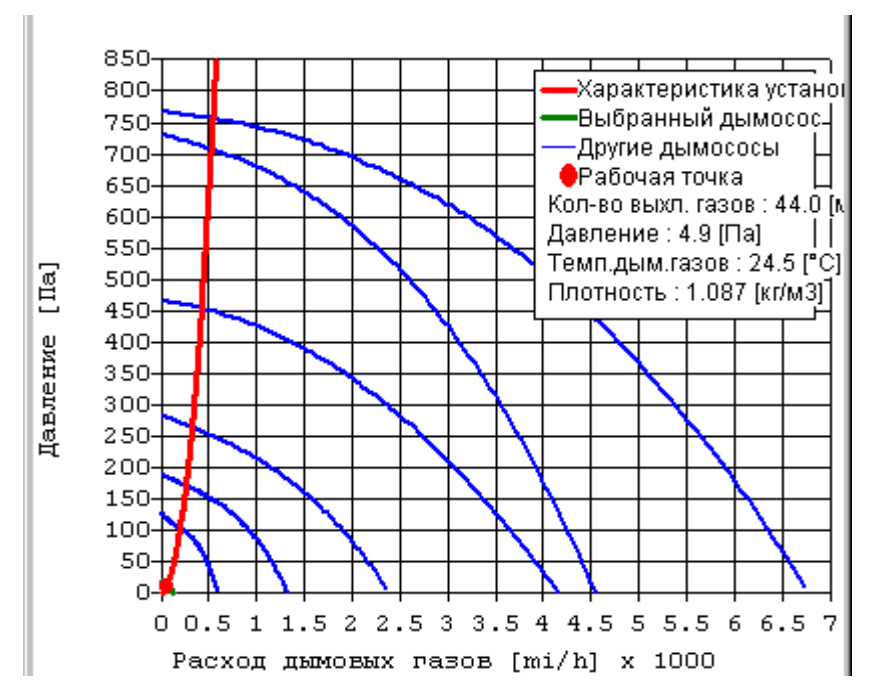

*Характеристики дымососов, рабочая точка и выбранный дымосос. Пример хорошо подобранного дымососа.* 

Если рабочая точка находится вне рабочего поля выбранного дымососа, программа сообщает об этом и Вам необходимо выбрать другой тип дымососа.

#### **Подтверждения пригодности установки (выполнение условия по давлению) указываются без дымососа.**

**Внимание**: при изменении исходных данных сперва производится новый расчет без применения дымососа, после которого при необходимости вновь нужно активировать опцию Дымосос.

## **Дымосос при разделительном элементе**

Для дымохода с двумя каналами отвода продуктов сгорания и разделительным элементом ("штанами") расчет выполняется для одного канала по условию симметричного расположения и разделения потоков отходящих газов.

Допустимо также объединение обоих каналов в один. При этом для "штанов"в расчете устанавливается коэффициент местного сопротивления zeta = 0,7. До места объединения потоков расчет производится с двумя каналами. После объединения потоков **JEREMIAS** рассчитает результирующие температуру и массовый расход продуктов сгорания. "Штаны" будут учтены как собственный отрезок. Для определения суммарного объемного расхода будет принята плотность в районе общего устья. Разрежение, создаваемое дымососом, складывается из потерь давления в обоих каналах, "штанах" и (возможно) имеющегося дроссельного клапана.

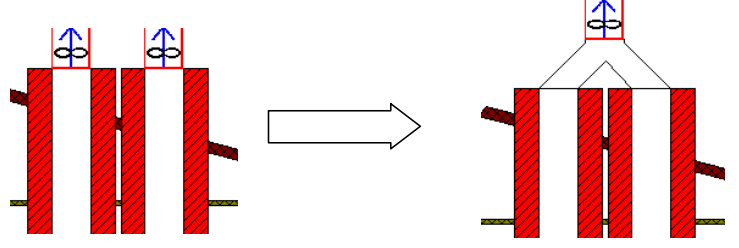

*Каждый канал с дымососом и справа объединение каналов* 

## **Групповое подключение**

Необходимо различать между обычным групповым подключением и системой продукты сгорания/вытяжка.

Для группового подключения дымосос будет предложен в **Каталоге мероприятий**, если в результате расчета не выполнено условие по давлению. **JEREMIAS** рассчитает максимальный отводимый дымососом объемный расход (все теплогенераторы с полной нагрузкой) при тепловой инерции и плотность отходящих газов на устье. Будет также определена потребность в тяге для теплогенератора с самыми неблагоприятными условиями работы (минимальное значение Pz - Pze). Для атмосферных горелок будет учтена дополнительная потребность в тяге для дроссельного клапана 20 Pa. Для вентиляторных горелок дроссельный клапан отпадает. Собственное (де-) активирование опции Дроссельный клапан пользователем невозможно.

**JEREMIAS** укажет дымосос, рабочая точка которого находится ближе всего к Vmin, и отобразит его характеристику.

Для группового подключения, в противоположность к единичному, результат расчета учитывает наличие дымососа. Расчет будет выполнен для номинальных характеристик теплогенераторов, в отличие от

динамических в расчете при отсутствии дымососа. Для проверки выполнения условия по давлению для всех отрезков устанавливается mw = mw tat, так что условие по давлению всегда точно выполняется. Проверка выполнения условия по температуре при расчете с дымососом или без него всегда производится по динамическим характеристикам теплогенераторов.

## *Продукты сгорания/вытяжной воздух (с дымососом)*

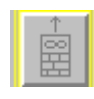

В устройстве топочной установки эта опция активируется в случае, когда вытяжной воздух также должен отводиться с помощью дымососа. В таблице нагрузок для каждого подключения стандартно активировано **с вытяжным клапаном**.

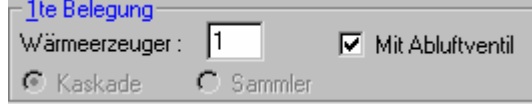

Через каждый вытяжной клапан в соответствующем отрезке дымохода подмешивается 40 м<sup>3</sup>/час воздуха с температурой 15°С. Сопротивление входа для каждого клапана будет учтено в расчете по указаниям их изготовителя.

Для каждого отрезка установки можно предусмотреть до 2 вытяжных клапанов.

**Указание:** необходимо учитывать значительное охлаждение продуктов сгорания при их смешении с вытяжным воздухом, так что условие по давлению Pz – Pbtat (разрежение в канале по отношению к помещению установки теплогенератора) зачастую более не выполняется!

# **Расчет**

## **Единичное подключение теплогенератора**

Сделав ввод минимально необходимых сведений, Вы можете выполнить расчет (без сообщения об ошибке). Подтверждение выполнения функциональных условий будет изображено графически на странице результатов расчета. На схеме установки будут приведены границы метода расчета, проверка выполнения функциональных условий и некоторые важные результаты расчета. Наведя курсор мышки на соединительную линию или вертикальный канал установки, в появившемся окне Вы увидите промежуточные и итоговые значения расчета, относящиеся к этой части установки.

Если на странице ввода данных теплогенератора выделена частичная нагрузка, результаты расчета приводятся для двух режимов работы **Полная нагрузка (ПН)** и **Частичная нагрузка (ЧН**). Если расчет выполнен с устройством пропуска воздуха, будет также отображен результат для условий Полная нагрузка + Устройство пропуска воздуха **(ПН/УПВ)**.

**Указание**: Расчет и отображение его результатов с устройством пропуска воздуха выполняется только в случае, если разрежение достаточно для его открытия.

## **Выбор схемы**

В панели символов вверху слева расположен список, из которого Вы можете выбрать **Изображение схемы** в случае выполнения расчета с полной и частичной нагрузками и/или с устройством пропуска воздуха.

#### Skizze: Vollast/Einstellwert | -

В соответствии с Вашим выбором результаты расчета будут отображены на схеме.

Смещение оси (уступ) будет учтено на схеме следующим образом:

**Соединительная линия**: если входной угол составляет < 90°, соединительная линия изображается возрастающей. Hv не имеет значения!

**Дымоход**: только в случае, когда указан минимум один поворот, дымоход будет изображен с наклоном.

## **Проверка выполнения функциональных условий**

#### *Условие по давлению*

#### **Pz - Pze >= 0**

Разрежение на входе в дымоход (Pz) должно быть больше или равно необходимому разрежению на входе в дымоход (Pze).

В случае, если разность Pz-Pze < 0, дымоход не "тянет". Увеличением размеров сечения можно снизить потери на преодоление местных сопротивлений и уменьшить значение Pze. Необходимо учитывать, что вместе с этим изменяются и другие значения (снижение температуры продуктов сгорания и скорости отходящих газов и т.д.).

**Указание**: Когда избыточное давление допустимо только в соединительной линии, условие Pz - Pze ≥ 0 в большинстве случаев выполнить гораздо легче. При этом нужно учитывать дополнительное условие Pz ≥ PВ (см. Условие для разрежения в помещении)

#### **Pzoe - Pzo ≥ 0**

Это условие соответствует расчету установки отвода продуктов сгорания под избыточным давлением. При этом максимальное используемое избыточное давление на входе в вертикальный участок установки должно быть больше или равно избыточному давлению в этой точке.

#### *Условие по температуре*

#### **Tiob - Tg ≥ 0**

Минимальная температура внутренней поверхности установки (в области устья) при тепловой инерции (Tiob) должна быть больше или равна граничному значению температуры (Tg).

Граничное значение температуры Tg определяется программой в соответствии с таб. В1 ЕN 13384: Tg = 0ºС для влагостойких установок отвода продуктов сгорания, иначе  $T_g = T_{sp}$  (температуре точки росы продуктов сгорания). По EN 13384 при определении Tsp учитывается содержание триоксида серы в продуктах сгорания. Газ, легкое жидкое топливо EL: Tsp = Тр (точка росы водяного пара); Кокс/уголь, мазут, дерево: Tsp =  $T_p + \Delta T_s$  (точка росы паров серной кислоты), ∆Tsp для дерева составляет 15 ºС, для кокса может превышать 100ºС! Для точного определения ∆Tsp необходимо знать фактический процент конвертации  $K_1$  диоксида серы  $SO_2$  в триоксид  $SO_3$ , зависящий прежде всего от наличия сажи в продуктах сгорания. В расчете принимается  $K_1 = 2\%$ .

Проверка выполнения условия по температуре отпадает для установок с прямоточным вентилированием (под разрежением и избыточным давлением), если длина части шахты, расположенной в холодной области и снаружи, не превышает 5 м.

Если разность Tiob - Tg <0, существует опасность увлажнения обычного дымохода или обмерзания конденсата в районе устья. В этом случае можно использовать дополнительную теплоизоляцию установки, устройство пропуска воздуха, повышение температуры отходящих газов теплогенератора, уменьшение сечения установки для повышения скорости движения и снижения охлаждения продуктов сгорания.

*Условие по температуре при дополнительной изоляции* **Tirb - Tg ≥ 0** 

Для установок отвода продуктов сгорания, оголовок которых дополнительно теплоизолирован, проверяется температура внутренней поверхности непосредственно перед изоляцией (ниже точки, от которой начинается дополнительная изоляция).

#### *Условие для разрежения в помещении*

#### **Pz - PВ ≥ 0**

Выполнение этого условия обеспечивает разрежение в дымоходе по отношению к помещению для установки теплогенератора, то есть в дымоходе не может возникнуть избыточное давление. Важно прежде всего для конденсационных теплогенераторов при сочетании влагостойкого дымохода (разрежение) и соединительной линии, в которой может возникать избыточное давление.

### **Внутренние значения**

Все рассчитанные значения и промежуточные результаты можно просмотреть. Для этого нужно после выполнения расчета щелкнуть **правой** кнопкой мыши на схему дымохода в странице результатов расчета. Размер перечня внутренних значений расчета зависит от количества отрезков установки и возрастает с применением устройства пропуска воздуха. Перелистайте клавишами PageUp и PageDown страницы результатов расчета или используйте правую полосу прокрутки.

Для расчета группового подключения теплогенераторов эта опция недоступна.

## **Расчет группового подключения теплогенераторов**

По DIN 4705/3 условия по температуре и давлению для группового подключения, как и для единичного, должны для каждого отрезка определяться методом итераций и выполняться. Во всех точках входа

продуктов сгорания в дымоход при всех режимах эксплуатации должно выполняться условие Pz = Pze. Поскольку каждый теплогенератор оказывает влияние на работу остальных, требуются обширные последовательные приближения. Расчет проводится для отсутствующей тепловой инерции (SH=0,5).

В отдельных случаях программа не может найти однозначного решения. Вы увидите на экране картинку, подобную изображенной ниже, и можете на основании информации и каталога мероприятий сделать попытки поиска решения, внося незначительные изменения во введенные данные. В распечатке результатов расчета в этом случае вместе с результатами расчета также будет содержаться указание на отсутствие однозначного решения.

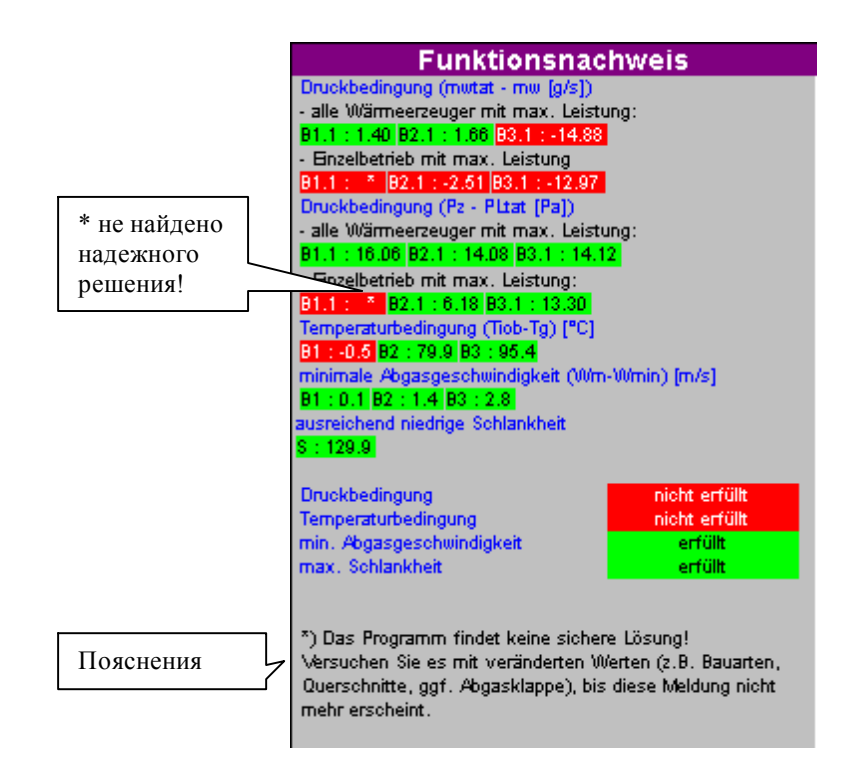

## **Проверка выполнения функциональных условий (групповое подключение)**

#### *Условие по давлению*

Фактический (рассчитанный) массовый поток продуктов сгорания **mtat** должен для всех находящихся в эксплуатации теплогенераторов быть не меньше номинального **mw** и для всех находящихся вне эксплуатации теплогенераторов иметь положительное значение.

Для каждого теплогенератора действуют условия :

**mtat ≥ mw** в эксплуатации **mtat ≥ 0** вне эксплуатации

Дополнительно подтверждается, что в любой точке дымохода величина разрежения Pz как минимум равна фактическому разрежению для притока воздуха в помещении для установки каждого теплогенератора :

#### **Pz >= PВtat**

Проверка условия по давлению осуществляется для следующих 4 вариантов эксплуатации, при этом отрезки в результате расчета обозначаются **Номерами нагрузок B1, B2** и т.д.:

#### **- все теплогенераторы с макс. мощностью**

Все присоединенные теплогенераторы одновременно эксплуатируются с максимальной или настроенной тепловой мощностью (макс. нагрузка).

#### **- все теплогенераторы с мин. мощностью**

все присоединенные теплогенераторы одновременно эксплуатируются с минимальной стационарной тепловой мощностью. Эта проверка производится только в случаях, когда хотя бы один теплогенератор может эксплуатироваться в различных режимах (полная и частичная нагрузки). Теплогенераторы с неизменяемой мощностью находятся в эксплуатации с номинальной/настроенной тепловой мощностью.

#### **- единичная эксплуатация с макс. мощностью**

Каждый из присоединенных теплогенераторов эксплуатируется в одиночку с номинальной/настроенной мощностью.

#### **- единичная эксплуатация с мин. мощностью**

Каждый из присоединенных теплогенераторов эксплуатируется с минимальной стационарной мощностью, в случае возможности работы с частичной нагрузкой.

Для теплогенераторов с неизменяемой мощностью проверка для минимальной стационарной мощности отпадает. Вы можете также отказаться от проверки для:

- теплогенераторов на твердом топливе без вентилятора;

- каминных печей;
- масляных печей;
- газовых водонагревателей с регулируемым притоком воздуха;
- газовых отопительных печей

**Указание**: **JEREMIAS** рассчитает условие по давлению для всех теплогенераторов с изменяемой мощностью также при единичной эксплуатации с мин. мощностью. В случае, если Вы хотите использовать предписание DIN, предоставляющее свободу выбора (см. выше), при необходимости нужно отключить частичную нагрузку соответствующей печи.

#### *Условие по температуре*

Поскольку массовые потоки и температуры продуктов сгорания скачкообразно изменяются от отрезка к отрезку, необходимо проверить выполнение условия по температуре в верхней части каждого отрезка. По аналогии с DIN 4705/1 при тепловой инерции на каждом отрезке температура не должна быть ниже граничного значения Tg. Отрезки будут пронумерованы в картинке как B1, B2 и т.д.

#### **Tiob ≥ Tg**

Эту проверку можно не выполнять в случае, если к общему вертикальному каналу отвода продуктов сгорания присоединены **исключительно** (кратковременно эксплуатируемые) проточные и аккумулирующие водонагреватели.

Для расположенных в здании **В**лаго**С**тойких установок отвода продуктов сгорания достаточно проверки условия по температуре на устье.

При проверке условия по температуре исходят из того, что

- теплогенераторы для твердого топлива без вентилятора, каминные печи, масляные печи, газовые водонагреватели с регулируемым притоком воздуха и газовые отопительные печи будут эксплуатироваться с номинальной тепловой мощностью;

- теплогенераторы, которые при обычном непромышленном применении предназначены только для нагрева воды, находятся вне эксплуатации;

- теплогенераторы с диапазоном мощности, которые настроены на определенную мощность, будут эксплуатироваться с этой мощностью;
- все другие теплогенераторы будут эксплуатироваться с минимально возможной стационарной мощностью.

Исключения для правил проверки условий по температуре описаны в приложении B DIN 4705/3.

# **Информация к результату**

Если подтверждение выполнения функциональных условий не получено по всем пунктам, на странице результата открывается информационное окно с некоторыми указаниями, каким образом можно достичь надлежащего результата. Предложения не претендуют на полноту. Эту информацию Вы можете вызвать также в меню **Расчет > Инфо**.

Опцию **АвтоИнфо** для автоматического открытия информационного окна можно (де-) активировать в меню **Расчет**.

**Решение:** щелкнув на эту кнопку управления, Вы попадете в **Каталог мероприятий**, который предложит Вам различные возможности решения задачи.

# **Каталог мероприятий**

Этот каталог делает возможным **автоматическое** проведение важнейших стандартных мероприятий для достижения выполнения всех условий EN 13384 / DIN 4705. Для этого необходимо активировать одно или несколько полей щелчком мыши или нажатием клавиши "пробел". Могут проводиться только те мероприятия, которые являются осмысленными и еще не проводились в расчете проекта. Активное поле выделяется мерцающей голубой рамкой, неактивное – желтой.

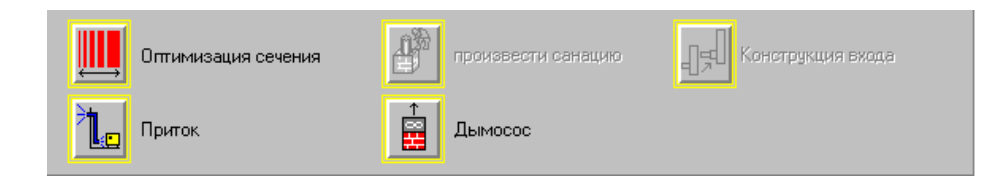

Щелкните затем на **Решение**, **JEREMIAS** автоматически выполнит это действие. Необходимо принимать во внимание некоторые стандартные настройки программы:

**Сечение оптимизировать:** переключение в оптимизацию с таблицей сечений.

**ВС-дымоход:** стандартное мероприятие, когда не выполнено условие по температуре. Тип дымохода и введенные размеры остаются без изменений, в устройстве топочной установки устанавливается ВлагоСтойкий дымоход, т.е. это мероприятие выполняет роль прямой помощи при планировании новой установки. Для существующей установки необходимо выбрать Санирование с ВС-дымоходом или Трубой-вставкой.

**Изоляция соединительной линии:** Соединительная линия будет изолирована скорлупой из минволокна толщиной 3 см.

**Монтаж устройства пропуска воздуха:** устройство пропуска воздуха будет установлено непосредственно выше входа в дымоход. Такая мера оправдана только тогда, когда разрежения Pz достаточно для открытия УПВ, а условие по температуре не выполняется лишь на несколько градусов.

#### **Изоляция в пространстве и холодной области:** будет

предусмотрена изоляция из минволокна толщиной 3 см во всей холодной области и пространстве.

**Другой тип дымохода / изоляция трубы-вставки:** для дымохода будет установлена следующая большая СТП-Группа. Для имеющейся трубы-вставки мероприятие активно только в случае, если размеры шахты позволяют устройство изоляции толщиной не менее 2 см. Для установок отвода продуктов сгорания с противоточным вентилированием минеральным волокном будет заполнено не более половины свободного пространства между стенками трубы-вставки и шахты.

**Приток воздуха**: будет установлен воздухопровод. Автоматически будет установлена сумма zeta для 1 м длины, одного поворота 90° и входного отверстия. Сечение будет оптимизировано.

С помощью этого действия будет снижено необходимое разрежение для притока воздуха PВ и вместе с ним Pze.

**Оформление входа**: вход в дымоход будет организован таким образом, что изменение сечения (если оно есть) будет находиться в соединительной линии перед входом, т.е. в соединительную линию будет добавлен один круглый отрезок длиной 30 см, сечение которого соответствует сечению дымохода. Таким образом может быть снижено местное сопротивление на входе в дымоход.

**Санирование**: будет рассчитана нержавеющая круглая труба-вставка подходящего диаметра, равного по возможности диаметру выходного патрубка теплогенератора. При невыполнении условия по давлению эта опция активна только в случае, если внутренняя шероховатость шахты превышает 2 мм.

**Учесть скрытое тепло:** в меню Предварительные настройки > Подтверждение температуры устанавливается опция Учесть скрытое тепло. (см. Настройки)

**Дымосос**: будет установлен подходящий дымосос с дроссельным клапаном.

Ошибочные шаги могут быть отменены (Меню **Обработать-> Назад**) или командой на панели символов

#### **Мероприятия при групповом подключении**

Мероприятия для достижения выполнения условий по давлению, температуре и скорости различны.

Если не выполнено условие по давлению, необходимо различать общие и специальные для теплогенератора мероприятия. Общие мероприятия соответствуют таковым для единичного подключения за исключением воздухопровода и устройства пропуска воздуха.

**Надставка:** высота установки будет увеличена на 0,5 м с помощью надставки СТП-Группы II (Нерж. сталь, 20 мм изоляции).

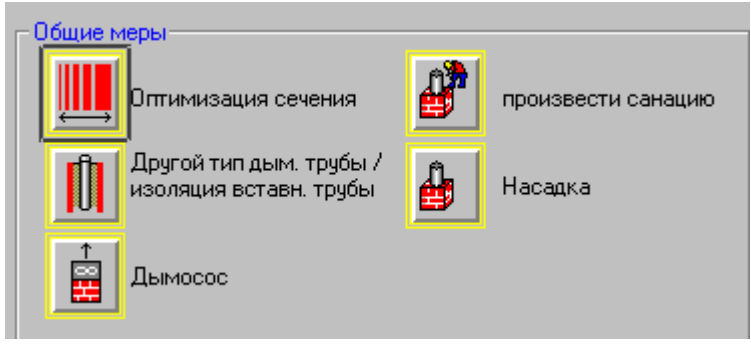

*Общие мероприятия для топочной установки*

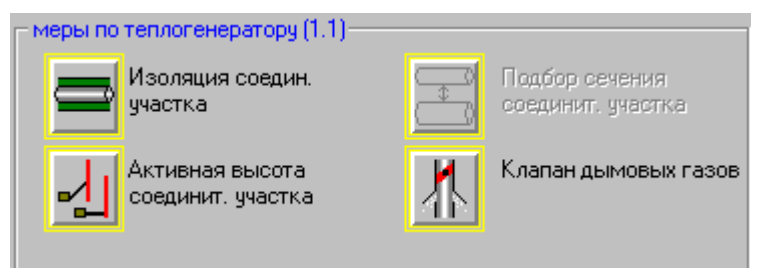

*Для каждого теплогенератора предлагаются специфичные мероприятия*

Для теплогенератор – специфических мероприятий Вы должны выделить на правой картинке щелчком мышью теплогенератор, означающий нагрузку.

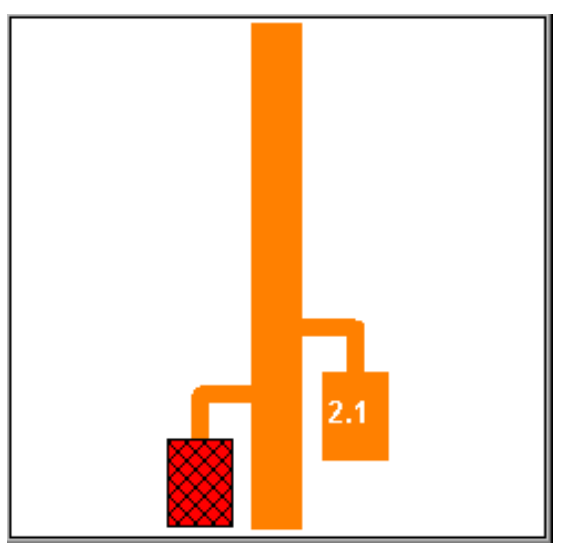

Затем Вы видите, какие мероприятия возможны и разумны для каждого теплогенератора. Для теплогенераторов, не создающих проблем в области давления, Вы можете только предусмотреть запорный клапан.

**Запорный клапан**: для атмосферных газовых теплогенераторов будет установлен термический запорный клапан по DIN 3388-4 в соединительной линии. (см. Соединительная линия -> zeta).

**Действительная высота соединительной линии:** будет рассчитан косой вход в дымоход с действительной высотой соединительной линии, равной 50 % ее длины и углом входа 60°.

**Подгонка сечения соединительной линии**: исходя из массового потока отходящих газов будет определено сечение соединительной линии по рис. 19 DIN 4705/1. В большинстве случаев это сечение будет больше, чем выходной патрубок теплогенератора, такое решение может быть эффективным и часто используется на практике.

**Указание**: при выполнении теплогенератор – специфических мероприятий возможна потеря выполненного ранее образования групп соответствующих соединительных линий (будет установлена группа = 0)!

# **Оптимизировать сечение**

**JEREMIAS** предлагает Вам в меню **Расчет** удобную возможность для оптимизации сечения установки отвода продуктов сгорания. При этом **JEREMIAS** проверяет выполнение функциональных условий для всех диаметров дымохода с оценкой результатов расчета, выделенных цветом (зеленый/красный) или значками +/- как положительных или отрицательных. Выделенный отсутствием фона диаметр является наименьшим, для которого функциональные условия выполняются. Передвигаясь по диаметрам, Вы можете оценить результаты проверки выполнения функциональных условий для всех диаметров в списке, отображаемые в главном окне. Клавишей Enter или щелчком на кнопку управления **Закрыть** выделенный диаметр будет перенесен в расчет, команда **Прервать** оставит в расчете прежние размеры. Удерживая нажатой левую клавишу мыши на голубую панель таблицы сечений, Вы можете перенести ее в любую часть экрана для лучшей доступности остальных участков и элементов окна.

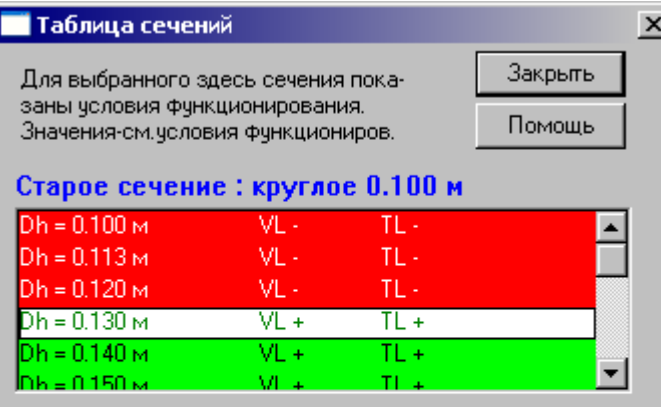

'+': усл. функц. выполнены 'VL': полн. нагр., 'TL': част. нагр. 11: условия функционирования НЕ выполнены, "NLV": регулятор подачи дополнительного воздуха в дымовую трубу

#### 

**Указание:** для установок отвода продуктов сгорания под избыточным давлением вертикальный канал и соединительная линия рассматриваются как единое целое. Если сечения горизонтального и вертикального участков установки различны, для них при оптимизации будет установлен одинаковый размер. Для установок под разрежением оптимизация выполняется только для вертикального канала.

Для **установок в шахте** (например, при санировании) программа установит максимально допустимый диаметр трубы-вставки по известным размерам шахты. Оптимизация может также проводиться для установок с **2 или 3 отрезками**. После уведомления пользователя программой сечения и размеры всех отрезков будут установлены как для отрезка 1. При расчете **Штанов** будет проведена оптимизация сечения вертикального участка после разделения потоков.

# **Оптимизация при групповом подключении**

При групповом подключении теплогенераторов оптимизация сечения тре6ует больших затрат времени и как единственный способ часто не приводит к нужному результату. Поэтому прежде всего будет оценено начальное значение по сумме известных массовых потоков продуктов сгорания всех теплогенераторов (рис. 19 DIN 4705/1) для проведения последующей оптимизации. Это рекомендуемое начальное значение выделено в списке и может быть изменено перемещением полосы выделения.

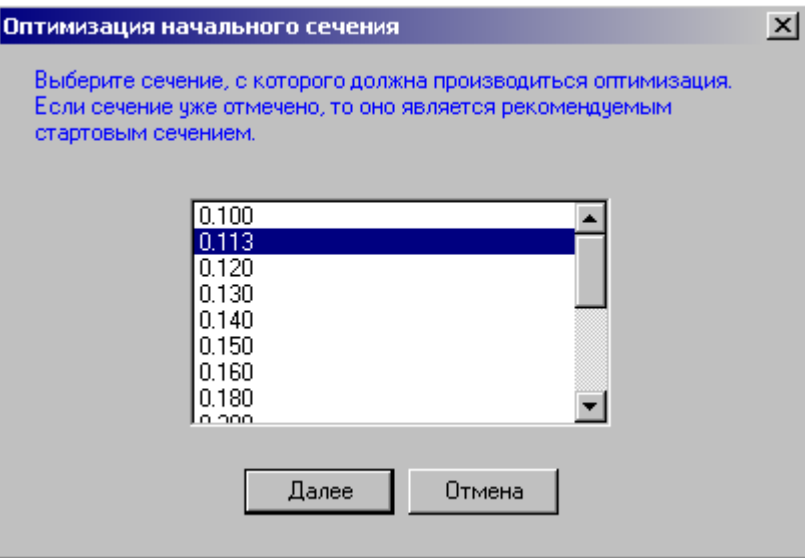

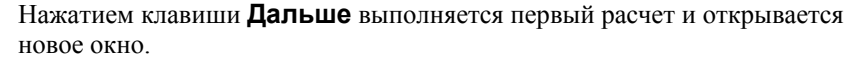

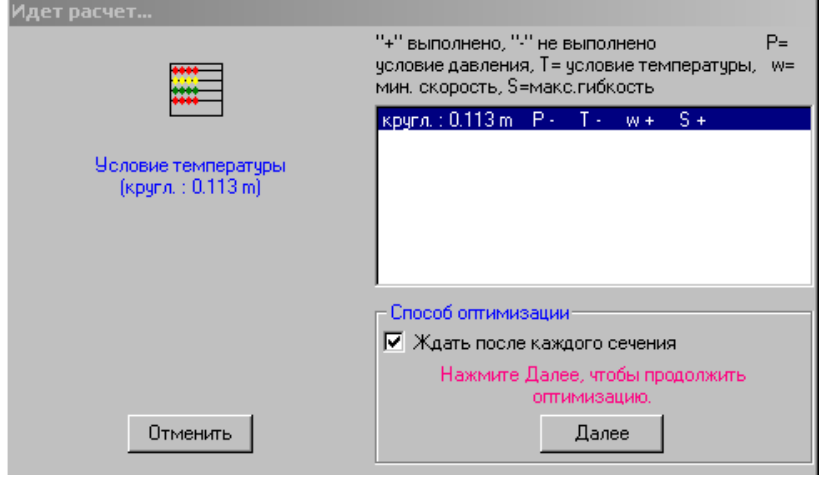

Если функциональные условия не выполнены, нажатием **Дальше** Вы можете рассчитать следующее сечение с последующим изменением результатов проверки выполнения функциональных условий.. Кнопка управления **Прервать** заканчивает оптимизацию. Вы можете еще раз просмотреть все результаты в таблице сечений и нажатием кнопки **Закрыть** перенести в расчет лучшее из проверенных Вами сечений.

# **Распределение давлений в установке отвода продуктов сгорания**

При групповом подключении Вы можете просмотреть распределение разрежений и избыточных давлений в установке отвода продуктов сгорания при различных режимах работы теплогенераторов в меню **Расчет > Распределение давлений**. Пожалуйста, учитывайте, что EN 13384-2 не предусматривает выполнение расчета для теплогенераторов, создающих избыточное давление в установке отвода продуктов сгорания. Результат расчета может служить не более, чем рекомендацией.

# **Печать проекта**

# **Распечатать расчет**

Выполнив расчет, необходимо убедиться в его полноте и соответствии введенных данных и результатов. Затем его можно вывести на печать.

#### **Опции печати**

В меню **Файл > Печать/Экспорт....** вызывается окно для выбора принтера и настройки параметров печати или экспорта данных.

Нажатием **Изменить** Вы вызываете следующее окно, в котором можно изменять текущие настройки параметров печати. Выбор параметров определяется программным обеспечением Вашего принтера, поэтому описание дальнейших действий в настоящем руководстве невозможно.

Если принтер не включен или соединение с ним отсутствует, Вы получите сообщение об ошибке.

**Вывести на…**Вы можете преобразовать результаты расчета в различные форматы и экспортировать их для дальнейшей обработки, например, в

формате RTF, который открывается в программе Word. Пожалуйста, учитывайте, что при этом результаты расчета не содержат более схему установки.

### **Просмотр**

Просмотр отображает предварительный результат печати. Вы можете увеличить на экране просматриваемую страницу для Вашего удобства.

При наведении курсора мыши на панель символов в верхней части экрана будет отображаться краткая информация к соответствующему действию (команде).

Вы можете увеличить размер просматриваемых страниц (**Лупа**) и пролистать их. Если Вас устраивает изображение страниц, Вы можете распечатать одну из них (на пробу) или все страницы одновременно.

Закончить предварительный просмотр можно клавишей управления **Дверь** на панели символов.

#### **Конфигурация печати**

В меню **Файл > Формуляр** Вы можете настроить следующие опции печати:

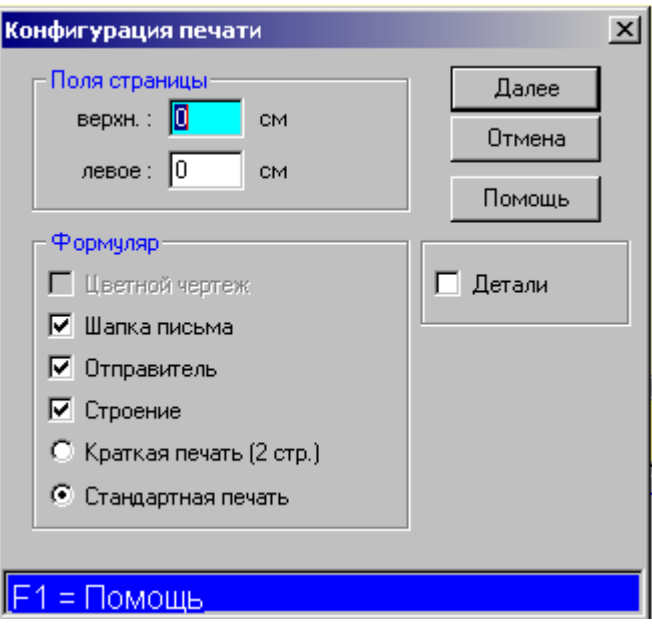

Размер полей **сверху** и **слева** может составлять до 2 см. Настроенное значение сохраняется нажатием **Дальше**.

Вы можете отметить в контрольных клетках, нужно ли выводить на печать **Заголовок** и/или **Отправитель**.

После внесения изменений, пожалуйста, просмотрите их результат в **Файл > Просмотр**!

Для единичного подключения Вы можете выбрать варианты печати результатов **Краткий** на 2 страницах или **Полный** на 4.

Для группового подключения результаты расчета выводятся не менее чем на 3 страницах (в зависимости от нагрузок), Вы можете выделить **Печать деталей** для вывода вместе с результатами промежуточных значений расчета, при этом распечатка может занимать 10 и более страниц.

Возможно, Вы не всегда будете довольны определением размеров страниц, например, когда на последней странице размещается всего несколько строк. Исключать такую возможность нельзя, так как объем печати результатов расчета определяется прежде всего самим расчетом, т.е. количеством отрезков, местных сопротивлений и проч.

# **Сокращения**

# **В алфавитном порядке**

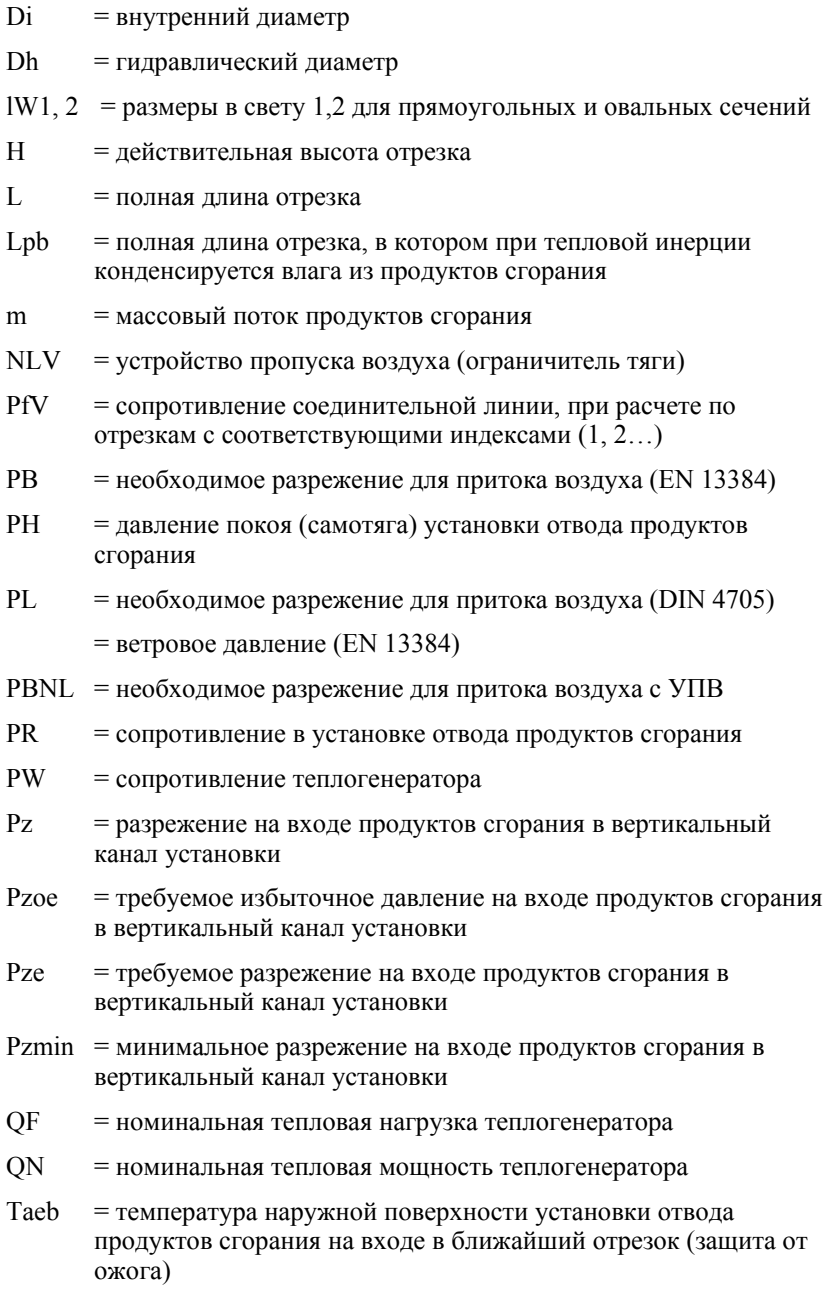

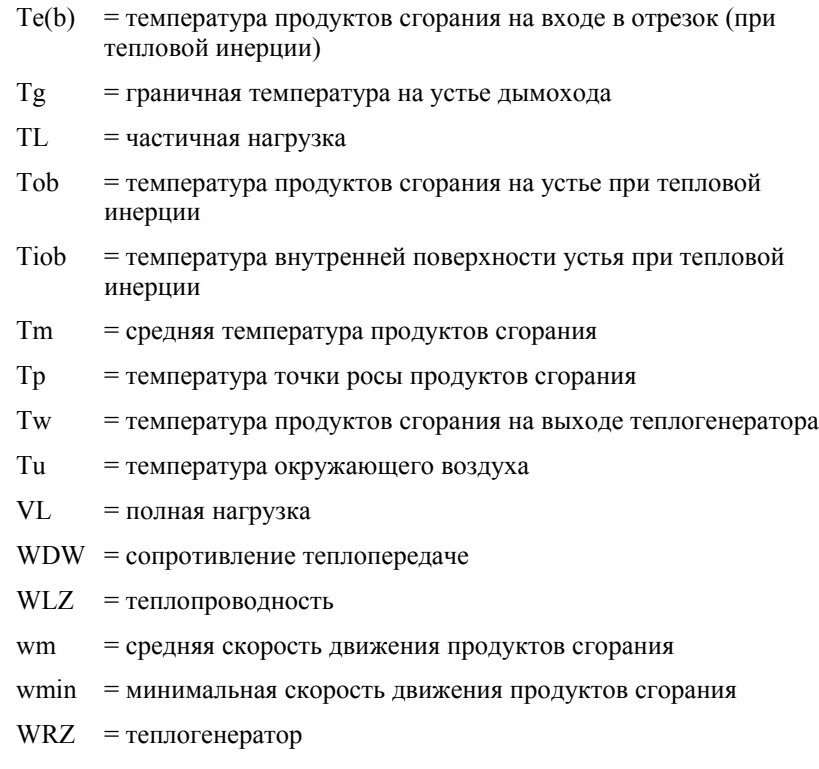

# **Литература**

# **DIN 4705**

Рекомендуем Вам приобретение издания оригинального текста EN 13384 / DIN 4705 и комментариев к ним.

**ЕN 13384** и **DIN V 4705-3** издаются Beuth-Verlag Berlin.

Кроме того, существуют еще 2 издания:

DIN Taschenbuch 146, Schornsteine, Planung, Berechnung, Ausführung, Beuth 1993

#### **Beuth-Kommentar zur DIN 4705-1, Beuth 1995**

Обе книги Вы можете заказать непосредственно в Beuth-Verlag, Berlin.

# **Словарь**

# **Атмосферное воздействие**

Означает, что дымоход установлен у здания и не имеет дополнительной облицовки. Для расчета принимается 75 % в пространстве.

#### **Воздух для горения**

Воздух, подводимый к теплогенератору для обеспечения полного сгорания топлива (с учетом необходимого избытка воздуха). Потребность в воздухе для горения составляет 1,6 м<sup>3</sup>/час на каждый кВт суммарной тепловой мощности.

#### **Вентилирование**

При прямотоке вентилирование омывает воздухом и подсушивает установку отвода продуктов сгорания. При вводе данных для шахты имеет значение исключительно ее геометрия. Диаметр трубы-вставки должен, безусловно, соответствовать размерам сечения шахты. Конструкция шахты (толщина стенок, изоляция, шероховатость) не имеет для расчета никакого значения.

Противоточное вентилирование используется для обеспечения воздухом для горения теплогенератора, не зависящего от воздуха помещения, в котором он установлен. Размеры шахты в этом случае важны для определения требуемого разрежения для притока воздуха РВ. Сопротивление теплопередаче определяется только для трубы-вставки.

#### **ВС-дымоход**

ВлагоСтойким является дымоход, для которого влага из продуктов сгорания, конденсирующаяся на его стенках при постоянной эксплуатации с температурой стенок ниже точки росы, не представляет никакой опасности.

Необходимо учитывать, что для твердого и жидкого топлива ВСдымоход показывает иногда худшие результаты проверки условия по давлению по сравнению с обычными дымоходами. Причиной является изменение значения газовой постоянной R при частичной конденсации влаги из продуктов сгорания (см. DIN 4705, таб. 1). Для коллективного дымохода следует учитывать неблагоприятный случай частичной конденсации влаги для газовых и жидкотопливных горелок.

# **Газовая постоянная R**

Воздух и сухие продукты сгорания рассматриваются как идеальные газы. Газовая постоянная R для воздуха с относительной влажностью 60 % составляет 288 J / кг К. Значение R для продуктов сгорания существенно зависит от влагосодержания и концентрации СО2.

При частичной конденсации влаги значение R снижается, вместе с этим растет плотность продуктов сгорания и снижается давление покоя РН. Как DIN 4705, так и EN 13384 различают характеристики потока продуктов сгорания без учета конденсации и при 50 % конденсации влаги.

### **Газоход (Abgasanlage)**

Обозначение "Газоход" соответствует термину "Установка отвода продуктов сгорания с низкими температурами". При этом различают общее обозначение "Газоходы", все более широко применяемое для названия всех видов установок отвода продуктов сгорания. В соответствии с DIN 4705 термин **Газоход** применяется как общее обозначение для **Дымоходов** и **Установок отвода продуктов сгорания с низкими температурами**.

# **Газоход (Abgasleitung)**

Газоходами являются плотные, стойкие к конденсату каналы, по которым осуществляется транспортировка продуктов сгорания, при необходимости с избыточным давлением. Температура продуктов сгорания может быть ниже температуры точки росы и должна быть не выше максимального значения в соответствии с типом и материалом газохода.

В программе **JEREMIAS** это обозначение применяется только для части установки отвода продуктов сгорания для низких температур (в основном с избыточным давлением). Необходимо различать между:

Газоход с **Прямоточным вентилированием**

Газоход с **Противоточным вентилированием по всей длине**

#### Газоход с **Противоточным вентилированием только в вертикальной шахте**

Газоход без вентилирования – **размещенный снаружи**

Газоход **снаружи**, кольцевой зазор в соединительной линии

Газоходы **в здании без шахты** (только в особых случаях)

# **Гидравлический коэффициент безопасности**

Гидравлический коэффициент безопасности SE должен учесть нежелательные нарушения в исполнении и эксплуатации дымохода. Его значение в общем случае составляет SE = 1,5. Для дымоходов с размерами в свету свыше 0.5 м в обоснованных случаях коэффициент может быть снижен до SE = 1,2.

Для газоходов, проектируемых и эксплуатируемых с избыточным давлением, значение также принимается  $SE = 1.2$ .

#### **Граничная температура**

Температура внутренней поверхности устья газохода должна быть не ниже граничной температуры.

Tg = Tp для обычных дымоходов

Tg = 0° C для ВС-дымоходов и газоходов.

#### **Действительная высота**

Действительная высота равна разности высот (отметок) начала и конца участка газохода по его оси, значение не может быть больше полной длины.

Соединительная линия в одном отрезке: расстояние по вертикали между выходным патрубком и входом в дымоход.

Дымоход в одном отрезке: расстояние по вертикали от входа в дымоход до его устья.

При расчете по отрезкам действительная высота определяется соответственно по началу и концу каждого отрезка.

# **Дополнительный воздух (Nebenluft)**

Дополнительный воздух, проникающий в канал дымохода через устройство пропуска воздуха или тягопрерыватель и смешивающийся с продуктами сгорания, позволяет снизить их влагосодержание и температуру и в определенной степени уменьшить количество образующегося в канале конденсата. Одновременно увеличивается скорость движения продуктов сгорания в канале вследствие увеличения массового потока их смеси с воздухом.

#### **Дымосос**

Устройство для механического отвода продуктов сгорания с помощью вентилятора на оголовке. Дымосос обеспечивает постоянное разрежение в дымоходе, так что требования по газоплотности установки отпадают.

# **Дымоход (Schornstein)**

Дымоходом является шахта, расположенная в здании, у здания или свободностоящая и предназначенная для отвода и рассеивания продуктов сгорания в атмосфере. На дымоходы распространяется действие строительно-технических требований DIN 18160-1 и DIN 4133.

#### **Единицы измерений**

Клавишей **F5** можно выбирать в полях ввода между следующими единицами:

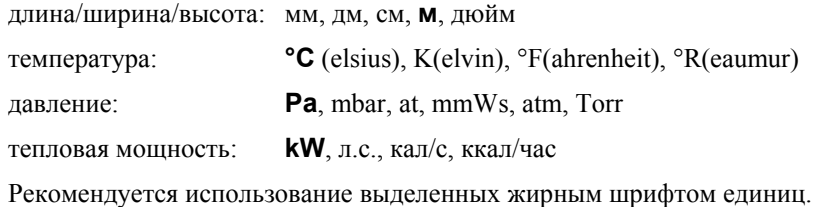

# **Запорный клапан (Abgasklappe)**

Запорный клапан является механическим устройством, перекрывающим путь движения продуктов сгорания при останове теплогенератора с вентилятором или без него, на жидком и газообразном топливе. Клапан устанавливается в соединительной линии (Требования к нему и исполнение см. DIN 3388). При расчете группового подключения теплогенераторов местные сопротивления **zeta** для состояний **открыто** и **закpыто**.

# **Защитная цель 1**

Эта защитная цель TRGI требует достаточного объема разбавления продуктов сгорания для обеспечения безопасной эксплуатации установки. Требование распространяется только на газовые атмосферные котлы, при работе которых, особенно в пусковой фазе, продукты сгорания могут кратковременно поступать в помещение для установки теплогенератора, и декоративные газовые горелки для открытых каминов.

Для выполнения требования защитной цели 1 объем помещения для установки теплогенератора RLV должен составлять не менее  $1 \text{ m}^3$  на 1 kW общей номинальной тепловой мощности. В расчет объема могут быть включены непосредственно помещение для установки теплогенераторов и смежные помещения с объединением воздушного объема, когда, например, их двери имеют по 2 вентиляционных отверстия с плошалью живого сечения не менее 150 см<sup>2</sup> каждое.

#### **Защитная цель 2**

Выполнение требования защитной цели 2 обеспечивает надежный приток воздуха для горения Исходя из потребности в воздухе для горения для газообразного, жидкого и твердого топлива 1,6 м<sup>3</sup>/час и 1 кВт мощности при кратности воздухообмена  $n = 0.4$  минимальный требуемый объем помещения для установки теплогенератора:

#### $RLV = 1,6 / 0,4 = 4 M<sup>3</sup>/KBT$

Для определения этого значения RLV могут учитываться только помещения с объединением по воздуху с дверьми наружу или окнами, которые могут открываться. Дверь на лестничную клетку не учитывается.

Для изразцовых печей расчет производится по фиктивной тепловой мощности 1 кВт на 1 м<sup>2</sup> площади поверхности.

Для открытых каминов для притока воздуха действует правило: 360 м<sup>3</sup> на каждый м<sup>2</sup> размера топки и час работы (= 225 кВт/м<sup>2</sup>), когда такой камин является единственным теплогенератором в здании (части здания), в противном случае 540 м<sup>3</sup>/м<sup>2</sup>час = 340 кВт/час).

В соответствии с дополнением TRGI 1986/96 это правило действует также для **декоративных газовых горелок** в открытых каминах.

#### **Кирпичные дымовые трубы**

Для сопротивления теплопередаче (СТП) однослойных кирпичных дымоходов по разделу 7.1 новой редакции DIN 18160 часть 1 действительны данные приведенной ниже таблицы:

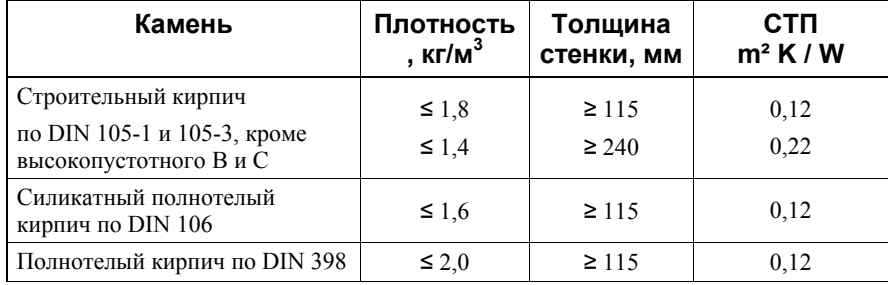

#### **Классы по DIN 18160-1**

Установки отвода продуктов сгорания в соответствии с новой редакцией стандарта маркируются с указанием классов по температуре, давлению, стойкости к возгоранию сажи, конденсату и коррозии, огнестойкости и сопротивлению теплопередаче:

**Класс по температуре** – буква Т и максимально допустимая температура продуктов сгорания, например Т400

**Класс по давлению** – буква N (разрежение) или Р (избыточное давление до 200 Па) или Н (избыточное давление до 5000 Па) и цифра 1 или 2. Цифра 2 допускает бóльшие неплотности, поэтому установки классов Р2 и Н2 под избыточным давлением могут располагаться только в пространстве (вне зданий).

**Стойкие к возгоранию сажи** установки обозначаются буквой G, стойкие материалы для их монтажа буквой S, нестойкие установки и материалы буквой О.

**Стойкость к конденсату** определяется влажным W или сухим D режимом эксплуатации.

**Класс стойкости к коррозии** обозначается цифрой в зависимости от того, для какого вида топлива стойкость установки является достаточной:

- 1 газообразное;
- 2 жидкое и газообразное;
- 3 твердое, жидкое и газообразное.

**Обозначение класса по сопротивлению теплопередаче** состоит из букв TR и двузначного числа, полученного умножением на 100 значения сопротивления теплопередаче установки в m²K / W с округлением до целого числа. См. Сопротивление теплопередаче в Словаре.

**Класс огнестойкости** указывает на временной отрезок, в течение которого установка отвода продуктов сгорания может противостоять внешнему воздействию высокой температуры (например, между этажами). В соответствии с пределом огнестойкости от 30 до 90 минут, установки обозначаются как L30 или L90, а материалы для их монтажа как F30 и F90 соответственно. См. DIN 4102-6.

**Класс отступа** указывается буквой С и числом, равным минимальному расстоянию в мм между наружной поверхностью установки отвода продуктов сгорания и примыкающими строительными конструкциями из горючих материалов. Отклонения от этого размера допустимы в случаях, когда конструкция из горючих материалов примыкает к поверхности установки на незначительной площади или или ее сопротивление теплопередаче превышает значение 2,5 m² K / W.

#### **Кнопка выбора**

Клавишей Вы можете выбрать одну из нескольких опций. Активным является элемент, имеющий черную точку слева рядом с обозначением. Выбор осуществляется также клавишами стрелок и пробел..

#### **Кнопки управления**

Небольшие прямоугольники с понятным названием, отображаемые на экране, для управления программой. Щелкните, например, на кнопку **Дальше**, программа перейдет к следующей логической части.

#### **Конденсационный котел**

Конденсационным по DIN 4702 часть 6 является такой котел, в котором полезно используется большая часть скрытого тепла, содержащегося в продуктах сгорания в виде водяных паров.

#### **Контрольная клетка**

Внесение отметки (крестик, галочка) подтверждает выполнение какоголибо действия, рядом с описанием которого эта клетка размещена. Отсутствие отметки в клетке означает, что это действие производиться не будет (например, заголовок не будет распечатан вместе с результатами расчета). Изменение статуса действия производится с помощью щелчка мышью в клетке или нажатием клавиши Пробел.

#### **КПД теплогенератора**

Соотношение полезной тепловой мощности, передаваемой теплоносителю, к тепловой нагрузке.

#### **Номинальная тепловая мощность**

Длительная мощность теплогенератора для определенного вида топлива по указаниям изготовителя (максимальное полезно используемое количество тепла в единицу времени).

При сжигании загружаемого вручную твердого топлива как номинальная принимается средняя мощность за один период горения загрузки топлива.

#### **Обеспечение притока воздуха для горения**

Для топочных установок с закрытой камерой сгорания суммарной тепловой мощностью до 35 кВт обеспечение воздухом для горения по DVGW-TRGI86/96 считается **подтвержденным**, если установки размещены в одном помещении, которое

имеет как минимум одну наружную дверь или открывающееся наружное окно, объем помещения составляет не менее 4 m<sup>3</sup> на 1 кВт суммарной тепловой мощности

#### **или**

объединено с другими помещениями, пригодными для обеспечения притока воздуха, с помощью переточных отверстий площадью живого сечения не менее 150 см² , так что в целом достигается необходимый минимальный объем 4 м<sup>3</sup> на 1 кВт.

#### **или**

имеет наружное отверстие с площадью в свету не менее 150 см² или 2 отверстия по 75 см² каждое или канал притока наружного воздуха с гидравлически эквивалентным сечением.

Наружные отверстия в жилой области часто ведут к дискомфорту, поэтому предпочтительно использование объединения помещений по воздуху через переточные отверстия или более или менее плотные внутренние двери. При этом необходимо подтвердить расчетом достаточность снабжения воздухом для горения..

#### **Объединение по воздуху для горения**

Объединение по воздуху для горения помещения для установки теплогенератора с помещениями притока воздуха для горения для обеспечения достаточного снабжения теплогенератора воздухом и выполнения Защитной цели 2 TRGI.

**Прямое** объединение по воздуху состоит в том, что помещение для установки теплогенератора непосредственно связано с помещениями притока воздуха вентиляционными (переточными) отверстиями или дверьми.

**Косвенное** объединение по воздуху состоит в том, что помещение для установки теплогенератора связано с помещениями притока воздуха через промежуточные (находящиеся между ними) помещения.

Исполнение дверей, связывающих помещения друг с другом, существенно влияет на обеспечение притока воздуха.

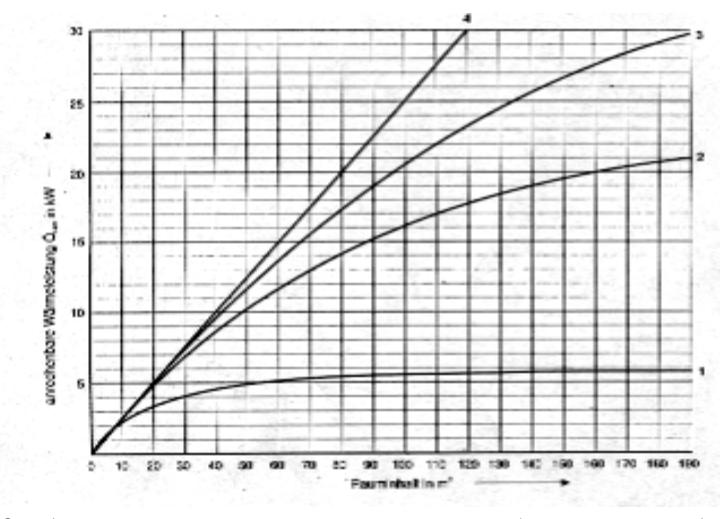

*Определение расчетной тепловой мощности по объему помещений для притока воздуха. Расчет: 1 кВт тепловой мощности соответствует притоку воздуха для горения 1,6 м³/час.* 

**Кривая 1**: внутренняя дверь с 3-сторонним обычным уплотнением и неукороченным полотном, обеспечивает достаточный приток воздуха к теплогенератору с расчетной тепловой мощностью не более 5 кВт.

**Кривая 2**: внутренняя дверь с 3-сторонним обычным уплотнением и полотном, укороченным на 1 см, или внутренняя дверь с неукороченным полотном без уплотнений.

**Кривая 3**: внутренняя дверь с 3-сторонним обычным уплотнением и полотном, укороченным на 1,5 см, или внутренняя дверь без уплотнений с полотном, укороченным на 1 см. Очень хорошее расчетное значение RLV.

**Кривая 4**: внутренняя дверь с переточным отверстием, живое сечение которого составляет не менее 150 см² , а также помещение для установки теплогенератора с наружной дверью или открывающимся окном. Максимальная расчетная тепловая мощность 0,25 кВт/м<sup>3</sup> объема помещения, соответствующая 0,4 м<sup>3</sup>/час притока воздуха для горения на каждый м<sup>3</sup> объема помещения.

#### **Поле ввода**

Все поля, в которые вводятся необходимые для работы программы данные, являются полями ввода.

#### **Полная длина**

Полная длина равна длине оси части газохода.

Соединительная линия в одном отрезке: от выходного патрубка до входа в дымоход

Дымоход в одном отрезке: от входа продуктов сгорания до устья

При расчете по отрезкам определяющими являются соответственно начало и конец каждого отрезка.

#### **Полная нагрузка**

Указанная изготовителем максимальная длительная мощность теплогенератора (см. Номинальная тепловая мощность).

#### **Помещение притока воздуха для горения**

Помещение с как минимум одним окном, которое может открываться, или дверью наружу, связанное вентиляционными переточными отверстиями с помещением установки теплогенератора.

#### **Поправка на отсутствие инерции**

Этот поправочный коэффициент SH учитывает нестационарный режим эксплуатации, например всегда при работе теплогенератора в режиме Вкл/Выкл. Его значение в общем случае равно 0,5.

#### **Санирование**

Выбрав Санирование в устройстве топочной установки, Вы открываете страницу ввода данных шахты и трубы-вставки. Для трубы можно предусмотреть теплоизоляцию. Размеры шахты и трубы-вставки будут проверены программой на соответствие друг другу.

# **Система воздухопровод-газоход (LAS)**

Система воздухопровод-газоход состоит из двух шахт, расположенных друг рядом с другом или одна в другой, которые обеспечивают подачу воздуха для горения и отвод продуктов сгорания газовых котлов с закрытой камерой сгорания (Тип C4). Расчет распределения температур и давлений в шахте и трубе-вставке предусмотрен в EN 13384-2.

### **Слои воздуха**

Покоящиеся слои воздуха толщиной не менее 1 см могут в соответствии с таб. В6 ЕN 13384 учитываться при расчете сопротивления теплопередаче.

Слои движущегося воздуха и ограждающие конструкции шахты, как для газоходов с прямоточным или противоточным вентилирвоанием, в расчете не учитываются.

#### **Соединительная линия**

Здесь как соединительная линия для обычных дымоходов или газоходов с избыточным давлением принимается более или менее горизонтальная часть установки для отвода продуктов сгорания, соединяющая выходной патрубок теплогенератора с вертикальным каналом (шахтой).

#### **Сопротивление теплопередаче**

Сопротивление теплопередаче определяется по теплопроводности и толщине каждого слоя конструкции газохода и вместе с теплообменом между газом и твердым телом является важнейшим фактором для охлаждения продуктов сгорания. Высокая теплопроводность определяет низкое сопротивление теплопередаче и наоборот. Сопротивление теплопередаче (СТП) групп дымоходов по предыдущей редакции DIN 18160-1 заменено классами по действующей редакции DIN:

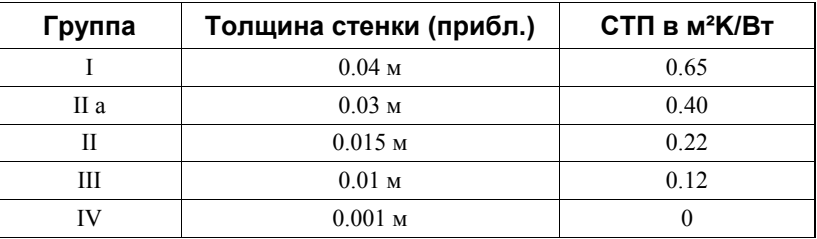

# **Список выбора (Auswahlliste)**

Список выбора (лист, окно выбора) является полем, из которого пользователь может выбрать определенное значение, текст или набор данных для последующего переноса в расчет. Клавишей **F4** или щелчком мышью на треугольный символ Вы можете открыть список выбора. Если видимое поле меньше его полного содержимого, список выбора содержит справа так называемую полосу прокрутки, которую Вы можете перемещать с помощью мыши. Перемещаться внутри списка выбора можно также клавишами:

**PageUp/Down** для перелистывания страниц

↑ / ↓ для перемещения по строкам

**Home, End** для перехода в начало или конец содержимого списка

**Буква**: по начальной букве текста будет выбран первый из текстов, начинающихся с нее.

Переносится всегда только выделенный элемент списка.

# **Температура точки росы**

По EN 13384, для газообразного и жидкого топлива температура точки росы продуктов сгорания Tsp равна температуре точки росы содержащихся в них водяных паров Тр. Для угля, кокса, дерева и мазута температура точки росы Tsp определяется с учетом образования в продуктах сгорания паров серной кислоты как Тр + ∆Tsp.

### **Температуры окружающего воздуха**

Для проверки выполнения условия по давлению температура окружающего воздуха Tu принимается равной температуре наружного воздуха TL = 15ºС. Для проверки выполнения условия по температуре принимаются следующие значения температур окружающего воздуха:

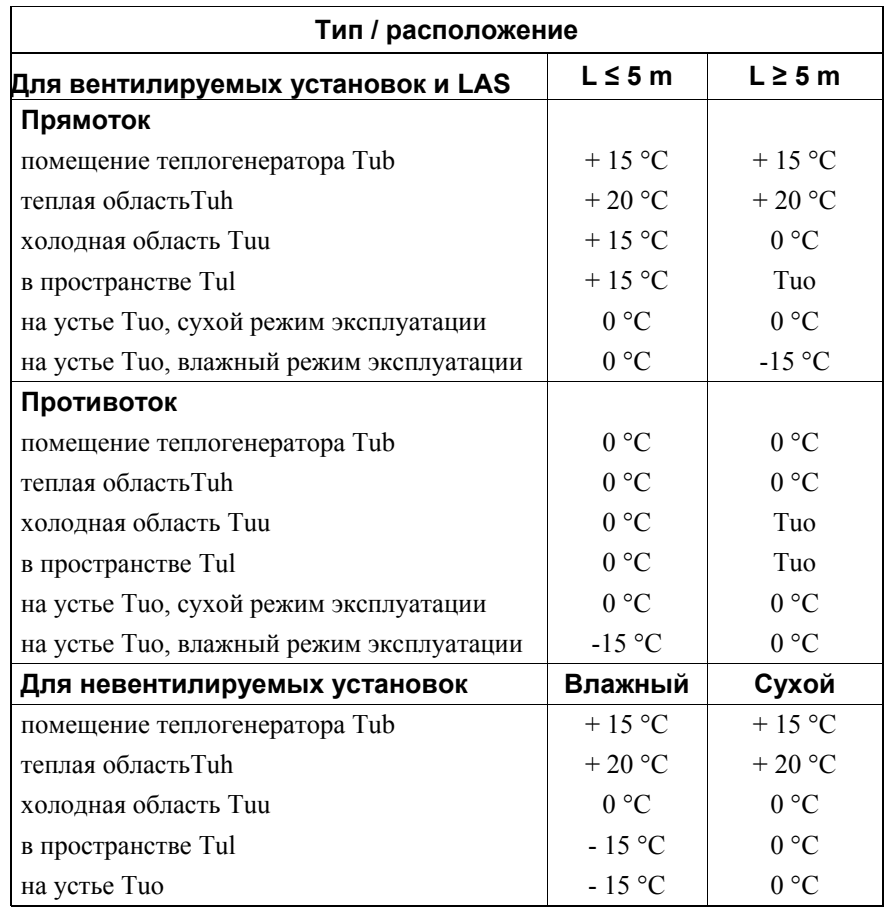

L – полная длина установки в холодной области и в пространстве. Для установок, расположенных в областях с различными температурами окружающего воздуха, его средняя температура Tu может определяться пропорционально долям площади поверхности установки.

# **Тепловая инерция**

Проверка выполнения условий по температуре осуществляется всегда для режима длительной стационарной эксплуатации, или при тепловой инерции (индекс b, например Tiob). Поправочный коэффициент SH учитывает нестационарный режим эксплуатации, при котором соответствие тепловой производительности котла и тепла, потребляемого различными присоединенными к нему установками (радиаторным отоплением, нагревом питьевой воды и проч.) достигается за счет чередования включений и отключений теплогенератора. Проверка выполнения условия по давлению выполняется для нестационарного режима эксплуатации с поправочным коэффициентом SH = 0,5. Тем самым учитывается более сильное охлаждение продуктов сгорания в канале установки, их меньшая средняя температура Tm и меньшее значение давления покоя РН.

# **Тепловая нагрузка (Feuerungswärmeleistung)**

Тепловая нагрузка определяется как полное количество тепла, подводимое с топливом к теплогенератору при его работе с номинальной тепловой мощностью QN и определяемое по низшей теплотворной способности топлива Hu.

Тепловая нагрузка рассчитывается по коэффициенту полезного действия eta и QN, соответственно по указаниям производителя или измерениям/расчету.

#### **Тепло конденсации**

При конденсации содержащихся в продуктах сгорания водяных паров освобождается тепловая энергия, то есть внутренние стенки газохода будут нагреваться. Это тепло можно учесть в расчете для проверки выполнения условия по температуре (комментарий к DIN 4705-1, 1995, стр. 119 и далее).

Этот в общем незначительный эффект может в некоторых случаях (например, для газоходов с низкими температурами) предотвратить по расчету обледенение устья, если иначе условие по температуре не выполняется.

#### **Теплопроводность**

Важнейшая физическая величина, в разной степени зависящая от температуры, для твердых тел возрастает с повышением температуры. **JEREMIAS** учитывает в расчете влияние температуры на теплопроводность.

#### **Топочная установка (Feuerungsanlage)**

Как топочная установка в этом описании обозначается единое целое от топки до устья газохода.

#### **Тягопрерыватель**

Тягопрерыватель является устройством, расположенным по ходу движения продуктов сгорания газового атмосферного котла, и предназначен для снижения влияния различного разрежения на работу установки. Расчет может проводиться по аналогии с устройством пропуска воздуха, если известны характеристики тягопрерывателя по данным изготовителя.

#### **Устройство пропуска воздуха**

Устройство, во время эксплуатации теплогенератора пропускающее в соединительную линию или дымоход дополнительный воздух при наличии в канале достаточного разрежения.

#### **Форма сечения**

Форма сечения части газохода может быть круглой, овальной, квадратной или прямоугольной. Пожалуйста, учитывайте, что определяющей является **форма внутреннего сечения** отрезка (круглая труба в квадратной шахте: форма сечения круглая). В зависимости от выбранной формы открывается поле ввода диаметра или размеров в свету 1 (и 2).

#### **Холодная область**

Холодной областью является область части газохода, находящаяся в неотапливаемых помещениях и не в пространстве.

#### **Шероховатость**

Средняя шероховатость соответствует среднему размеру неровностей поверхности материала. Она оказывает влияние на коэффициент трения и, соответственно, сопротивление элементов. С помощью клавиши **F4** можно производить выбор значений из таблицы. Шероховатость поверхности, в свою очередь, значительно усиливают загрязнения и коррозия.

# **"Штаны" (Hosenstück)**

"Штаны" предназначены для разделения потока продуктов сгорания с дальнейшим их отводом по двум каналам дымохода. По рекомендации Центрального союза гильдий (ZIV) разделение потока допустимо, когда:

- отходящие газы не могут отводиться через один дымоход или это связано со слишком большими затратами

- имеется строительное одобрение в отдельном случае или общий строительный допуск.

Расчет производится по рекомендации ZIV и директиве 30.13 ZVH.

#### **Частичная нагрузка**

Если сжигание топлива производится с изменяемой тепловой мощностью, минимально возможная стационарная мощность является значением для частичной нагрузки.

Если изготовитель не приводит других сведений, для частичной нагрузки принимаются значения массового потока продуктов сгорания как 1/3 и температуры продуктов сгорания как 2/3 значений при номинальной мощности (полной нагрузки).